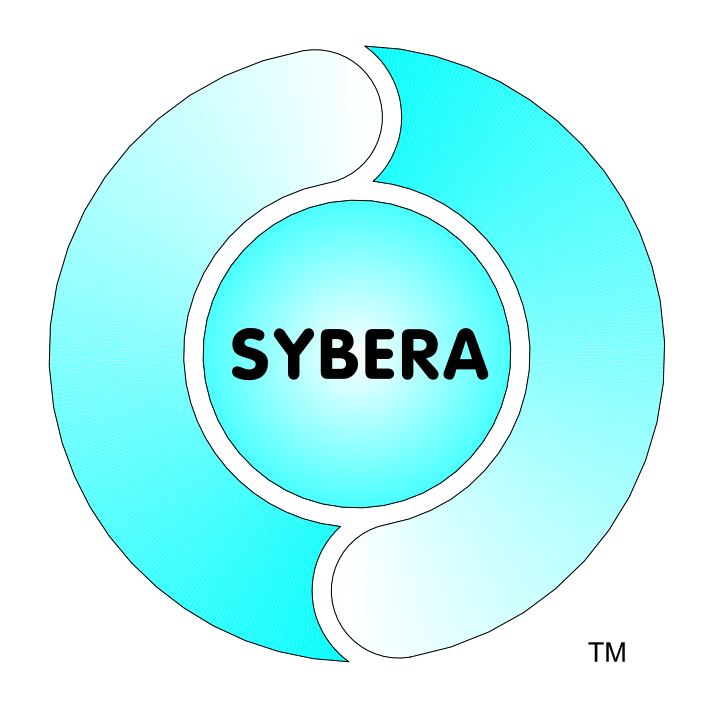

# *EtherCAT Realtime Master Library Documentation (Cluster 64 Bit)*

Date: July, 26.2022

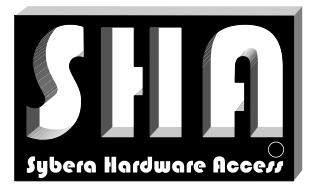

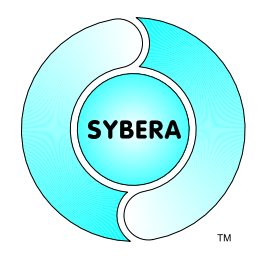

## SYBERA Copyright © 2019

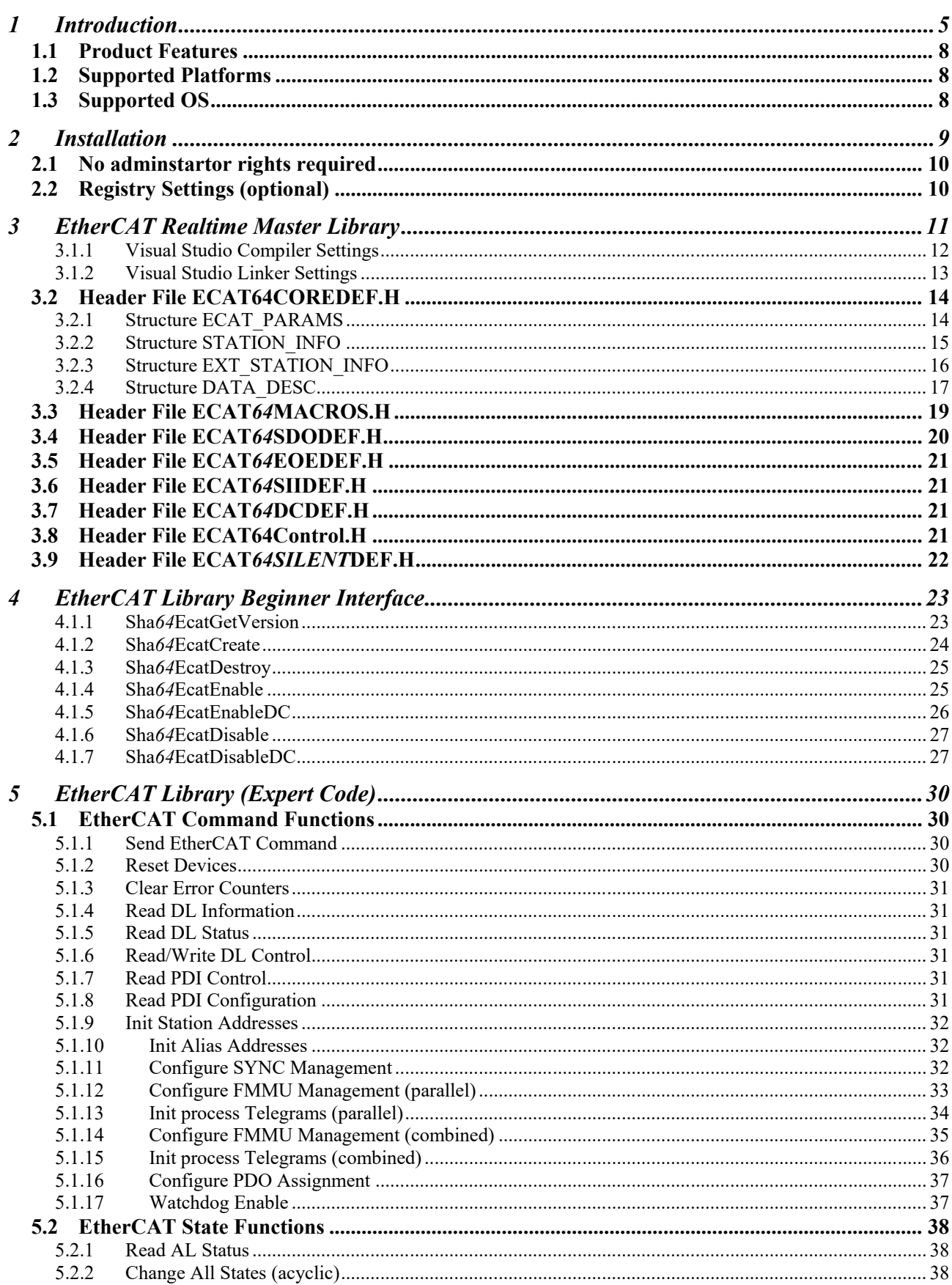

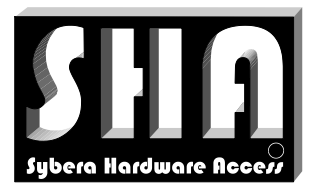

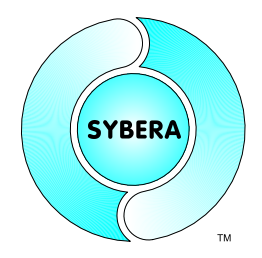

## SYBERA Copyright © 2019

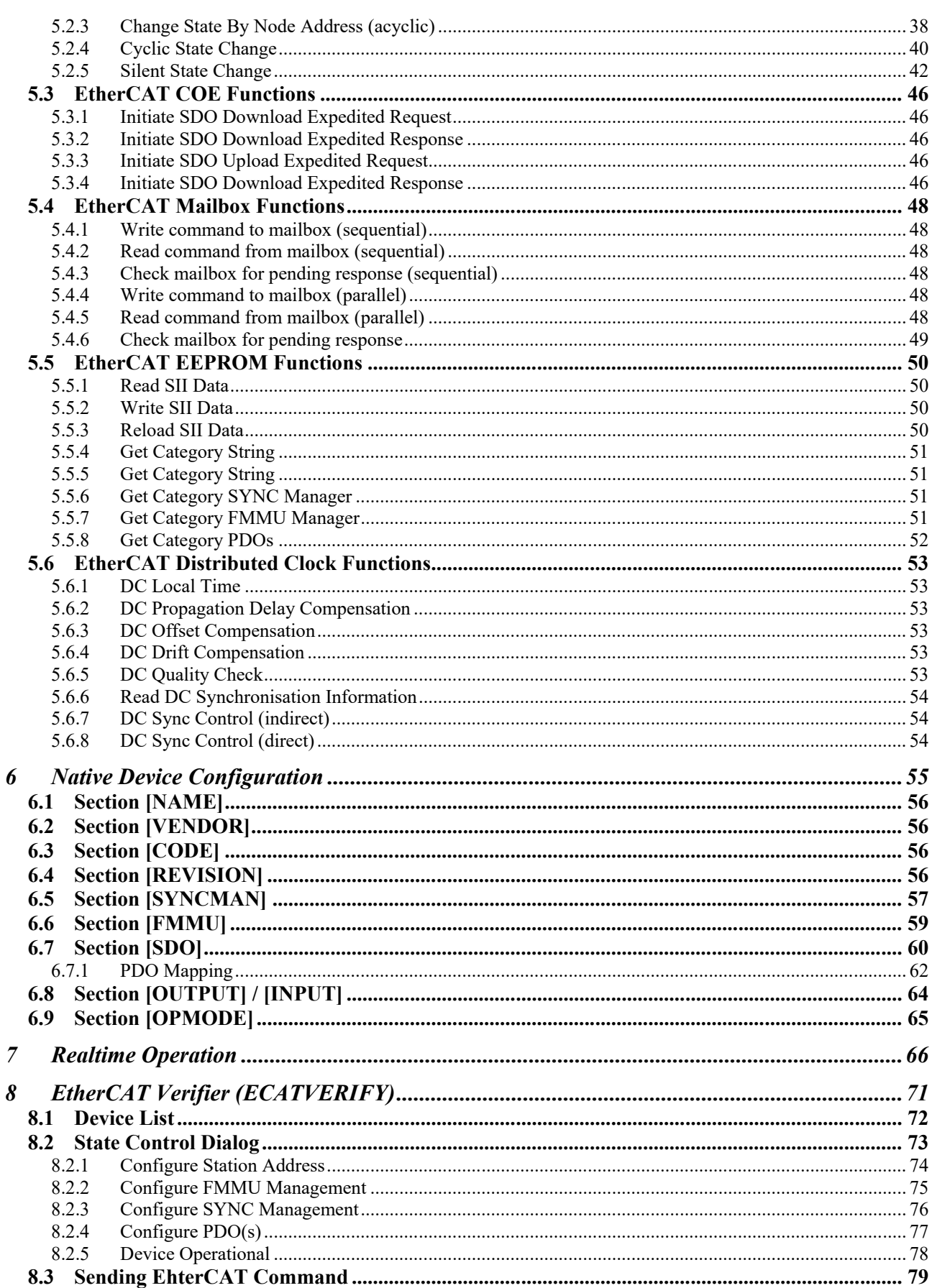

SYBERA GmbH, Hohenzollernstr. 2, 71088 Holzgerlingen, Germany, Tel: +49-7031-411-781

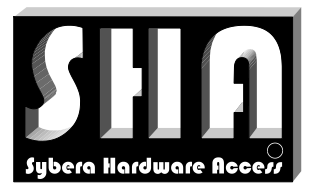

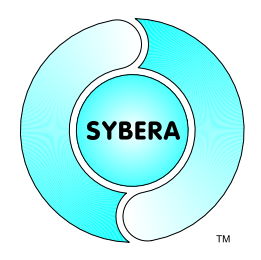

## SYBERA Copyright © 2019

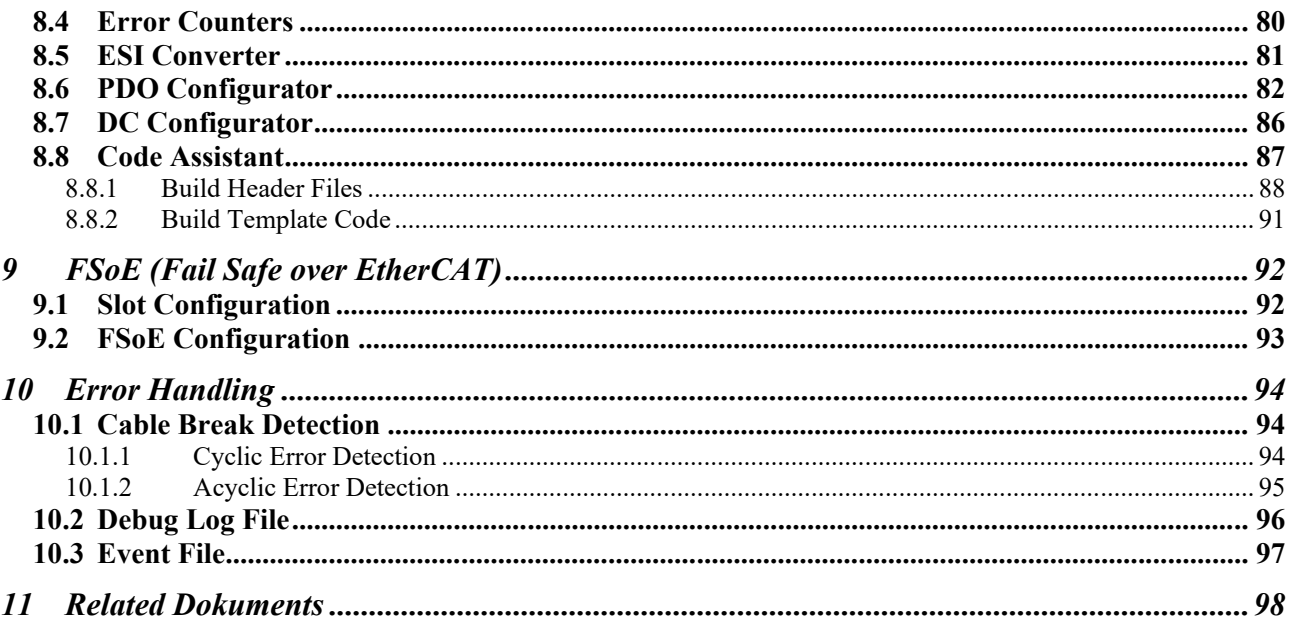

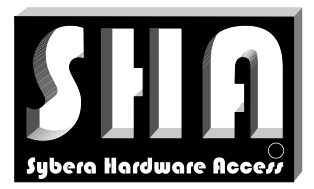

SYBERA Copyright © 2019

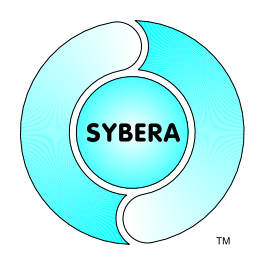

## **1 Introduction**

With the PC-based EtherCAT Master Stack for Windows and the X-Realtime Engine the need for a separate controller hardware has been eliminated, as the Master Control is implemented directly from PC with standard Ethernet adapters. With the X-Realtime Engine of SYBERA a standard Ethernet card can be used as EtherCAT Master directly. The physical connection is made via a standard INTEL or REALTEK PCI or a corresponding PCMCIA or PCIe adapter. Basis for this is the SYBERA Master protocol stack and the X-Realtime Technology. The software runs ander Windows, and allows the control of slave devices (e.g. the EtherCAT modules of Beckhoff GmbH) in realtime. Depending on the PC hardware and application telegram update times are feasible upto 50 micro-sec. The latest version of the EtherCAT master controls Drives from Beckhoff, LTi, Metronix, Kollmorgen, ELMO (and more) DC synchronized with a sampling rate of 100 microseconds and an update period of 1 msec (changeable). For controlling Drive controllers SYBERA uses the procedure "Dynamic Jitter Compensation" with active and passive feedback. The PDO parameters are set with the EtherCAT Configurator.

Beside numerous extended functions for Distributed Clock, COE and State management, the library system also allows to control EtherCAT devices, even without a corresponding XML file. With the integrated station management the devices may be completely administered and controlled almost implicitly, or every single functional step (FMMU, SYNCMAN, PDO, STATE...) may be controlled separately.

In addition, SYBERA has developed the comprehensive test software ECATVERIFY which allows the developer to test Ethercat devices without programming and to parametrize the devices. Thereby the developer is led through the startup procedure interactively by single functional groups and states. All information can be visualized in detail here. The integrated PDO Configurator allows easy definition of the PDO mappings for EtherCAT devices. With the Configurator, adding, removing and moving of PDO objects is made easy. In the ECATDEVICE.PAR file registered devices can be listed or searched for processing the PDO mapping. New PDO mappings are entered with index, PDO and bit size, and the corresponding PDO mapping list (TX / RX) will be assigned. After Configuration the entry within file ECATDEVICE.PAR is automatically updated and the corresponding length of the FMMU-, SYNCMAN- and descriptors entries are restated.

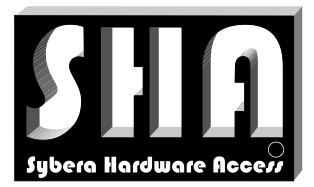

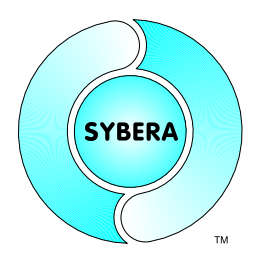

SYBERA Copyright © 2019

The EtherCAT realtime library system of SYBERA enables a custom ethernet adapter under Windows as an EtherCAT Master. Therefore the base is the Sybera X-Realtime technology. The library system allows the deterministic control of EtherCAT slave participants (e.g., the EtherCAT modules from Beckhoff Automation GmbH). Depending on the PC hardware telegram update cycles upto 50 microseconds are realistic. As physical link customary INTEL or REALTEK chips are suitable.

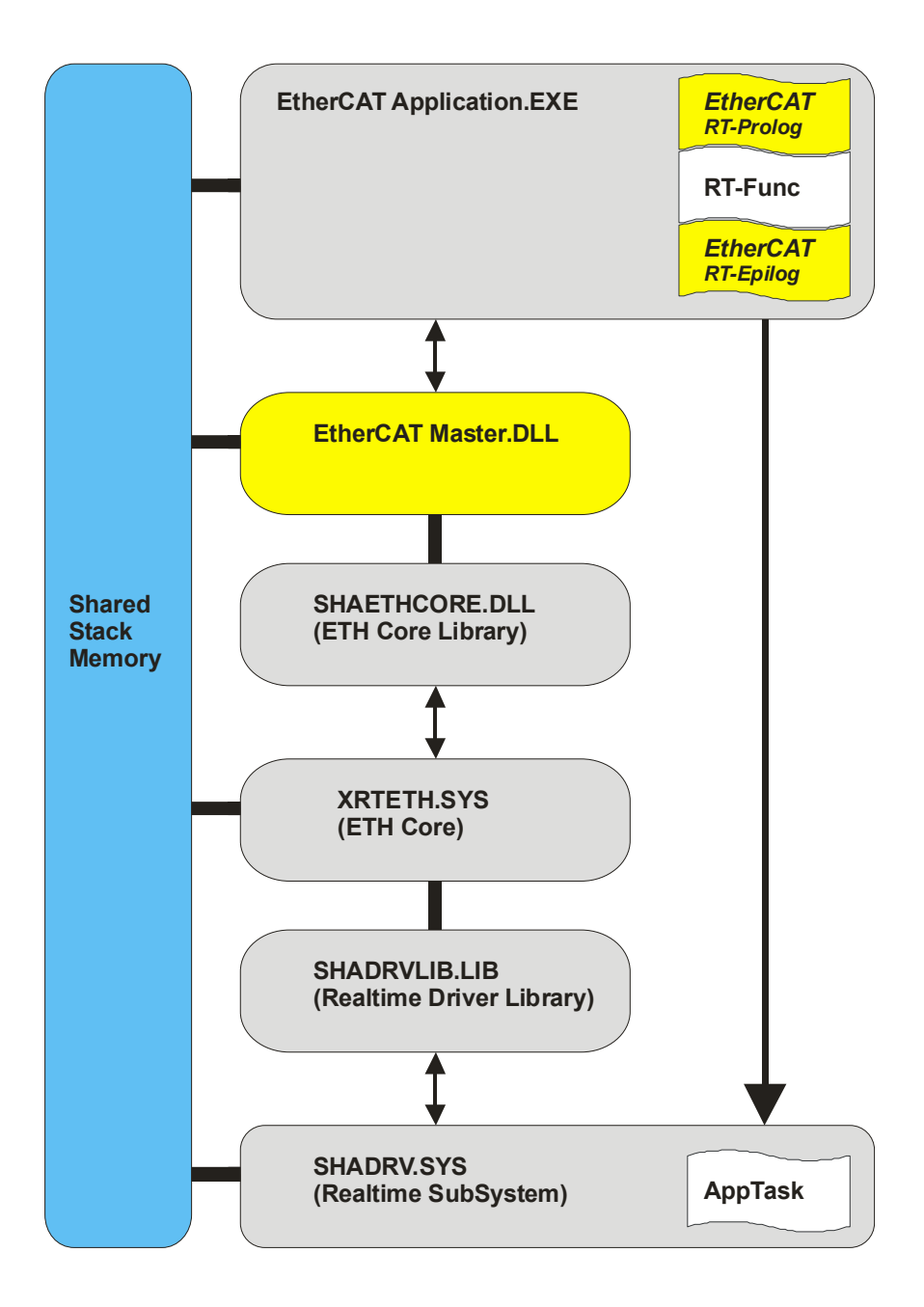

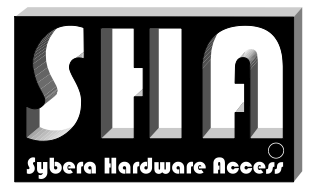

SYBERA Copyright © 2019

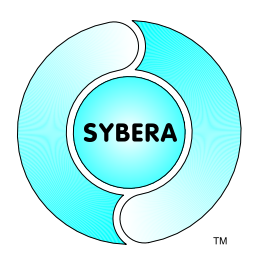

On this occasion, not only the sending and receiving of ethernet frames ander realtime condition due to the specification of the EtherCAT Technology Group (ETG) is realized. The interface allows the functional control of EtherCAT telegrams in a separate realtime task. The system is based on 4 realtime tasks, for sending and receiving of ethernet frames, and functional control. With an integrated state machine the tasks are functionally synchronized.

Internally it recognizes any frame failure and hardware latency. It is checked if an answer was received to a sent telegram (integrated timeout condition), if the working counter of the answer telegram is 0 and if the index fields of the sending telegram match the and receiving telegram. In addition, an emergency telegram is deposited, being sent by the error task in case of an error condition.

A frame filter will separate the EtherCAT telegrams within the ethernet frame and transfer them to the telegram stack. In this case hhe developer has the opportunity, to implement the functional processing (Realtime Level2) in a real-time task on system or application level. SYBERA uses with the EtherCAT Master Library the procedure "Dynamic Jitter Compensation" with active and passive feedback. Although the X-Realtime Engine runs with a low jitter (depending on the hardware platform), it results in an additive jitter due to the systemic of sampling operation. The integrated Distributed Clock (DC) management of the Master Library compensates the time offset, the static and dynamic drift, as well as the propagation delay. Depending on the configuration of the drive the parameters (eg control word, status word, target position, current position) can be accessed directly in real time. For the initialization of the drive the corresponding XML file is read and evaluated by the master and converted into corresponding commands.

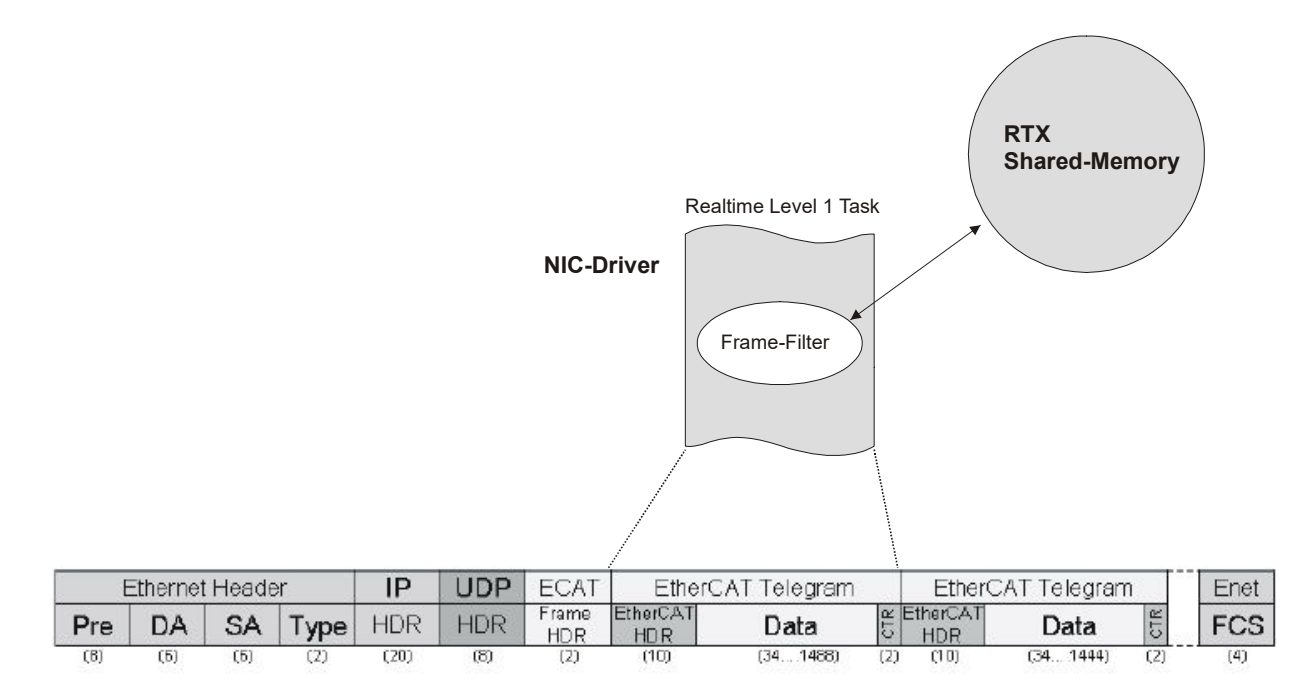

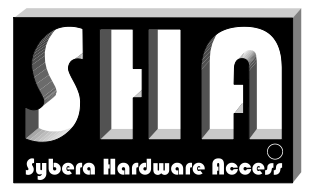

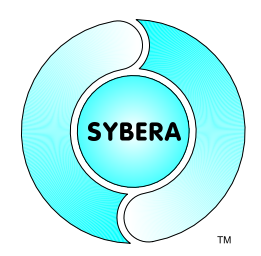

SYBERA Copyright © 2019

## **1.1 Product Features**

- Intelligent Station Management
- Station Realtime Cycles upto 100 usec
- Logical, Physical and Alias Station Addressing
- Mailbox Interface and COE Management
- EOE Management
- FMMU Management
- SYNC Management
- PDO Assignment and PDO Configuration
- Distributed Clock Support and DC Configuration
- Watchdog Support
- State Management
- Combined Logic Support
- ESI Configurator
- Code Assistant
- EtherCAT Service

### **1.2 Supported Platforms**

SHA was build to support serveral development platforms. Currently following platforms are supported:

- Visual C++ (from Version 2010)
- CVI LabWindows
- Borland C++Builder

### **1.3 Supported OS**

- $\bullet$
- Windows 7, 8, 10

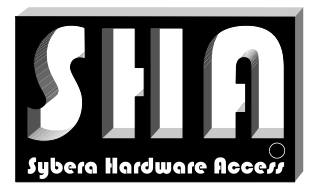

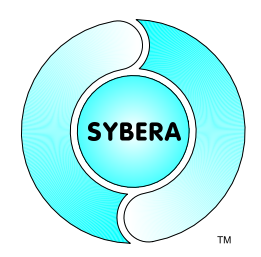

SYBERA Copyright © 2019

## **2 Installation**

For installation following steps are required:

## **Preparation**

- 1. Provide a PC with INTEL or REALTEK Ethernet adapter and Windows operating system (with administrator privileges)
- 2. Make shure, the latest OS-Updates are installed
- 3. First install SHA realtime system (separate software library package)
- 4. Next install ETH transport library (separate software library package)

## **Installation**

5. Run SYSETUP64.EXE of the master library (make sure the directory path has no space characters)

On Installation the PEC information (PID, SERNUM and KEYCODE) must be entered. For the evaluation version use:

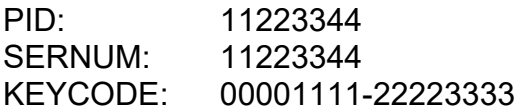

6. Optional: Check license with SYLICENCECHECK64.EXE

## **Operation**

- 7. Run ECATVERIFY64.EXE
- 8. Build device description ECATDEVICE[name].PAR with the ESI configurator
- 9. Do the PDO Assignment with the PDO configurator
- 10.Bring up the device to operational with EcatVerify
- 11.Build the program with the library interface
- 12.Run the program

*Note:* After finishing installation, you must reboot your PC before starting !!!.

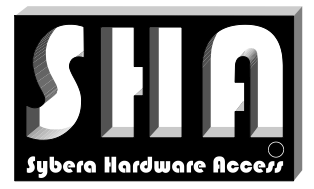

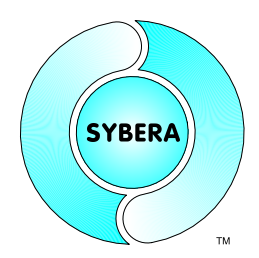

SYBERA Copyright © 2019

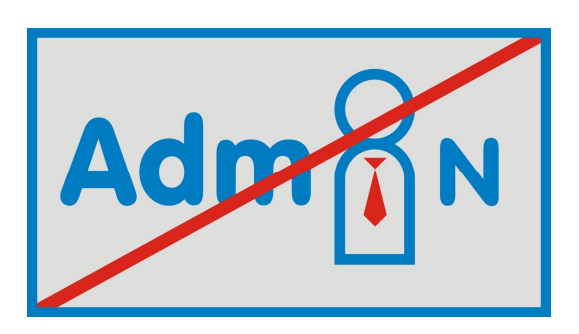

## **2.1 No adminstartor rights required**

After installation, no administrator rights are required to run the master stack.

## **2.2 Registry Settings (optional)**

SYBERA uses a PWM (pulse wide modulation) for the guidance of the master clock. Therefore following registry settings can be adjusted:

## HKEY\_LOCAL\_MACHINE\SOFTWARE\Sybera\ECT

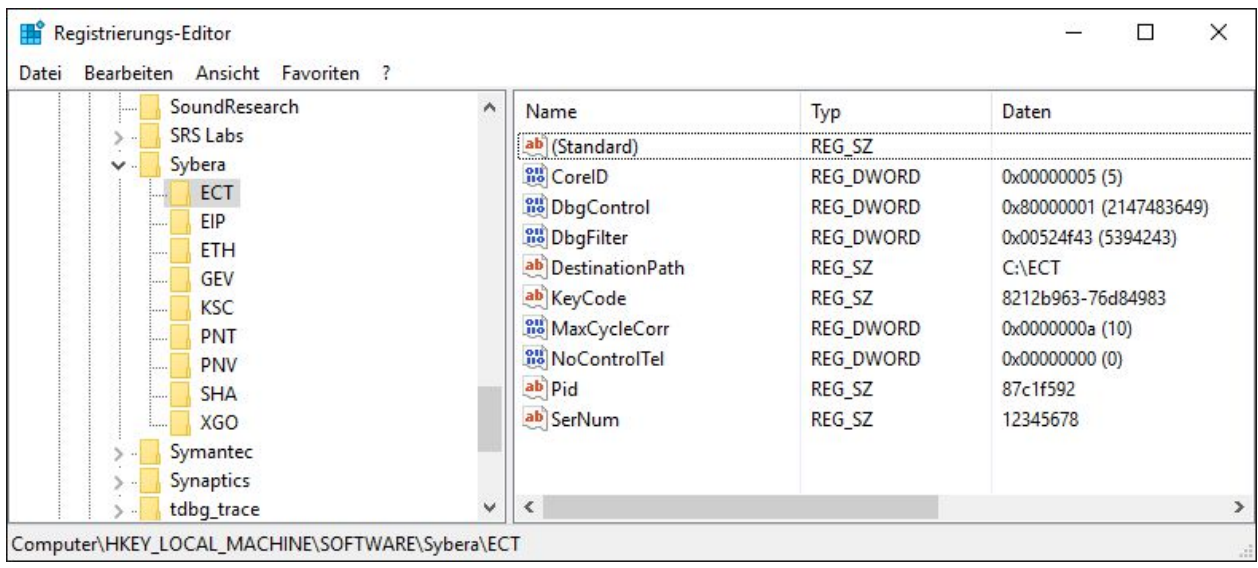

MaxCycleCorr = 0x0000000a  $NoControlTel = 0x00000000$ 

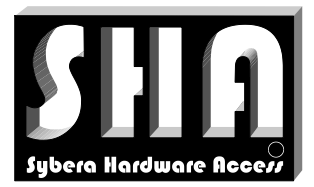

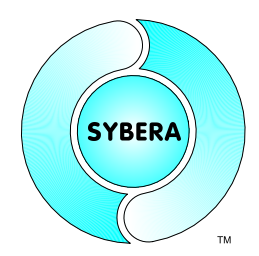

SYBERA Copyright © 2019

## **3 EtherCAT Realtime Master Library**

The interface functions of the EtherCAT Realtime Master Library are exported by a static link library. Following include files and libraries are available:

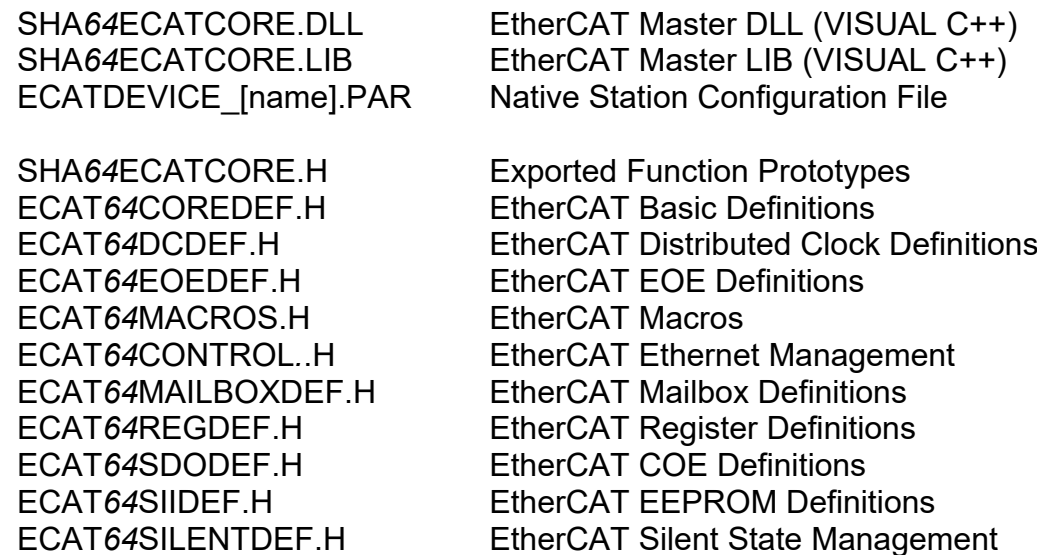

### **Sample Application**

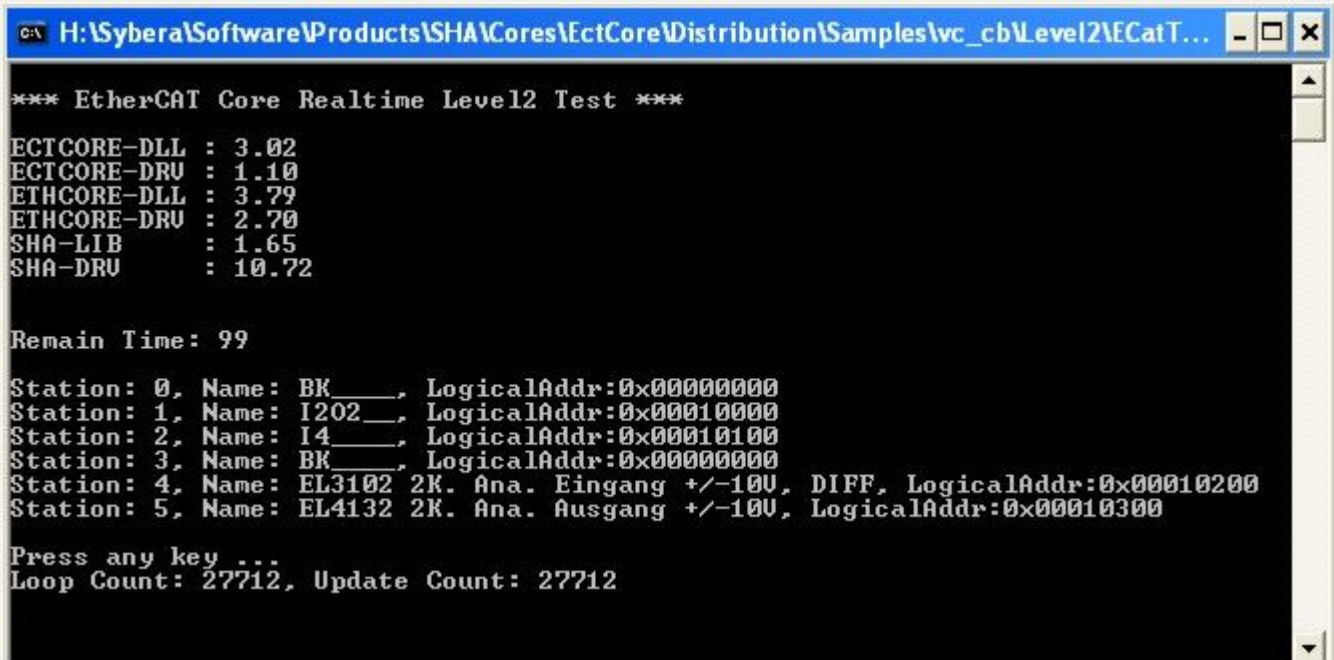

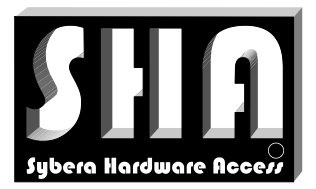

SYBERA Copyright © 2019

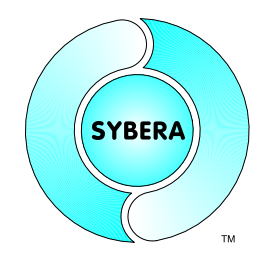

## 3.1.1 Visual Studio Compiler Settings

With Visual Studio 2010 a change in the COMPILER settings was introduced. To make the Virtual Code Mapping (M) working correctly, the settings should be changed:

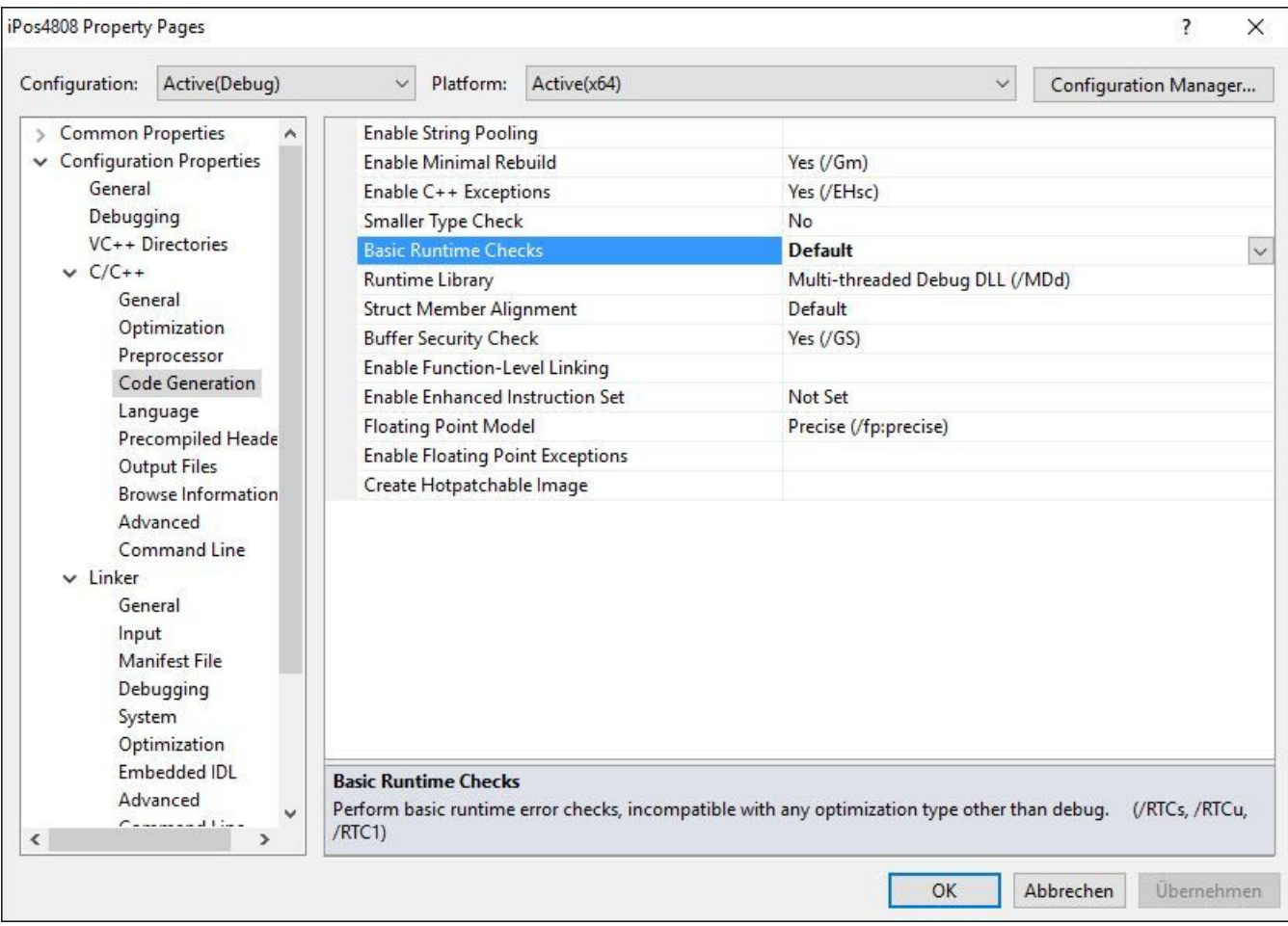

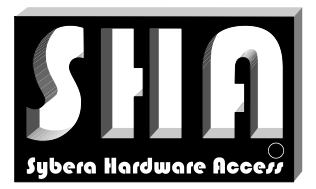

SYBERA Copyright © 2019

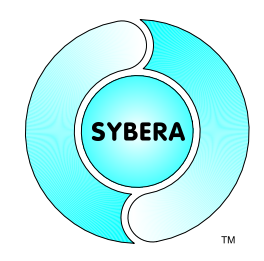

## 3.1.2 Visual Studio Linker Settings

With Visual Studio 2010 a change in the LINKER settings was introduced. To make the Virtual Code Mapping (M) working correctly, the settings should be changed:

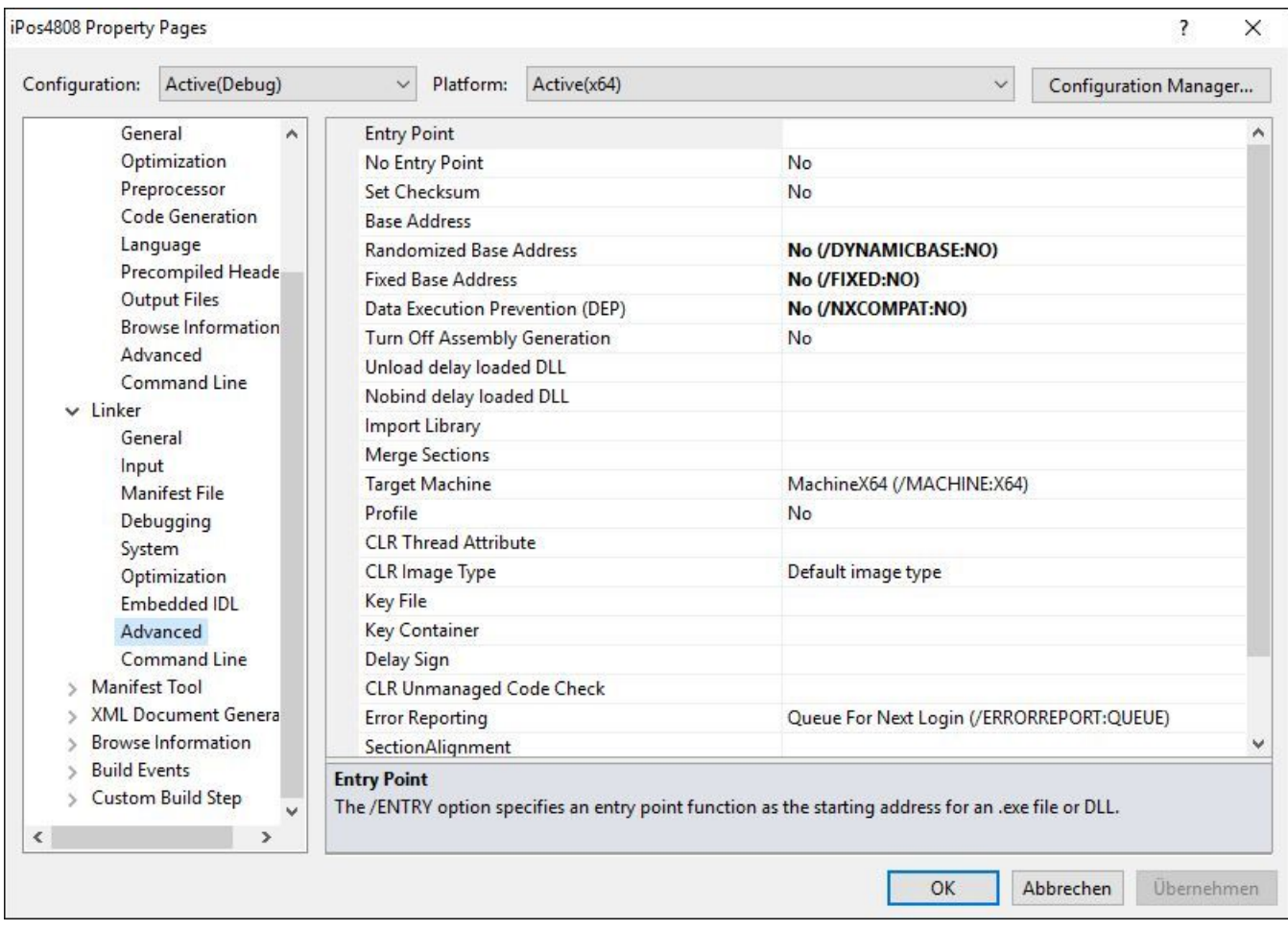

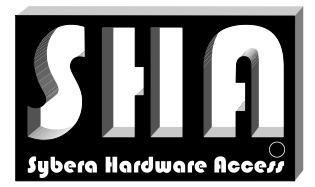

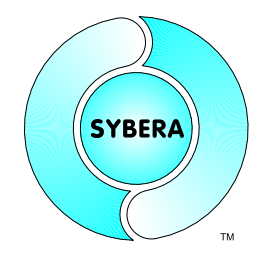

SYBERA Copyright © 2019

## **3.2 Header File ECAT64COREDEF.H**

The header file ECAT64COREDEF.H is required when handling EtherCAT telegrams by the interface functions or handling the EthernetCore Realtime Stack directly (Realtime Level2). It also defines the EtherCAT telegram commands and structures.

## 3.2.1 Structure ECAT\_PARAMS

This structure is required by the Beginner Interface functions, and contains all required and optional input and output data members.

```
typedef struct _ECAT_PARAMS
{
     //Input parameters
     USHORT FixedAddr; //Fixed Station Address
     ULONG LogicalAddr; //Logical Station Address<br>ULONG SyncCycles; //Cycles for synchronisat
     ULONG SyncCycles; //Cycles for synchronisation interval
     //Output parameters
     ULONG ErrCnts; //Error Counters
     FP_ECAT_ENTER fpEcatEnter; //Function Pointer to EcatEnter()
     FP_ECAT_EXIT fpEcatExit; //Function Pointer to EcatExit()
     ULONG core dll ver; //Core DLL version
     ULONG core_drv_ver; //Core driver version
     //Input - Output parameters
     ETH_PARAMS EthParams; //Ethernet Core Parameters
     //Realtime level2 parameters
     SHORT StationNum; //Station Number<br>PSTATION INFO pSystemList; //Station List Pointer
     PSTATION INFO pSystemList;
                                      //(use inside Realtime Task)
     PSTATION INFO pUserList;
                                      //(use outside Realtime Task)
} ECAT_PARAMS, *PECAT_PARAMS;
```
### Note:

The structure ETH\_PARAMS is part of the Ethernet Core Library and described in the the documentation of this core library. Thus the Ethernet Core library must be installed first. The required elements of the structure ETH\_PARAMS must be used in the same way as using the elements of ECAT\_PARAMS.

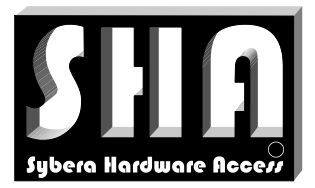

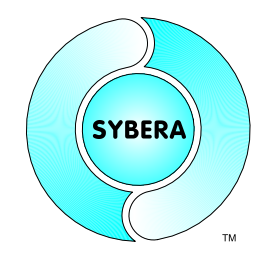

SYBERA Copyright © 2019

## 3.2.2 Structure STATION\_INFO

This structure keeps all information of each EtherCAT modul and may be required for further interface functions.

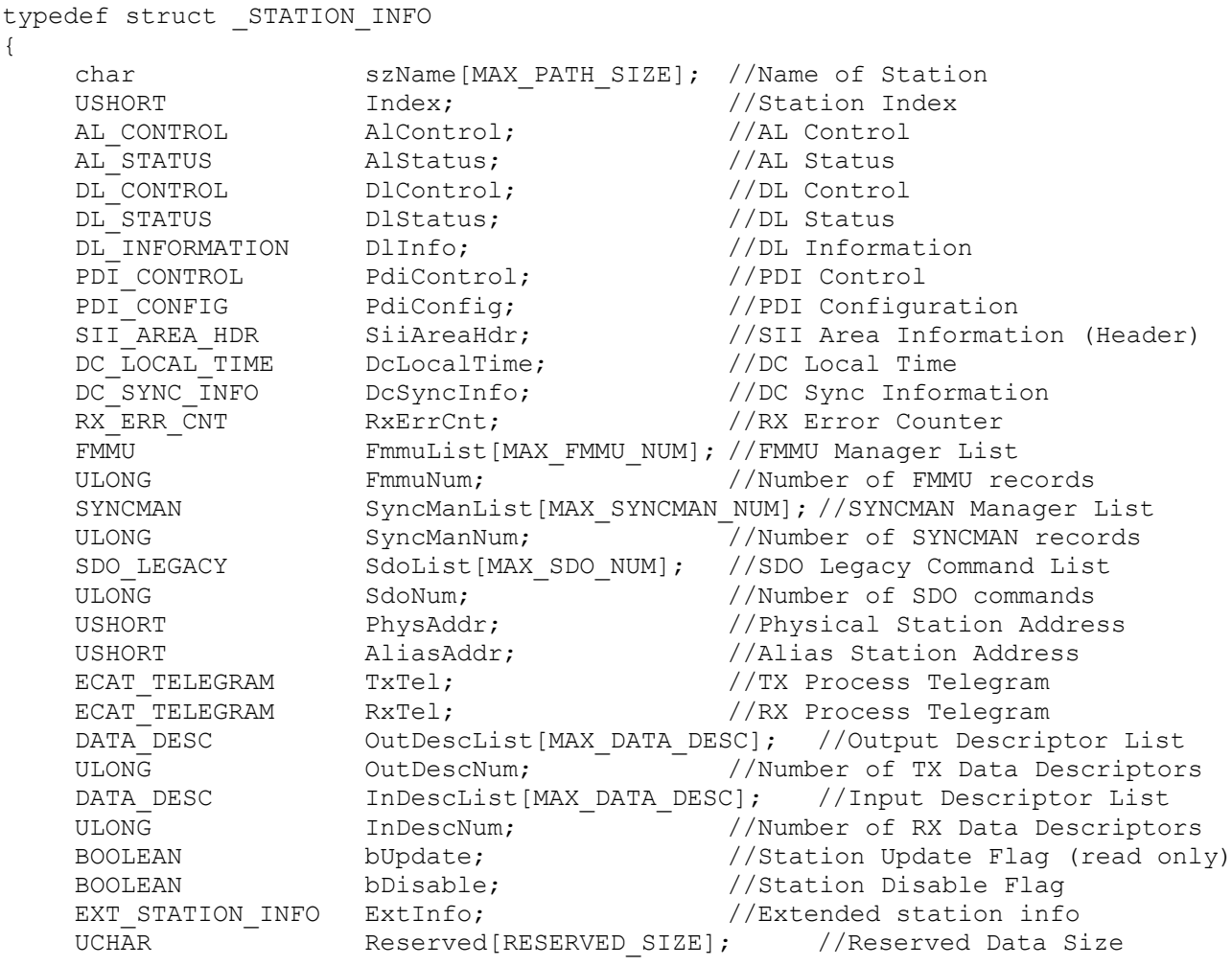

} STATION\_INFO, \*PSTATION\_INFO;

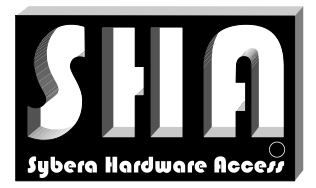

SYBERA Copyright © 2019

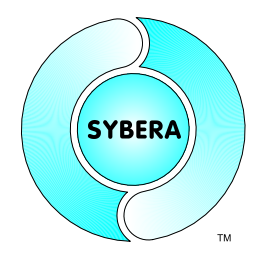

## Note:

- The EtherCAT structures are described in detail inside the EtherCAT specification and are only used for the development with the EtherCAT Library Expert Interface.
- Since most Library Expert Routines effect all stations, each station may be disabled by setting the flag *pStation->bDisable = TRUE* to be unaffected by the functions
- The flag *pStation->bUpdate* is used to check if the station has been updated, especially when more Ethernet frames are required for updating all stations
- The field reserved may be used for station specific data and has the size of RESERVED\_SIZE
- For accessing the realtime process telegrams TxTel and RxTel use the macros defined in FCAT64MACROS H

## 3.2.3 Structure EXT\_STATION\_INFO

This structure extends the information of STATION\_INFO and is for internal use only.

```
typedef struct _EXT_STATION_INFO
{
     LONG ShiftTimeSync0; //SYNC0 Shift Time
     LONG ShiftTimeSync1; //SYNC1 Shift Time
     SHORT PortCnt; //Port Count
     ULONG DiffDelay; //Difference Delay
     ULONG PropDelay; //Propagation Delay<br>SHORT MailboxCnt; //Mailbox Counter
                                 //Mailbox Counter
     ULONG LogicalDataOffs[FMMU MAX DIR]; //Logical data offset
```

```
} EXT_STATION_INFO, *PEXT_STATION_INFO;
```
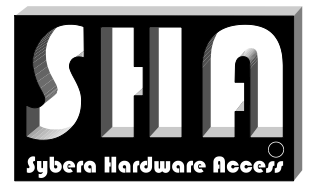

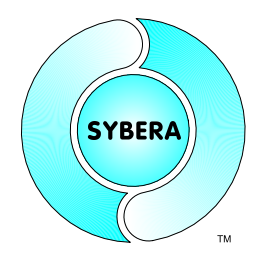

SYBERA Copyright © 2019

## 3.2.4 Structure DATA\_DESC

The data fields of the TX / RX process telegram are described by the structure DATA DESC, which keeps information about item type, data type, data len and assigned FMMU index.

typedef struct \_DATA\_DESC

{ UCHAR Item; //Data Item (e.g. DATA ITEM STATUS, DATA ITEM VALUE,  $\ldots$ ) UCHAR Type; //Data Type (e.g. DATA\_TYPE\_U8, DATA\_TYPE\_U16, ...) USHORT Len; //Data Len (bytes) UCHAR Fmmu; //Assigned FMMU index

} DATA\_DESC, \*PDATA\_DESC;

The data descriptors may be used to initialize process telegrams with the Library Expert Interface (it's not required when using the Library Beginner interface function ShaEcatEnable):

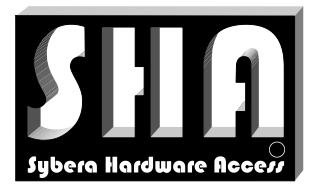

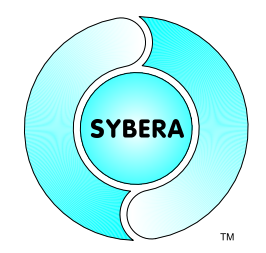

## SYBERA Copyright © 2019

## (Sample FMMUCONTROL)

```
inline void __InitProcessTelegram(PSTATION_INFO pStation)
{
    TYPE32 Addr = \{ 0 \};
    USHORT DataSize[2] = \{ 0, 0 \};
    USHORT Len = 0;
    UCHAR Cmd = 0;ULONG i;
    //Get logical address of first descriptor, if descriptors are present
    if (pStation->OutDescNum) { Addr.bit32 =
    pStation->FmmuList[ pStation->OutDescList[0].Fmmu].s.LogicalAddr; }
    if (pStation->InDescNum) { Addr.bit32 =
    pStation->FmmuList[pStation->InDescList[0].Fmmu].s.LogicalAddr; }
    //Get data length, if descriptors are present
    for (i=0; i<pStation->OutDescNum; i++)
     { DataSize[0] += pStation->OutDescList[i].Len; }
    for (i=0; i<pStation->InDescNum; i++)
    { DataSize[1] += pStation->InDescList[i].Len; }
    //Set max. data length
    if ((DataSize[1]) && (DataSize[1] >= DataSize[0])) { Len = DataSize[1]; }
    if ((DataSize[0]) && (DataSize[0] >= DataSize[1])) { Len = DataSize[0]; }
    //Set command
    if (( pStation->OutDescNum) && ( pStation->InDescNum)) { Cmd = LRW_CMD; }
    if (( pStation->OutDescNum) && (!pStation->InDescNum)) { Cmd = LWR_CMD; }
    if ((!pStation->OutDescNum) && ( pStation->InDescNum) } { Cmd = LRD CMD; }
    if ((!pStation->OutDescNum) && (!pStation->InDescNum)) { Cmd = NOP_CMD; }
    //Set cyclic telegram
     __EcatSetCyclicTelegram(
                   &pStation->TxTel,
                   (UCHAR)pStation->Index,
                   Cmd,
                   Addr.bit16[0], Addr.bit16[1],
                   Len, NULL, 0x0000);
    //Set station update
    pStation->bUpdate = TRUE;
}
void InitProcessTelegrams(void)
{
     //Loop through all enabled stations
    for (short i=0; i< StationNum; i++)
                   if (!__pUserList[i].bDisable)
                         __InitProcessTelegram(&__pUserList[i]);
}
```
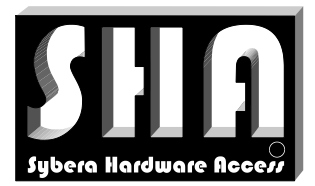

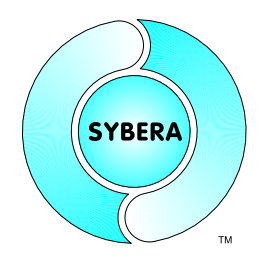

SYBERA Copyright © 2019

## **3.3 Header File ECAT***64***MACROS.H**

This header file defines all macros required for handling realtime level 2.

This Inline-Macro is to set telegram information:

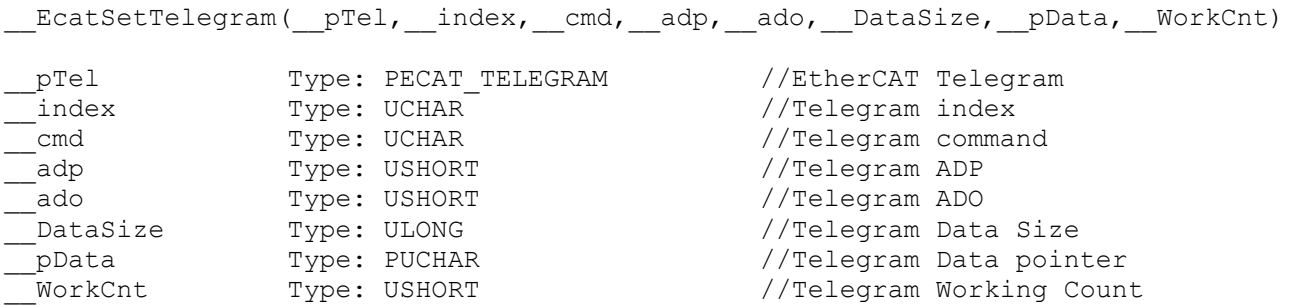

This Inline-Macro is to set cyclic telegram information:

\_\_EcatSetCyclicTelegram( pTel, index, cmd, adp, ado, DataSize, pData, WorkCnt)

### This Inline-Macro is to get telegram information:

\_\_EcatGetTelegram(\_\_pTel,\_\_pIndex,\_\_pCmd,\_\_pAdp,\_\_pAdo,\_\_DataSize,\_\_pData, \_\_pWorkCnt)

### This Inline-Macro is to copy telegrams:

EcatCpyTelegram( pDstTel, pSrcTel) \_\_pDstTel Type: PECAT\_TELEGRAM \_\_pSrcTel Type: PECAT\_TELEGRAM

### This Inline-Macro is to get the station pointer due to the physical address:

PSTATION INFO EcatGetStation(pStationList, StationNum, PhysAddr)

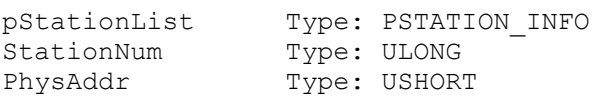

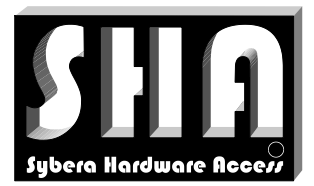

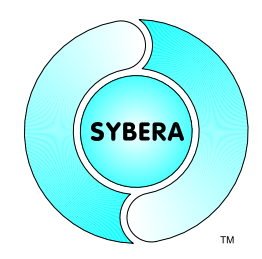

SYBERA Copyright © 2019

## **3.4 Header File ECAT***64***SDODEF.H**

This header file defines structures required for COE communication with the Library Expert Interface (for more detailed information see EtherCAT specification)

```
typedef union _COE_HDR
{
     UCHAR bytes[1];
      struct
      {
            USHORT Num : 9;
            USHORT Reserved : 3;
            USHORT Service : 4;
      } bits;
} COE_HDR, *PCOE_HDR;
typedef union _SDO_INIT_HDR
{
     UCHAR bytes[1];
     struct
      {
            struct
            {
                  UCHAR SizeIndicator : 1;
                  UCHAR TransferType : 1;
                  UCHAR DataSetSize : 2;
                 UCHAR CompleteAccess : 1;<br>UCHAR Command : 3;
                 UCHAR Command
            } bits;
            USHORT Index;
            UCHAR SubIndex;
      } s;
} SDO_INIT_HDR, *PSDO_INIT_HDR;
typedef union _SDO_LEGACY
{
      UCHAR bytes[1];
      struct
      {
            COE_HDR CoeHdr;<br>SDO_INIT_HDR SdoHdr;
           SDO_INIT_HDR<br>TYPE32
                             Data;
      } s;
} SDO_LEGACY, *PSDO_LEGACY;
```
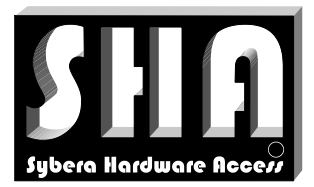

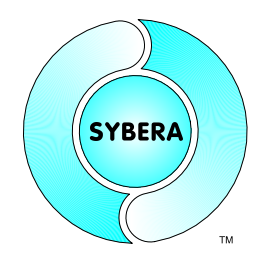

SYBERA Copyright © 2019

## **3.5 Header File ECAT***64***EOEDEF.H**

This header file defines structures required for EOE communication with the Library Expert Interface (for more detailed information see EtherCAT specification)

## **3.6 Header File ECAT***64***SIIDEF.H**

This header file defines structures required for EEPROM (SII) Access, as well as parsing SII Category information, when using Library Expert interface (for more detailed information see EtherCAT specification).

## **3.7 Header File ECAT***64***DCDEF.H**

This header file defines structures required for Distributed Clock Access, when using Library Expert interface (for more detailed information see EtherCAT specification)

## **3.8 Header File ECAT64Control.H**

This header file defines all macros for the ethernet core management. The inline function adjusts all required ethernet parameters for proper cyclic operation.

\_\_inline ULONG \_\_EcatSetEthernetMode( ULONG DevNum, //Adapter Index ULONG Period, //Sampling Period<br>ULONG Cycles, //Update Cycles //Update Cycles BOOLEAN bDc) //Distributed Clock Flag

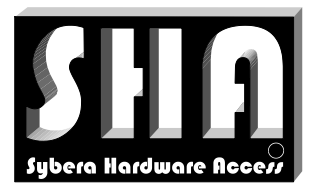

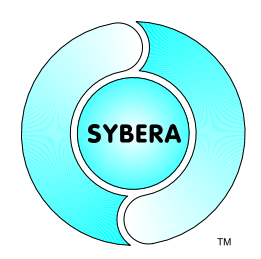

SYBERA Copyright © 2019

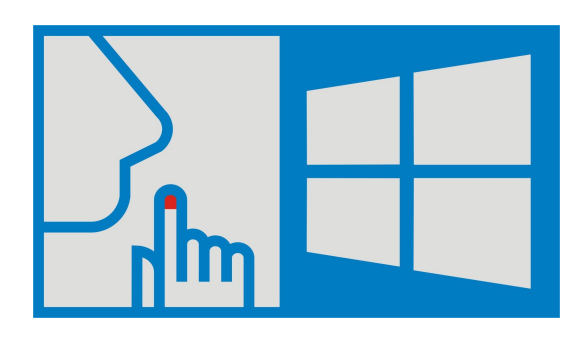

## **3.9 Header File ECAT***64SILENT***DEF.H**

The EtherCAT Master library supports the realtime silent mode. This means, that critical state changes (e.g. for DC drive management) can be done without Windows work load. This header file defines macros to use silent mode within a EtherCAT project.

This inline function has to be used when changing from PRE\_OP state to OP state (as final state) at the windows part:

\_\_inline ULONG \_\_Ecat64SilentChangeState( PETH STACK pStack, ULONG Period, USHORT AlStateFinal)

This inline function has to be placed inside the realtime task, following directly after \_\_fpEcatEnter:

\_\_inline void \_\_SilentStateTransition( PSTATION INFO pStationList, USHORT StationNum, PSTATE OBJECT pStateObject)

(see sample SILENTSTATE)

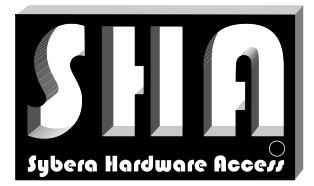

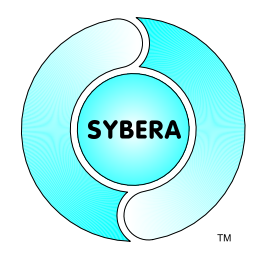

SYBERA Copyright © 2019

## **4 EtherCAT Library Beginner Interface**

The header file SHAECATCORE.H defines all required prototypes and parameters of the Ethernet Core Library. In the following all function prototypes will be discussed by samples.

#### 4.1.1 Sha*64*EcatGetVersion

This function retrieves the version information strings of the EtherCAT Master Library, the Ethernet Core Library, the Ethernet Core Driver, the SHA Dll, the SHA Library and the SHA Driver. The memory for the information strings must be allocated first.

```
ULONG Sha64EcatGetVersion (PECAT_PARAMS);
```
#### Sample:

```
//Display version information
ShaEcatGetVersion(&EcatParams);
printf("ECTCORE-DLL : %.2f\nECTCORE-DRV : %.2f\n",
     EcatParams.core dll ver / (double)100,
     EcatParams.core_drv_ver / (double)100);
printf("ETHCORE-DLL : %.2f\nETHCORE-DRV : %.2f\n",
     EcatParams.EthParams.core_dll_ver / (double)100,
     EcatParams.EthParams.core_drv_ver / (double)100);
printf("SHA-LIB : %.2f\nSHA-DRV : %.2f\n",
     EcatParams.EthParams.sha lib ver / (double)100,
     EcatParams.EthParams.sha_drv_ver / (double)100);
```
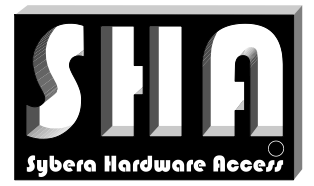

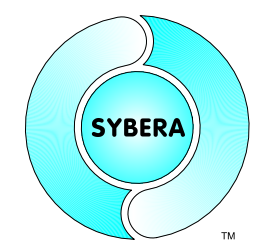

SYBERA Copyright © 2019

## 4.1.2 Sha*64*EcatCreate

This function initializes the EtherCAT Realtime and Station Management. On success the returning value is ERROR SUCCESS, otherwise the returning value corresponds to that with GetLastError().

ULONG Sha*64*ECatCreate (PECAT\_PARAMS);

### Sample:

```
//Required ECAT parameters
ECAT PARAMS EcatParams;
EcatParams.FixedAddress = 1001;
EcatParams.LogicalAddress = 0x00010000;
EcatParams.EthParams.dev num = 0;EcatParams.EthParams.period = 1000;
EcatParams.SyncCycles = 2
EcatParams.EthParams.fpAppTask = AppTask;
//Enable ECAT realtime core
if (ERROR SUCCESS == ShaECatCreate(&EcatParams))
{
     //Init global realtime elements
     __pUserStack = EcatParams.EthParams.pUserStack;
     __pSystemStack = EcatParams.EthParams.pSystemStack;
     __pUserList = EcatParams.pUserList;
     __pSystemList = EcatParams.pSystemList;
     __StationNum = EcatParams.StationNum;
     __fpEcatEnter = EcatParams.fpEcatEnter;
     fpEcatExit = EcatParameters.fpEcatExit;}
```
Note:

The parameter period is the base sampling rate (e.g. 1000µsec) for RX, TX and ERR tasks. Cyclic Ethtercat telegrams will be handled by a synchronizing period:

*EcatParams.EthParams.period \* EcatParams.SyncCycles*

(e.g. 1000µsec \* 2 = 2msec)

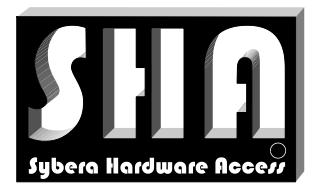

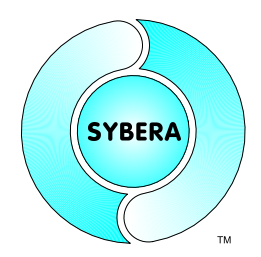

SYBERA Copyright © 2019

## 4.1.3 Sha*64*EcatDestroy

This function closes the EtherCAT communication.

ULONG Sha*64*ECatDestroy(PECAT\_PARAMS);

## 4.1.4 Sha*64*EcatEnable

This function enables the EtherCAT station list and must follow the function ShaEcatCreate.

ULONG Sha*64*ECatEnable(PECAT\_PARAMS);

Note: Library Expert Routines implemented in ShaEcatEnable with following sequence:

```
//Clear CRC Fault Counter and reset devices
Ecat64ResetDevices();
//Change state to INIT
Ecat64ChangeAllStates(AL STATE INIT);
Ecat64InitStationAddresses();
Ecat64InitFmmus();
Ecat64InitSyncManagers();
//Change state to PRE OPERATIONAL
Ecat64ChangeAllStates(AL_STATE_PRE_OP);
//Init PDO assignment
Ecat64PdoAssignment();
//Init DC
Ecat64ReadDcLocalTime();
Ecat64CompDcOffset();
Ecat64CompDcPropDelay();
Ecat64CompDcDrift(&CompLoops);
Ecat64DcControl();
//Init process telegrams (required for AL STATE SAFE OP);
Ecat64InitProcessTelegrams();
//Change state to SAFE OPERATIONAL / OPERATIONAL
Ecat64ChangeAllStates(AL_STATE_SAFE_OP); Sleep(500);
Ecat64ChangeAllStates (AL STATE OP); Sleep(100);
```
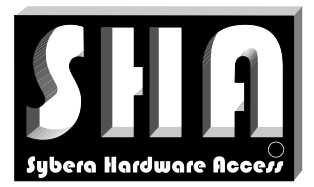

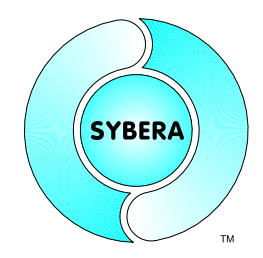

SYBERA Copyright © 2019

## 4.1.5 Sha*64*EcatEnableDC

This function enables the EtherCAT station list with distributed clock management and must follow the function ShaEcatCreate.

```
ULONG Sha64ECatEnableDC(PECAT_PARAMS, PSTATE_OBJECT);
```
#### Note: Library Expert Routines implemented by ShaEcatEnableDC with following sequence:

```
//Clear CRC Fault Counter and reset devices
Ecat64ResetDevices();
//Change state to INIT
Ecat64ChangeAllStates(AL STATE INIT);
Ecat64InitStationAddresses();
Ecat64InitFmmus();
Ecat64InitSyncManagers();
//Change state to PRE OPERATIONAL
Ecat64ChangeAllStates(AL_STATE_PRE_OP);
//Init PDO assignment
Ecat64PdoAssignment();
//Init DC
Ecat64ReadDcLocalTime();
Ecat64CompDcOffset();
Ecat64CompDcPropDelay();
Ecat64CompDcDrift(&CompLoops);
Ecat64DcControl();
//Init process telegrams (required for AL STATE SAFE OP);
Ecat64InitProcessTelegrams();
//Change state to SAFE OPERATIONAL / OPERATIONAL
Ecat64CyclicStateControl(pStateObject, AL_STATE_SAFE_OP); Sleep(500);
```
Ecat64CyclicStateControl(pStateObject, AL\_STATE\_OP); Sleep(100);

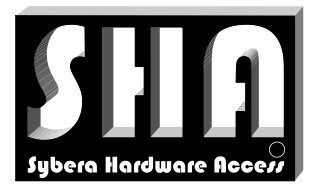

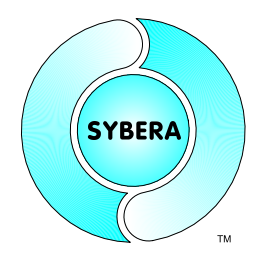

SYBERA Copyright © 2019

## 4.1.6 Sha*64*EcatDisable

This function disables the EtherCAT station list

ULONG Sha*64*ECatDisable(PECAT\_PARAMS);

Note: Library Expert Routines implemented in Sha64EcatDisable with following sequence:

```
//Change state to INIT
Ecat64ChangeAllStates(AL STATE INIT); Sleep(100);
```
## 4.1.7 Sha*64*EcatDisableDC

This function disables the EtherCAT station list with distributed clock management

ULONG Sha*64*ECatDisableDC(PECAT\_PARAMS, PSTATE\_OBJECT);

#### Note: Library Expert Routines implemented in Sha64EcatDisableDC with following sequence:

//Change state to INIT Ecat64CyclicStateControl(pStateObject, AL STATE INIT); Sleep(100);

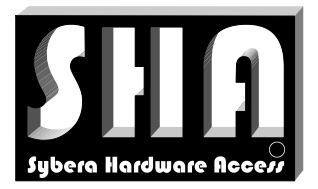

SYBERA Copyright © 2019

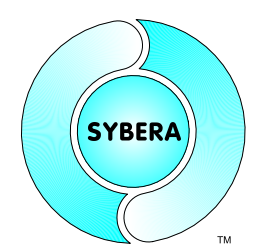

#### Sample:

```
#include <windows.h>
#include <stdio.h>
#include <conio.h>
#include "c:\eth\EthCoreDef.h"
#include "c:\eth\EthMacros.h"
#include "c:\ect\EcatCoreDef.h"
#include "c:\ect\EcatMacros.h"
#include "c:\ect\ShaEcatCore.h"
//Global elements
                                                   //Ethernet Core Stack (outside
                                                   //Realtime)
PETH_STACK __pSystemStack = NULL; //Ethernet Core Stack (inside Realtime)
                      \BoxpUserList = NULL; //Station List (outside Realtime)
PSTATION INFO \frac{1}{2} pSystemList = NULL; //Station List (inside Realtime)<br>USHORT StationNum = 0; //Number of Stations
USHORT \overline{S} \overline{S}FP_ECAT_ENTER __fpEcatEnter = NULL; //Function pointer to Wrapper EcatEnter
FP_ECAT_EXIT __fpEcatExit = NULL; //Function pointer to Wrapper EcatExit
                      TEcatState = 0; //Initial Wrapper State<br>
UpdateCnt = 0; //Station Update Counte
ULONG __UpdateCnt = 0; //Station Update Counter
                      \begin{array}{rcl}\n\text{LoopCnt} & = & 0; \\
\text{ReadyCnt} & = & 0; \\
\end{array}ULONG \qquad \qquad ReadyCnt = 0; \qquad \qquad //Ready state counter
void static AppTask(void)
{
       //Call enter wrapper function
       EcatState = fpEcatEnter(
                                     __pSystemStack,
                                      __pSystemList,
                                     (USHORT)__StationNum,
                                     &__StateObject);
       //Check operation state and decrease ready count
       if (_{EcatState} == ECAT STATE ACCESS) { _{ReadyCnt} = SYNC CYCLES; }
       if (\overline{c} EcatState == ECAT STATE READY) { \overline{c} ReadyCnt--; }
       //Check ready count
       if (\text{ReadyCnt} == 1) {
               //*********************************
              //Do the logical station operation
               //*********************************
               __UpdateCnt++;
        }
       //Call exit function
       __fpEcatExit();
       //Increase loop count
       __LoopCnt++;
}
```
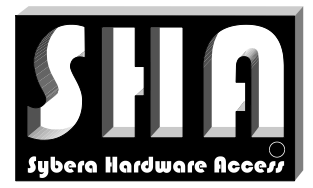

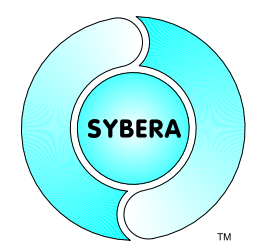

SYBERA Copyright © 2019

```
void main(void)
{
      //Required ECAT parameters
      ECAT PARAMS EcatParams;
      memset(&EcatParams, 0, sizeof(ECAT PARAMS));
      EcatParams.PhysAddr = DEFAULT PHYSICAL ADDRESS;
      EcatParameters.LogicalAddr = DEFAULT LOGICAL ADDRESS;EcatParams.SyncCycles = SYNC CYCLES;
      EcatParams.EthParams.dev num = 0;
      EcatParams.EthParams.period = REALTIME_PERIOD;
      EcatParams.EthParams.fpAppTask = AppTask;
      //Create ECAT realtime core
      if (ERROR SUCCESS == Sha64EcatCreate(&EcatParams))
      {
            //Init global elements
            __pUserStack = EcatParams.EthParams.pUserStack;
            __pSystemStack = EcatParams.EthParams.pSystemStack;
            pUserList = EcatParams.pUserList;
            __pSystemList = EcatParams.pSystemList;
            __StationNum = EcatParams.StationNum;
            __fpEcatEnter = EcatParams.fpEcatEnter;
            __fpEcatExit = EcatParams.fpEcatExit;
            //Enable Stations
#ifdef DC_CONTROL
            if (ERROR SUCCESS == Sha64EcatEnableDC(&EcatParams, & StateObject))
#else
            if (ERROR SUCCESS == Sha64EcatEnable(&EcatParams))
#endif
            {
                 //Do a check loop
                 printf("\nPress any key ...\n");
                 while (!kbhit())
                  \left\{ \right.//Display realtime information
                       printf("Loop Count: %i, Update Count: %i\r",
                              LoopCnt, UpdateCnt);
                        //Do some delay
                       Sleep(100);
                  }
                  //Disable Stations
#ifdef DC_CONTROL
                 Sha64EcatDisableDC(&EcatParams, & StateObject);
#else
                 Sha64EcatDisable(&EcatParams);
#endif
            }
            //Destroy ECAT core
            Sha64EcatDestroy(&EcatParams);
      }
}
```
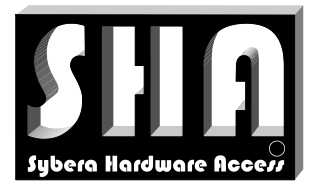

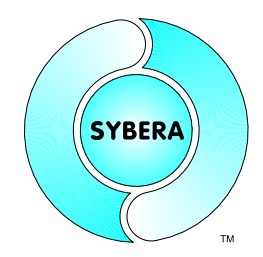

SYBERA Copyright © 2019

## **5 EtherCAT Library (Expert Code)**

The EtherCAT Library Expert Interface provides all functions to control Slave devices in detail. Several Expert Interface groups are provided by this library.

## **5.1 EtherCAT Command Functions**

The EtherCAT realtime library allows controlling EtherCAT at low level. Therefore several commands are exported as low level functions.

### 5.1.1 Send EtherCAT Command

This is an universal function for sending EtherCAT commands

ULONG Result = Ecat*64*SendCommand(

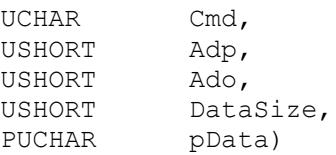

### Sample:

```
//Send ethercat command
ULONG Result = Ecat64SendCommand(APWR CMD, 0xFFFE, 0x120, 2,
     (PUCHAR)"\x01\x00");
```
## 5.1.2 Reset Devices

This command proceeds following actions:

- Empty any pending ethercat frames
- Reset DL control: BWR Offs 0x101
- Clear FMMUs : BWR Offs 0x600 0x6FF
- Clear SyncManager : BWR Offs 0x800 0x8FF
- Write to SystemTime : BWR Offs 0x910
- Write to Cycle Operation Start Time : BWR Offs 0x981
- Write to: BWR Offs 0x930
- Set event mask : BWR Offs 0x934

ULONG Result = Ecat*64*ResetDevices(void);

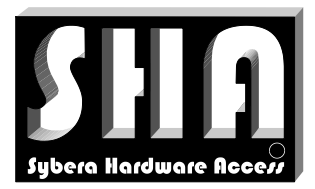

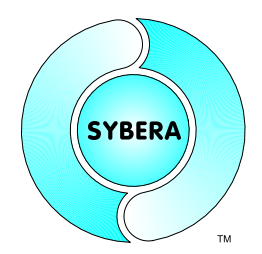

## SYBERA Copyright © 2019

## 5.1.3 Clear Error Counters Read or Reset RX Error Counter : BWR Offs 0x300 - 0x303

ULONG Result = Ecat*64*CheckErrorCounters(BOOLEAN bReset);

## 5.1.4 Read DL Information

## Read DL information into station list

ULONG Result = ECat*64*ReadDlInfo(void);

## 5.1.5 Read DL Status

### Read DL Status information into station list

ULONG Result = Ecat*64*ReadDlStatus(void);

## 5.1.6 Read/Write DL Control

### Read/Write DL Control information into station list

ULONG Result = Ecat*64*CheckDlControl(BOOLEAN bWrite);

### 5.1.7 Read PDI Control

Read PDI Control information into station list

ULONG Result = Ecat*64*ReadPDIControl(void);

## 5.1.8 Read PDI Configuration

Read PDI Configuration information into station list

ULONG Result = Ecat*64*ReadPDIConfig(void);

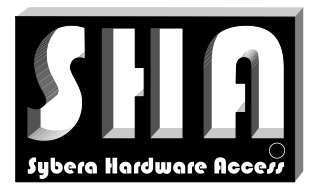

SYBERA Copyright © 2019

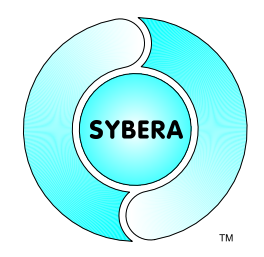

### 5.1.9 Init Station Addresses

Initialize all station physical addresses, beginning from the physical start address

ULONG Result = Ecat*64*InitStationAddresses(USHORT PhysStartAddress);

#### 5.1.10 Init Alias Addresses

Initialize all station alias addresses (requires station element AliasAddr set before)

ULONG Result = Ecat*64*InitAliasAddresses(void);

### 5.1.11 Configure SYNC Management

Initialize all SYNC Managers of all stations due to the native parameter file, or the EEPROM information (the SYCMAN list of the station must be set before).

ULONG Result = Ecat*64*InitSyncManagers(void);

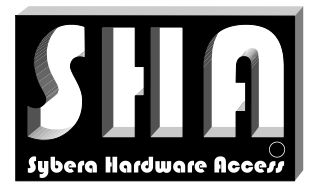

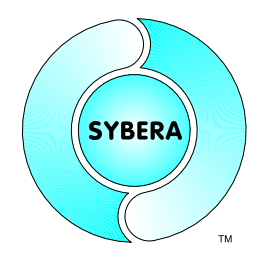

SYBERA Copyright © 2019

### 5.1.12 Configure FMMU Management (parallel)

The parallel FMMU Manager maps the cyclic data into a logical datagram of each station.

```
ULONG Result = Ecat64InitFmmus (void);
```
Note: Logical Addessing Sheme

The EtherCAT Realtime Library provides an integrated logical addressing sheme. Thereby all stations get an logical address due to the following algorithm:

```
for (ULONG i=0; i <StationNum; i++)
for (ULONG FmmuIndex=0; FmmuIndex <StationList[i]->FmmuNum; FmmuIndex ++)
{
      //Increase logical address with gap and alignment 
     pStation->LogicalAddr += pStation->FmmuList[FmmuIndex].s.Length;
     pStation->LogicalAddr += 0x10;
      pStation->LogicalAddr = ALIGN_SIZE(LogicalAddr, 0x10);
}
```
While each station is given it's own logical datagram, each datagram command differs due to it's data direction, described by the FMMUs.

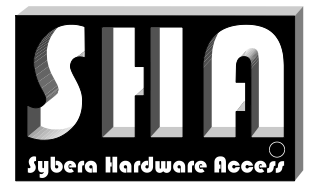

SYBERA Copyright © 2019

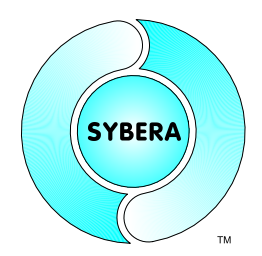

## 5.1.13 Init process Telegrams (parallel)

The parallel cyclic data exchange is based on one logical datagram for each station. The function Ecat64InitProcessTelegram setup a logical datagram due to the FMMU mapping and the DATA\_DESC descriptors as following:

```
__inline void __InitProcessTelegram(PSTATION_INFO pStation)
{
TYPE32 Addr = \{ 0 \};
USHORT DataSize[2] = \{ 0, 0 \};
USHORT Len = 0;
UCHAR Cmd = 0;
ULONG i;
//Get logical address of first descriptor, if descriptors are present
if (pStation->OutDescNum) { Addr.bit32 =
           pStation->FmmuList[pStation->OutDescList[0].Fmmu].s.LogicalAddr; }
if (pStation->InDescNum) { Addr.bit32 =
           pStation->FmmuList[pStation->InDescList[0].Fmmu].s.LogicalAddr; }
//Get data length, if descriptors are present
for (i=0; i<pStation->OutDescNum; i++)
      { DataSize[0] += pStation->OutDescList[i].Len; }
for (i=0; i<pStation->InDescNum; i++)
      { DataSize[1] += pStation->InDescList[i].Len; }
//Set max. data length
if ((DataSize[1]) \&\& (DataSize[1] >= DataSize[0])) { Len = DataSize[1]; }
if ((DataSize[0]) && (DataSize[0] >= DataSize[1])) { Len = DataSize[0]; }
//Set command
if (( pStation->OutDescNum) && ( pStation->InDescNum)) { Cmd = LRW_CMD; }
if (( pStation->OutDescNum) && (!pStation->InDescNum)) { Cmd = LWR_CMD; }
if ((!pStation->OutDescNum) && ( pStation->InDescNum)) { Cmd = LRD_CMD; }
if ((!pStation->OutDescNum) && (!pStation->InDescNum)) { Cmd = NOP_CMD; }
//Set cyclic telegram
EcatSetCyclicTelegram(&pStation->TxTel, (UCHAR)pStation->Index, Cmd,
                       Addr.bit16[0], Addr.bit16[1], Len, NULL, 0x0000);
//Set station update
pStation->bUpdate = TRUE;
}
void Ecat64InitProcessTelegrams(void)
{
      //Loop through all enabled stations
      for (short i=0; i< StationNum; i++)
      if (! pUserList[i].bDisable)
            __InitProcessTelegram(&__pUserList[i]);
}
```
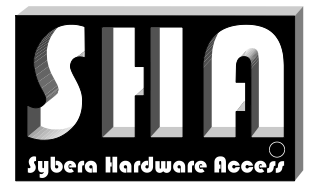

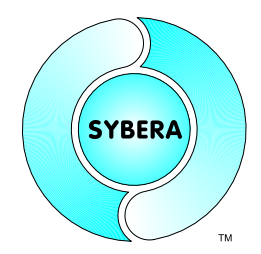

SYBERA Copyright © 2019

5.1.14 Configure FMMU Management (combined)

The combined FMMU Manager maps the cyclic data into one logical datagram.

ULONG Result = Ecat*64*InitFmmusCombined (void);

## Note: Logical Addessing Sheme

```
inline void GetLogicalDataOffs(
                             PSTATION INFO pStation,
                             ULONG LogicalStartAddr)
{
     //Get FMMU index from data descriptor list
     UCHAR InputIndex = pStation->InDescList[0].Fmmu;
     UCHAR OutputIndex = pStation->OutDescList[0].Fmmu;
     //Get logical address of first descriptor, if descriptors are present
     if (pStation->InDescNum)
     { pStation->ExtInfo.LogicalDataOffs[FMMU_INPUT] =
        pStation->FmmuList[InputIndex].s.LogicalAddr - LogicalStartAddr; }
     if (pStation->OutDescNum)
      { pStation->ExtInfo.LogicalDataOffs[FMMU_OUTPUT] =
       pStation->FmmuList[OutputIndex].s.LogicalAddr - LogicalStartAddr; }
}
//Loop through all enabled stations
for (ULONG i=0; i <StationNum; i++)
{
     //Get station pointer
     PSTATION INFO pStation = (PSTATION INFO)STATION PTR(i);
     //Calculate all logical addresses for station FMMUs
     LogicalAddr[FMMU_INPUT] +=
      EcatCalcStationAddresses(pStation, LogicalAddr[FMMU INPUT], TRUE);
     LogicalAddr[FMMU_OUTPUT] +=
      EcatCalcStationAddresses(pStation, LogicalAddr[FMMU_OUTPUT], FALSE);
     //Get logical data offset (input/output) for this station
     GetLogicalDataOffs(pStation, LogicalStartAddr);
}
```
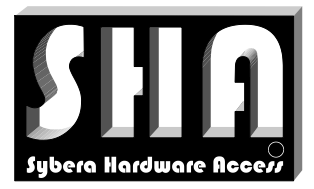

SYBERA Copyright © 2019

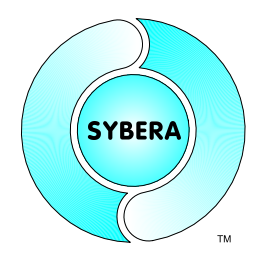

#### 5.1.15 Init process Telegrams (combined)

The combined cyclic data exchange is based on one logical datagrams for all stations. The function Ecat64InitProcessTelegramCombined setup a logical datagram due to the FMMU mapping and the DATA\_DESC descriptors as following:

ULONG Ecat64InitProcessTelegramsCombined(ULONG LogicalAddr)

### Note: Datagram setup

```
//Loop through all enabled stations
//Get data length, if descriptors are present
USHORT Offs[2] = \{ 0 \};
for (short i=0; i< StationNum; i++)
{
      PSTATION INFO pStation = (PSTATION INFO) & pUserList[i];
      if (!pStation->bDisable)
      {
            Offs[0] += GetStationDataLength(pStation, TRUE);
            Offs[1] += GetStationDataLength(pStation, FALSE);
      }
}
//Set command address
//Set command data length
TYPE32 Addr = { LogicalAddr };
USHORT Len = (Offs[0] > Offs[1]) ? Offs[0] : Offs[1];
//Set cyclic telegram for first station
PSTATION_INFO pStation = (PSTATION_INFO)&__pUserList[0];
EcatSetCyclicTelegram(&pStation->TxTel, (UCHAR)pStation->Index,
                 LRW CMD, Addr.bit16[0], Addr.bit16[1], Len, NULL, 0x0000);
//Set station update
pStation->bUpdate = TRUE;
```
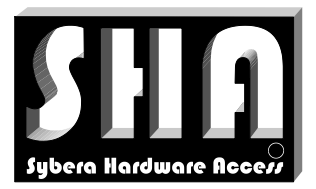

SYBERA

SYBERA Copyright © 2019

### 5.1.16 Configure PDO Assignment

Initialize all PDOs of all stations due to the native parameter file, or the EEPROM information (the SDO list of the station must be set before).

ULONG Result = Ecat*64*PdoAssignment (void);

This command proceeds following actions:

- Check mailbox for pending response
- Write COE command to mailbox
- Read COE command from mailbox
- Check SDO response

#### 5.1.17 Watchdog Enable

#### Enables/Disables all watchdog controls of the station list

ULONG ECatWatchdogEnable(BOOLEAN bEnable)

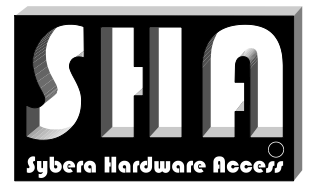

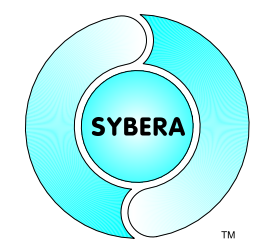

SYBERA Copyright © 2019

### **5.2 EtherCAT State Functions**

The EtherCAT realtime library allows managing the EtherCAT states of all enabled stations at low level. Therefore several functions are exported as low level state functions.

Note: While in state INIT or PRE\_OP, the realtime task is not running.

#### 5.2.1 Read AL Status

Read AL status of all stations: APRD Offs 0x130

```
ULONG Result = ECat64ReadAlStatus(void);
```
#### 5.2.2 Change All States (acyclic)

Change of all station states. The addressing scheme depends on the current state (APWR/APRD at AL\_STATE\_INIT, else FPWR/FPRD). Thus, changing states requires set of station addresses before.

ULONG Result = ECat*64*ChangeAllStates(UCHAR State);

#### 5.2.3 Change State By Node Address (acyclic)

Change of a single station state. The addressing scheme depends on the current state (APWR/APRD at AL\_STATE\_INIT, else FPWR/FPRD). Thus, changing states requires set of station addresses before.

ULONG Result = ECat*64*ChangeStatesByNodeAddress( UCHAR State, USHORT StationAddress);

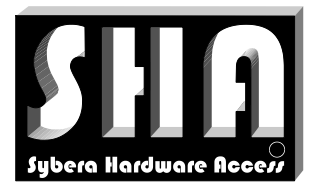

SYBERA Copyright © 2019

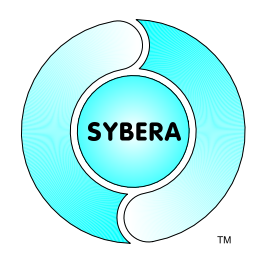

#### Sample:

```
//Change state to INIT
if (ERROR_SUCCESS == EcatChangeAllStates(AL_STATE_INIT))
{
      //Set fixed station addresses and
      //Init FMMUs and SYNCMANs
      if (ERROR_SUCCESS == EcatInitStationAddresses(EcatParams.PhysAddr))
      if (ERROR^TSUCCESS == EcatInitFmmus(EcatParams.LogicalAddr))if (ERROR_SUCCESS == EcatInitSyncManagers())
      //Change state to PRE OPERATIONAL
      if (ERROR_SUCCESS == EcatChangeAllStates(AL_STATE_PRE_OP))
      {
            //Init PDO assignment and
            //Change state to SAFE OPERATIONAL
            if (ERROR SUCCESS == EcatPdoAssignment())
            {
                  //Init process telegrams
                  InitProcessTelegrams();
                  if (ERROR SUCCESS == EcatChangeAllStates(AL STATE SAFE OP))
                  {
                        //Change state to OPERATIONAL
                        if (ERROR SUCCESS == EcatChangeAllStates(AL STATE OP))
                        {
                              …
```
Note:

After state PRE OP, the acyclic state change should only be used when working without Distributed Clocks (DC). Otherwise the pulse wide modulation for the reference clock cannot be controlled.

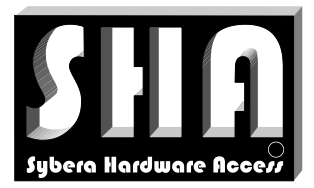

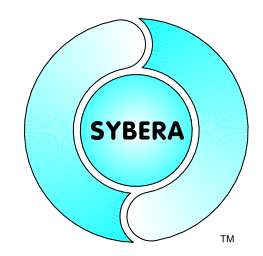

SYBERA Copyright © 2019

### 5.2.4 Cyclic State Change

For Distributed Clock (DC) control it's required to use the cyclic state change for changing the state to AL\_STATE\_SAFE\_OP and AL\_STATE\_OP.

```
ULONG Result = Ecat64CyclicStateControl(
                                    PSTATE_OBJECT pStateObject
                                    UCHAR State)
```
#### Sample:

```
STATE OBJECT    StateObject = { 0 }; //Cyclic state object
void static AppTask (PVOID)
{
  //Check if initialization has been done
  if (__bInitDone == FALSE)
      return;
  //Call enter wrapper function
  __EcatState = __fpEcatEnter(
            __pSystemStack,
             __pSystemList,
            (USHORT)__StationNum,
            \& StateObject);
…
}
void main (void)
{
  //Change state to INIT (acyclic)
  if (ERROR_SUCCESS == Ecat64ChangeAllStates(AL_STATE_INIT))
  {
      //Reset devices
      Ecat64ResetDevices();
      //Set fixed station addresses and
      //Init FMMUs and SYNCMANs
      if (ERROR_SUCCESS == Ecat64InitStationAddresses(EcatParams.PhysAddr))
        if (ERROR SUCCESS == Ecat64InitFmmus(EcatParams.LogicalAddr)))
        if (ERROR SUCCESS == Ecat64InitSyncManagers())
        {
          //Change state to PRE OPERATIONAL
          //Init PDO assignment
          if (ERROR_SUCCESS == Ecat64ChangeAllStates(AL_STATE_PRE_OP))
          if (ERROR SUCCESS == Ecat64PdoAssignment())
           {
```
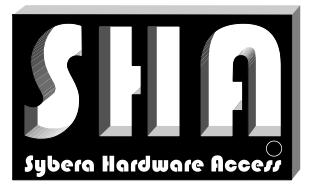

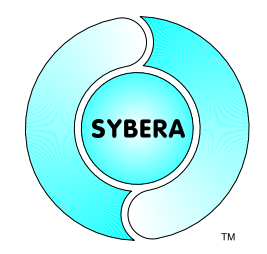

#### SYBERA Copyright © 2019

```
//Drift compensation delay
ULONG CompLoops = 1000;
   //Init DC immediately after cyclic operation has started
   //and get static master drift per msec (nsec unit)
   if (ERROR SUCCESS == Ecat64ReadDcLocalTime())
   if (ERROR^T SUCCESS == Ecat64CompDCOffset())if (ERROR_SUCCESS == Ecat64CompDcPropDelay())
   if (ERROR SUCCESS == Ecat64CompDcDrift(&CompLoops))
   if (ERROR^TSUCCES = Ecat64DcControl()){
      //Init process telegrams
      InitProcessTelegrams ();
      //**********************
      //Start cyclic operation
      //********************
      //Change state to SAFE OPERATIONAL cyclic
      if (ERROR_SUCCESS == Ecat64CyclicStateControl(
                                           &__StateObject,
                                           AL STATE SAFE OP))
      {
        //Do some delay
        Sleep(500);
        //Change state to SAFE OPERATIONAL cyclic
        if (ERROR_SUCCESS == Ecat64CyclicStateControl(
                                                  &__StateObject,
                                                  AL STATE OP))
        {
               //Do some delay
               Sleep(100);
      …
               //*********************
               //Stop cyclic operation
               //*********************
               Ecat64CyclicStateControl(&__StateObject, AL STATE INIT);
```
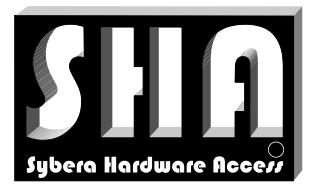

SYBERA Copyright © 2019

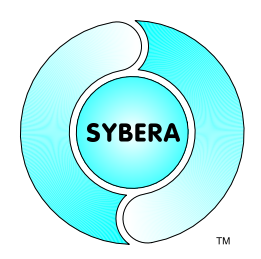

### 5.2.5 Silent State Change

The state change between PRE OP to OP is strongly time critical, since the timing measurement for distributed clock (DC) takes place. Since the realtime jitter behaviour depends on the Windows work load, it's important to reduce this factor. Thereby on silent mode, Windows is blocked for a period of time. The following functions are defined as inline macros in the header file FCAT64SILENTDEF.H.

Request silent state change (within Windows code)

```
__inline ULONG __Ecat64SilentChangeState(
                                    PETH STACK pStack,
                                    ULONG Period,
                                    USHORT AlStateFinal)
```
Do silent state transition (within Realtime code)

inline void SilentStateTransition( PSTATION INFO pStationList, USHORT StationNum, PSTATE OBJECT pStateObject)

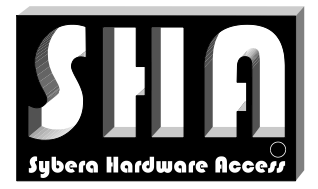

**SYBERA** 

SYBERA Copyright © 2019

#### Sample

```
STATE OBJECT    StateObject = { 0 }; //Cyclic state object
//*********************
SILENT_INIT_ELEMENTS();
//*********************
void static AppTask(PVOID)
{
      //Call enter wrapper function
      __EcatState = __fpEcatEnter(
                               __pSystemStack,
                                __pSystemList,
                               (USHORT)__StationNum,
                               \& StateObject);
      //Control state silent
      __SilentStateTransition(
                        __pSystemList,
                         StationNum,
                         \overline{\text{S}} StateObject);
      //Check operation state and increase ready count
      if (__EcatState == ECAT_STATE_ACCESS) { __ReadyCnt = SYNC_CYCLES; }
      if (__EcatState == ECAT_STATE_READY) { __ReadyCnt--; }
      //Check operation state and increase ready count
      if (\text{ReadyCnt} == 1){
            //*******************
            //Do logic operation
            //*******************
            //Update counter
            __UpdateCnt++;
      }
      //Call exit function
      __fpEcatExit();
      //Increase loop count
      __LoopCnt++;
}
```
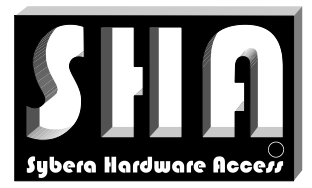

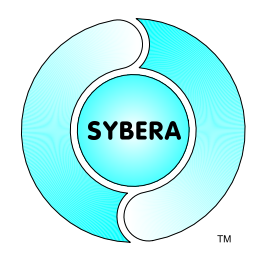

#### SYBERA Copyright © 2019

```
void main(void)
{
      …
   //Change state to INIT
   if (ERROR_SUCCESS == Ecat64ChangeAllStates(AL_STATE_INIT))
   {
        //Reset devices
        Ecat64ResetDevices();
        Ecat64SendCommand(BWR CMD, 0x0000, 0x300, 8, Data);
        //Set fixed station addresses and
        //Init FMMUs and SYNCMANs
        if (ERROR_SUCCESS == Ecat64InitStationAddresses(EcatParams.PhysAddr))
            if (ERROR_SUCCESS == Ecat64InitFmmus(EcatParams.LogicalAddr))
            if (ERROR^T SUCCESS == Ecat64InitSyncManagers(){
                 //Change state to PRE OPERATIONAL
                 //Init PDO assignment
                 if (ERROR SUCCESS == Ecat64ChangeAllStates(AL STATE PRE OP))
                 if (ERROR_SUCCESS == Ecat64PdoAssignment())
                 {
                    ULONG Loops = 1000;
                    //Init DC immediately after cyclic operation has started
                    //and get static master drift per msec (nsec unit)
                    if (ERROR_SUCCESS == Ecat64ReadDcLocalTime())
                    if (ERROR SUCCESS == Ecat64CompDCOffset())
                    if (ERROR^TSUCCESS == Each 4CompDePropDelay()if (ERROR<sup>-</sup>SUCCESS == Ecat64CompDcDrift(&Loops))
                    if (ERROR^SUCCESS == Ecat64DcControl()){
                        //Init process telegrams (required for AL_STATE_SAFE_OP)
                        Ecat64InitProcessTelegrams();
                        //**********************************
                        //Change state to OPERATIONAL silent
                        //**********************************
                        __Ecat64SilentChangeState(
                                           pUserStack,
                                          REALTIME_PERIOD,
                                          AL STATE OP);
                        //Do a check loop
                        printf("\nPress any key ...\n"); 
                        while (!kbhit())
                        {
                              //Display TX and RX information
                              printf("Update Count: %i, Status: 0x%04x\r",
                              __UpdateCnt,
                               TxPdoMap.StatusWord);
                              //Do some delay
                              Sleep(100);
                        }
```
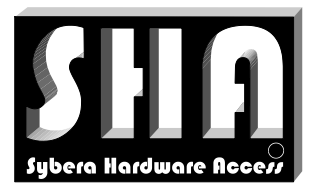

}

}

*EtherCAT Realtime Master Library Documentation*

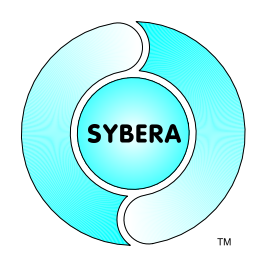

SYBERA Copyright © 2019

//\*\*\*\*\*\*\*\*\*\*\*\*\*\*\*\*\*\*\*\*\*\*\*\*\*\*\* //Change state to INIT silent //\*\*\*\*\*\*\*\*\*\*\*\*\*\*\*\*\*\*\*\*\*\*\*\*\*\*\* \_\_Ecat64SilentChangeState( pUserStack, REALTIME PERIOD, AL STATE INIT); } } //Destroy ECAT core Sha64EcatDestroy(&EcatParams);

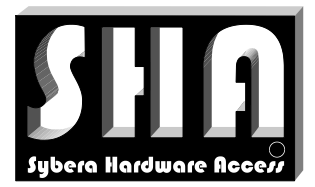

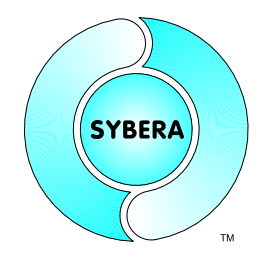

SYBERA Copyright © 2019

### **5.3 EtherCAT COE Functions**

The EtherCAT realtime library allows COE-SDO communication with corresponding modules at low level. Therefore several functions are exported as low level SDO functions.

5.3.1 Initiate SDO Download Expedited Request

This function initiates a SDO Download Expedited Request

```
ULONG SHAAPI Ecat64SdoInitDownloadReq(
                              PSTATION INFO pStation,
                              USHORT SdoIndex,
                              UCHAR SdoSubIndex,
                              ULONG SdoSize,
                              PUCHAR pSdoData)
```
#### 5.3.2 Initiate SDO Download Expedited Response

This function initiates a SDO Download Expedited Response

ULONG Ecat*64*SdoInitDownloadResp(PSTATION\_INFO pStation);

### 5.3.3 Initiate SDO Upload Expedited Request

#### This function initiates a SDO Upload Expedited Request

ULONG Ecat*64*SdoInitUploadReq( PSTATION INFO pStation, USHORT SdoIndex, UCHAR SdoSubIndex);

#### 5.3.4 Initiate SDO Download Expedited Response

This function initiates a SDO Download Expedited Response

ULONG Ecat*64*SdoInitUploadResp( PSTATION INFO pStation, PULONG pSdoSize, PUCHAR pSdoData)

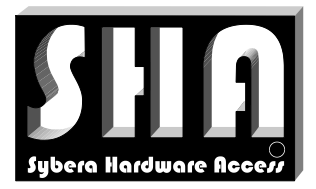

**SYBERA** 

SYBERA Copyright © 2019

#### Sample:

//Get station pointer PSTATION INFO pStation = (PSTATION INFO) & pUserList[3]; //SDO Download Request/Response ULONG Error = 0; ULONG SdoData = 0; Error = Ecat64SdoInitDownloadReq( pStation, 0x1c13, 0x00, 1, (PUCHAR) &SdoData); Error = Ecat64SdoInitDownloadResp(pStation); //SDO Upload Request/Response ULONG SdoSize = 0; UCHAR SdoBuffer[MAX ECAT DATA] = {  $0$  };

Error = Ecat64SdoInitUploadReq( pStation, 0x1a00, 0x01);

Error = Ecat64SdoInitUploadResp(pStation, &SdoSize, SdoBuffer);

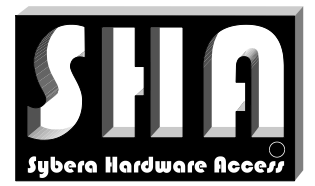

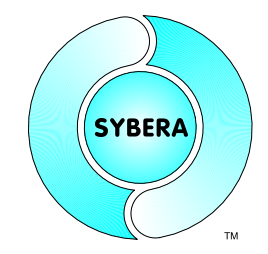

SYBERA Copyright © 2019

## **5.4 EtherCAT Mailbox Functions**

The EtherCAT realtime library allows mailbox communication with corresponding modules at low level. Therefore several functions are exported as low level mailbox functions.

5.4.1 Write command to mailbox (sequential)

```
ULONG Result = Ecat64MailboxWrite(
                        PSTATION INFO pStation,
                        PUCHAR pData,
                        USHORT DataSize,
                        UCHAR MailboxType)
```
5.4.2 Read command from mailbox (sequential)

```
ULONG Result = Ecat64MailboxRead(
                       PSTATION INFO pStation,
                        PUCHAR pData)
```
5.4.3 Check mailbox for pending response (sequential)

ULONG Result = Ecat*64*MailboxCheck(PSTATION\_INFO pStation)

#### 5.4.4 Write command to mailbox (parallel)

```
ULONG Result = Ecat64MailboxWriteAll(
                             PMAILBOX INFO pInfoList,
                              ULONG InfoNum,
                              UCHAR MailboxType)
```
### 5.4.5 Read command from mailbox (parallel)

ULONG Result = Ecat*64*MailboxReadAll( PSTATION INFO pStationList, PMAILBOX INFO pInfoList, ULONG InfoNum)

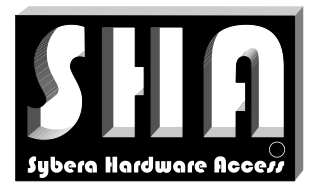

**SYBERA** 

SYBERA Copyright © 2019

#### 5.4.6 Check mailbox for pending response

This function checks a mailbox for pending response

ULONG Result = Ecat*64*MailboxCheckAll( PMAILBOX INFO pInfoList, ULONG InfoNum)

#### Sample

```
//Reset SDO data
memset(pCmd, 0, CmdSize);
//Set CoE header
PCOE HDR pCoeHdr = (PCOE HDR)pCmd;pCoeHdr->bits.Num = 0;
pCoeHdr->bits.Service = COE_SERVICE_SDOREQ;
//Set SDO Init header (SDO Init Download Expedited Request)
PSDO_INIT_HDR pSdoInitHdr = (PSDO_INIT_HDR)&pCmd[sizeof(COE_HDR)];
pSdoInitHdr->s.bits.SizeIndicator = TRUE;
pSdoInitHdr->s.bits.TransferType = TRUE;
pSdoInitHdr->s.bits.DataSetSize = DataSetSize;
pSdoInitHdr->s.bits.CompleteAccess = FALSE;
pSdoInitHdr->s.bits.Command = SDO_INIT_DOWNLOAD_REQ;
pSdoInitHdr->s.Index = SdoIndex;
pSdoInitHdr->s.SubIndex = SdoSubIndex;
//Set SDO data
memcpy(
      (PUCHAR)&pCmd[sizeof(COE_HDR) + sizeof(SDO_INIT_HDR)],
      pSdoData,
      SdoDataSize);
//Check mailbox for pending response
EcatMailboxCheck(pStation);
//Write COE command from mailbox
ULONG dwResult = EcatMailboxWrite(pStation, pCmd, CmdSize, MBX TYPE COE);
```
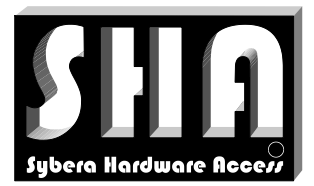

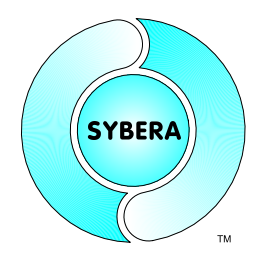

SYBERA Copyright © 2019

### **5.5 EtherCAT EEPROM Functions**

The EtherCAT realtime library allows EEPROM (SII) access to the corresponding modules at low level. Additionally the library provides parser functions for SII Category data. Therefore several functions are exported as low level functions.

#### 5.5.1 Read SII Data

This function reads a range of SII data, due to a given offset, into a given data buffer

```
ULONG Result = Ecat64SiiRead(
                        PSTATION INFO pStation,
                        PUCHAR pData,
                        USHORT DataSize,
                        USHORT Offs)
```
#### 5.5.2 Write SII Data

This function writes a data buffer into the SII area, due to a given offset

```
ULONG Result = Ecat64SiiWrite(
                        PSTATION INFO pStation,
                        PUCHAR pData,
                        USHORT DataSize,
                        USHORT Offs)
```
### 5.5.3 Reload SII Data

This function reloads the device with EEPROM information, due to a given offset

```
ULONG Result = Ecat64SiiReload(
                        PSTATION INFO pStation,
                       USHORT DataSize,
                       USHORT Offs)
```
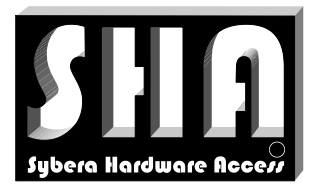

SYBERA Copyright © 2019

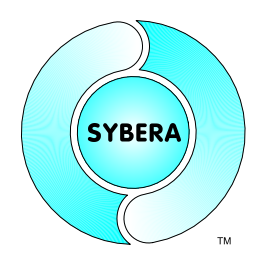

### 5.5.4 Get Category String

This function searches inside the SII area for a general information due to a given index.

ULONG SHAAPI Ecat*64*GetCategoryGeneral( PUCHAR pCatArea, ULONG CatAreaSize, PUCHAR pGeneral)

#### 5.5.5 Get Category String

This function searches inside the SII area for a string due to a given index. If the string pointer is NULL, the function returns the number of strings inside the SII area.

```
ULONG Result = Ecat64GetCategoryString(
                              PUCHAR pCatArea,
                              ULONG CatAreaSize,
                              char* pszStr,
                              ULONG StrIndex)
```
#### 5.5.6 Get Category SYNC Manager

This function searches inside the SII area for a SYNC Manager due to a given index. If the SYNC Manager pointer is NULL, the function returns the number of SYNC Managers inside the SII area.

ULONG Result = Ecat*64*GetCategorySyncman( PUCHAR pCatArea, ULONG CatAreaSize, PUCHAR pSyncman, ULONG SyncmanIndex)

#### 5.5.7 Get Category FMMU Manager

This function searches inside the SII area for a FMMU Manager due to a given index. If the FMMU Manager pointer is NULL, the function returns the number of FMMU Manager inside the SII area.

ULONG Result = Ecat*64*GetCategoryFmmu( PUCHAR pCatArea, ULONG CatAreaSize, PUCHAR pFmmu, ULONG FmmuIndex)

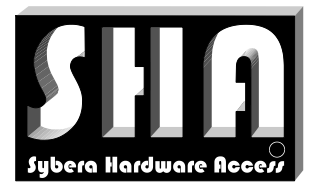

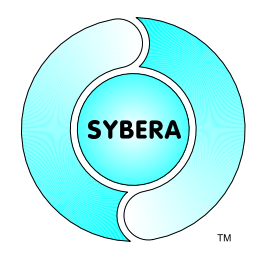

SYBERA Copyright © 2019

#### 5.5.8 Get Category PDOs

This function searches inside the SII area for a PDOs due to a given index. If the PDO pointer is NULL, the function returns the number of PDOs inside the SII area.

ULONG Result = Ecat*64*GetCategoryPdo( PUCHAR pCatArea, ULONG CatAreaSize, PUCHAR pPdo, ULONG PdoIndex, BOOLEAN bTxPdo)

#### Sample:

```
//Read category area
if (ERROR_SUCCESS == EcatSiiRead(
                              m_pStation,
                              m_CatArea, MIN_CAT_AREA_SIZE,
                              s\overline{1}zeof(SII AREA HDR)))
{
    //Get general device information
    EcatGetCategoryGeneral(CatArea, MIN_CAT_AREA_SIZE, (PUCHAR)&CatGeneral);
    //Get FMMU category
    int FmmuNum = EcatGetCategoryFmmu (CatArea, MIN CAT AREA SIZE, NULL, -1);
    for (int i=0; i<FmmuNum; i++)
            EcatGetCategoryFmmu(
                        CatArea, MIN CAT AREA SIZE,
                        (PUCHAR)& FmmuList[i], i);
    //Get SYNCMAN categories
    int SyncmanNum = EcatGetCategorySyncman(CatArea, MIN CAT AREA SIZE, NULL, -
    1);
    for (int i=0; i<SyncmanNum; i++)
            EcatGetCategorySyncman(
                        CatArea, MIN_CAT_AREA_SIZE,
                       (PUCHAR)&SyncmanList[i], i);
    //Get PDO categories
    int PdoNum = EcatGetCategoryPdo(CatArea, MIN CAT AREA SIZE, NULL, -1,
    TRUE);
    for (int i=0; i<PdoNum; i++)
            EcatGetCategoryPdo(
                        CatArea, MIN CAT AREA SIZE,
                        (PUCHAR)&pTxPdoList[i], i, TRUE);
    //Get PDO categories
    int PdoNum = EcatGetCategoryPdo(CatArea, MIN CAT AREA SIZE, NULL, -1,
    FALSE);
    for (int i=0; i<PdoNum; i++)
            EcatGetCategoryPdo(
                        CatArea, MIN CAT AREA SIZE,
                        (PUCHAR)&pRxPdoList[i], i, FALSE);
```
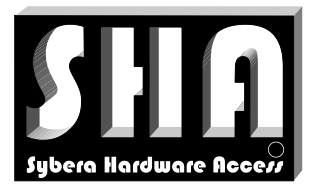

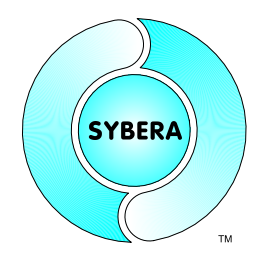

SYBERA Copyright © 2019

## **5.6 EtherCAT Distributed Clock Functions**

The EtherCAT realtime library provides functions for propagation delay compensation, sytem time offset compensation and drift compensation. Additionaly DC sync control can be managed. Therefore several functions are exported as low level functions. The distributed clock functions are to be used directly after change ti PRE-OPERATIONAL state.

#### 5.6.1 DC Local Time

This function latches out the local time of all stations.

```
ULONG Result = Ecat64ReadDcLocalTime(VOID);
```
#### 5.6.2 DC Propagation Delay Compensation

This function compensates the propagation delay for the stations relations

ULONG Result = Ecat*64*CompDcPropDelay(VOID);

#### 5.6.3 DC Offset Compensation

This function compensates the offset of station local time and the reference local time (first DC slave)

ULONG Result = Ecat*64*CompDcOffset(VOID);

#### 5.6.4 DC Drift Compensation

This function compensates the drift of the DC station clock by writing ARMW commands at least 1000 Loops.

ULONG Result = Ecat*64*CompDcDrift(PULONG pCompLoops);

#### 5.6.5 DC Quality Check

This function checks the quality of DC synchronisation. It returns the max. system time difference in [nsec] among all stations. Additionally the individual system time difference is written to DC\_LOCAL\_TIME structure of each station.

ULONG Result = Ecat*64Check*DcQuality(PULONG pMaxSysTimeDiff);

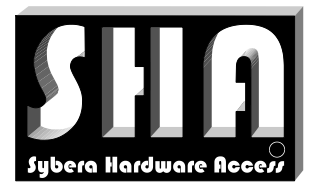

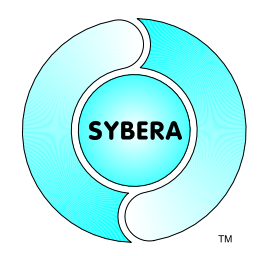

SYBERA Copyright © 2019

#### 5.6.6 Read DC Synchronisation Information

This function reads the complete DC\_SYNC\_INFO structure for further DC processing

ULONG Result = Ecat*64*ReadDcSyncInfo(VOID);

#### 5.6.7 DC Sync Control (indirect)

This function enables the synchronisation output signal, due to the DC configuration in ECATDEVICE[name].PAR.

```
ULONG Result = Ecat64DcControl(VOID);
```
#### 5.6.8 DC Sync Control (direct)

This function enables the synchronisation output signal, due to the DC settings.

```
ULONG SHAAPI Ecat64SyncControl(
                        PSTATION INFO pStation,
                        ULONG Sync0CycleTime,
                        ULONG Sync1CycleTime,
                        ULONG Sync0CycleShift,
                        ULONG Sync1CycleShift,
                        BOOLEAN bSync0Pulse,
                        BOOLEAN bSync1Pulse,
                        BOOLEAN bSyncPdiCtrl)
```
#### Sample:

```
Ecat64SyncControl(
         &__pUserList[i],
         Period * SyncCycles * 1000, //Sync0 cycle time [nsec]
         0, //Syncl cycle time [nsec]20*1000, //Sync0 cycle shift [nsec]
         0, //Sync1 cycle shift [nsec]TRUE, //Sync0 pulse flaq
         FALSE, //Sync1 pulse flagFALSE); //Sync PDI control
```
#### Note:

The first DC slave in the network line serves as reference clock.

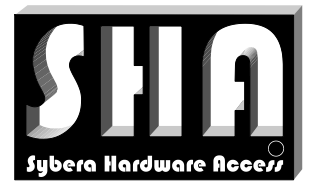

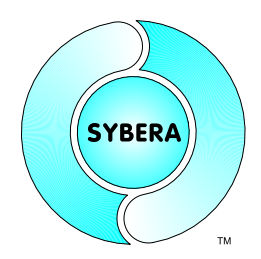

SYBERA Copyright © 2019

## **6 Native Device Configuration**

Usualy device information is provided by a corresponding ESI configuration file. Since the development of software with the EtherCAT Master Library has special needs for programming, the ESI file must be parsed and translated into a native format. Therefore the EtherCAT Master Library provides a configuration file called

**ECATDEVICE[name].PAR**, whitch has to be located in the current execution directory after installation. The ECATDEVICE[name].PAR is a text based file with sections for Product Code, Name, SYNC Manager, FMMU Manager, SDO and Data Description. A new device description must start with the signature "**>>>**"

#### Sample:

>>> \*\*\*\*\* 09/15/10 14:56:37 \*\*\*\*\*

[NAME] EL3102 [VENDOR] 00000002 [CODE] 0c1e3052 [REVISION] 00100000 [SYNCMAN] 00 10 80 00 26 00 01 00 80 10 80 00 22 00 01 00 00 11 00 00 04 00 00 00 80 11 06 00 20 00 01 00 [FMMU] 00 00 00 00 06 00 00 07 80 11 00 01 01 00 00 00 00 00 00 00 01 00 00 00 0d 08 00 01 01 00 00 00 [SDO] 00 20 2f 13 1c 00 00 00 00 00 00 20 2b 13 1c 01 00 1a 00 00 00 20 2b 13 1c 02 01 1a 00 00 00 20 2f 13 1c 00 02 00 00 00 [OUTPUT] [INPUT] 02 01 01 00 00 02 06 02 00 00 02 01 01 00 00 02 06 02 00 00 [OPMODE] 30 07 40 0d 03 00 40 42 0f 00 f0 d8 ff ff 00 00 00 00 ff ff ff ff

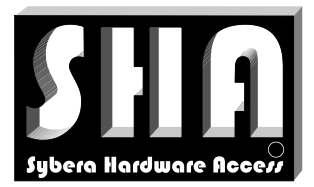

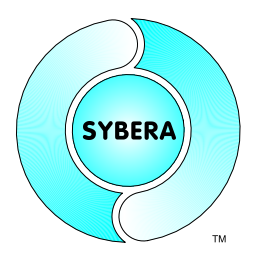

SYBERA Copyright © 2019

Note: With newer devices the configuration is stored insed the EEPROM. The EtherCAT Master Library is able to configure the devices by parsing the EEPROM information, even without XML file or Native file. But without using the configuration file, the configuration time increases by parsing EEPROM information. The Software **ECATVERIFY** parses XML information and EEPROM information and converts it into the native format and gives additional help for configuration.

#### **6.1 Section [NAME]**

This section contains the name of the device:

[NAME] EL3102

### **6.2 Section [VENDOR]**

This section contains the vendor ID of the device:

[VENDOR] 00000002

### **6.3 Section [CODE]**

This section contains the product code of the device:

[CODE] 0C1E3052

### **6.4 Section [REVISION]**

This section contains the revision number of the device:

[REVISION] 00100000

Note: If the revision value is not present, all revisions are considered

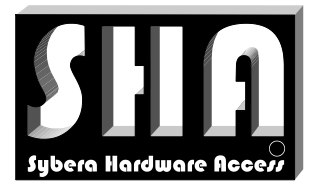

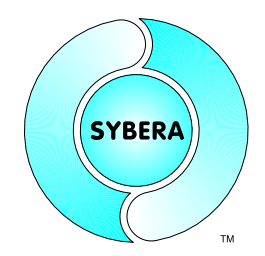

SYBERA Copyright © 2019

## **6.5 Section [SYNCMAN]**

This section contains the binary data for the synchronisation manager of the device:

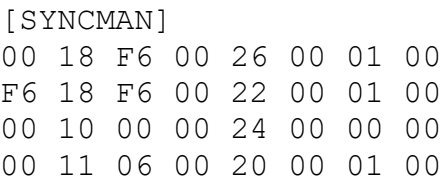

### Meaning:

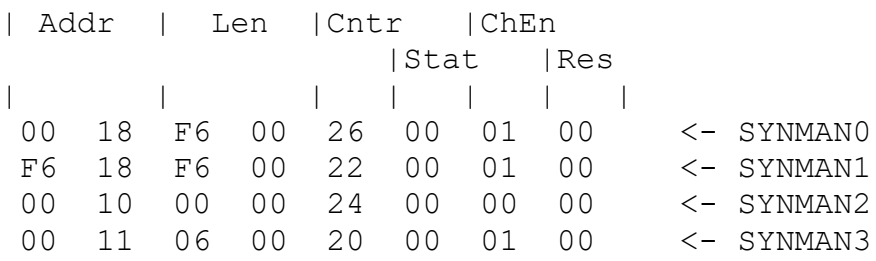

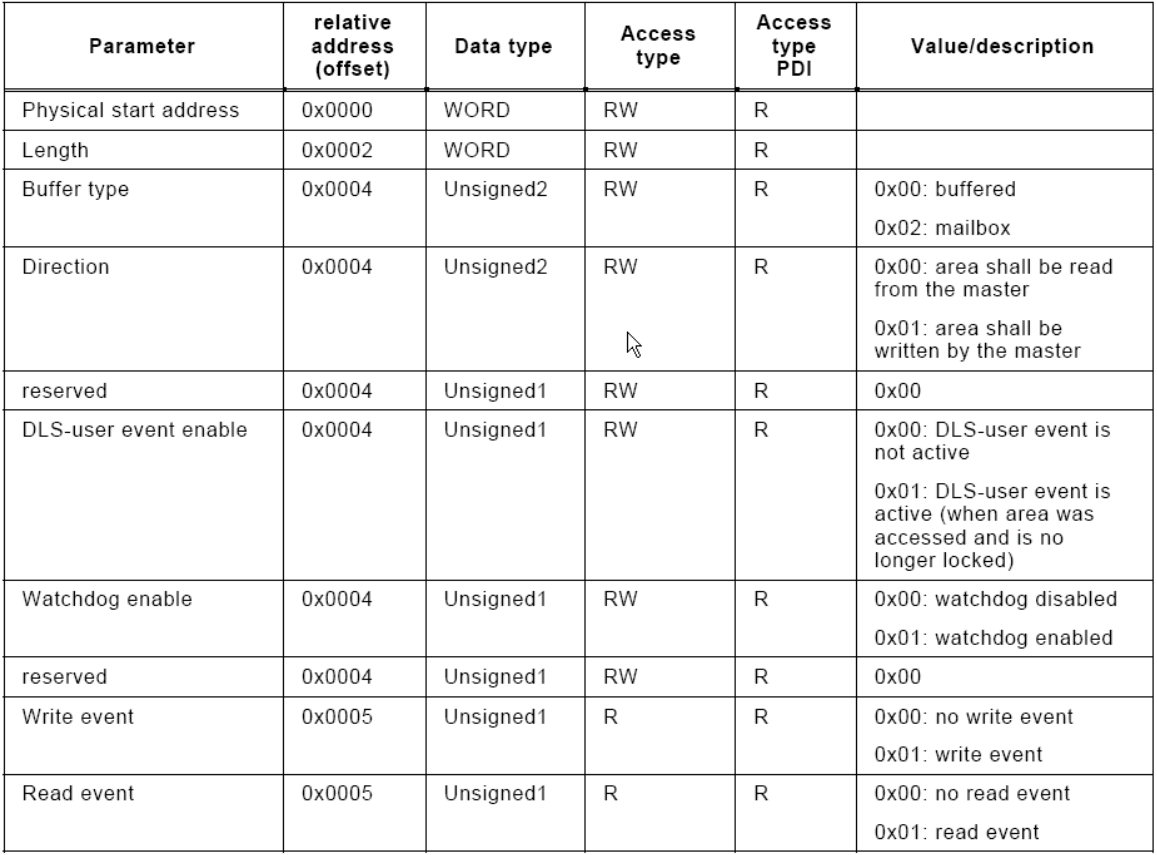

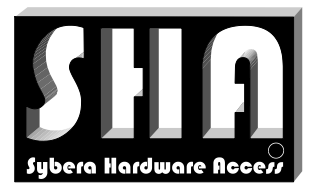

## SYBERA Copyright © 2019

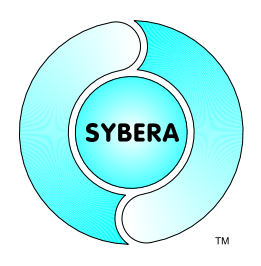

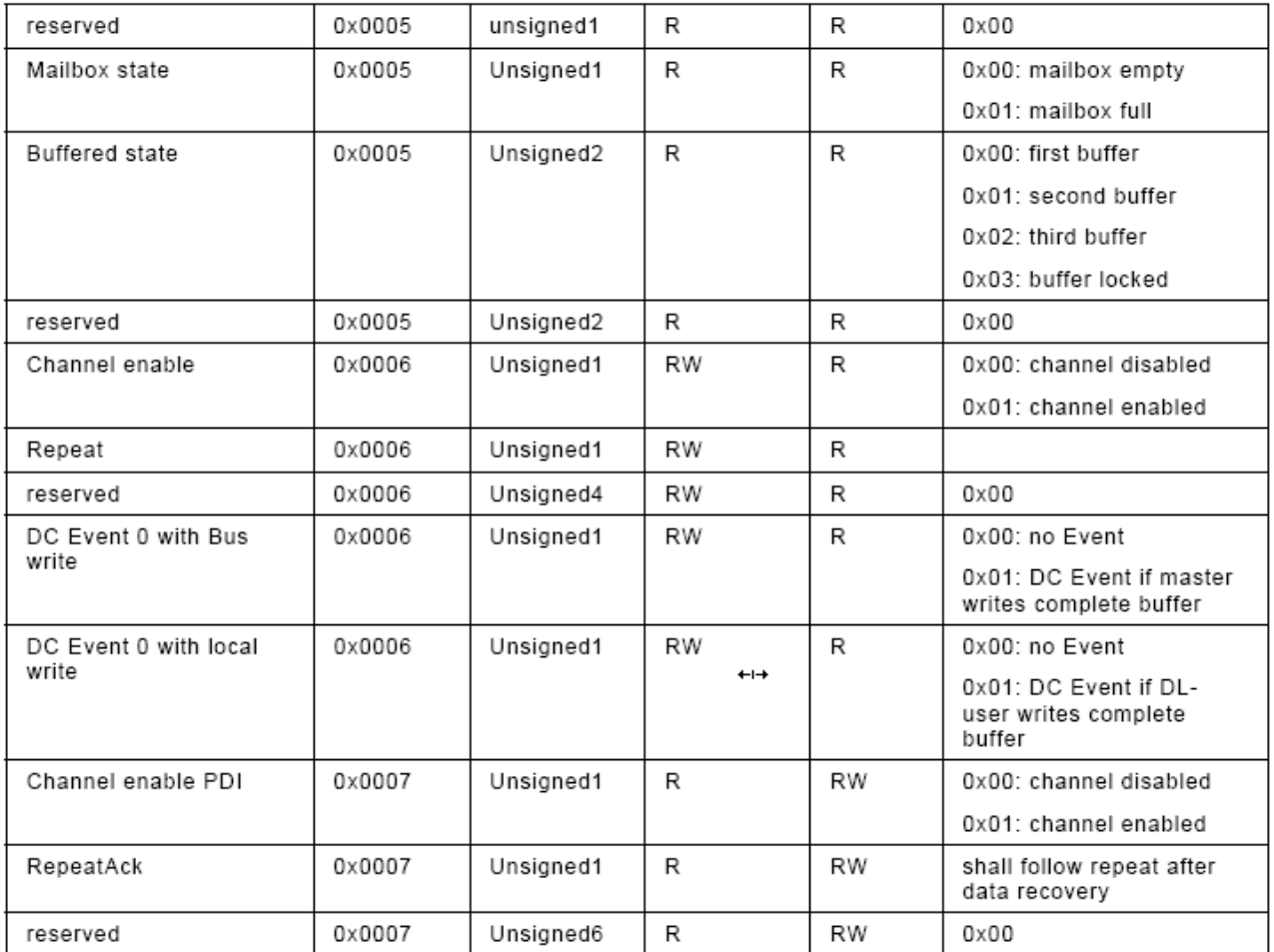

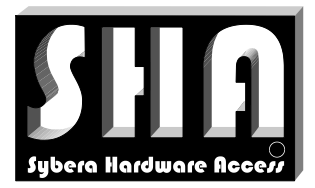

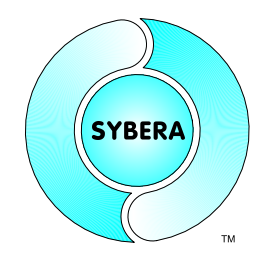

SYBERA Copyright © 2019

### **6.6 Section [FMMU]**

This section contains the binary data for the FMMU manager of the device:

[FMMU] 06 00 00 00 01 00 00 00 0D 08 00 01 01 00 00 00 00 00 00 00 06 00 00 07 00 11 00 01 01 00 00 00

### Meaning:

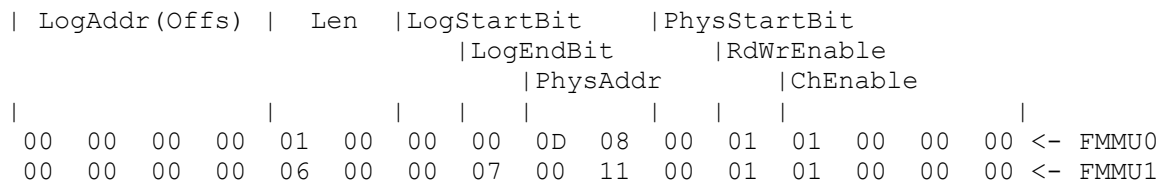

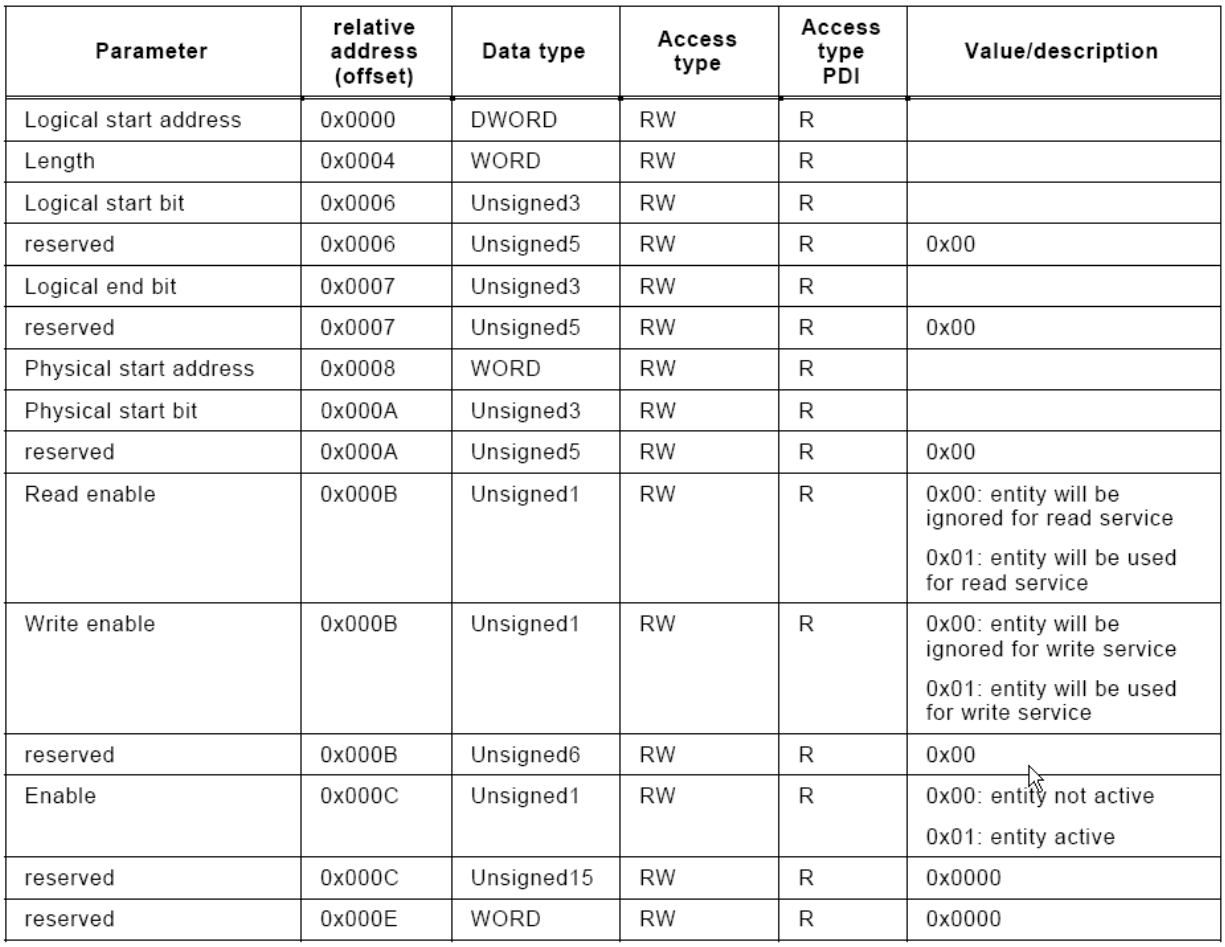

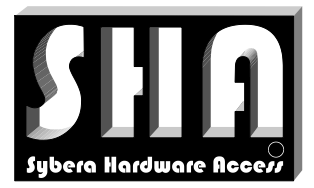

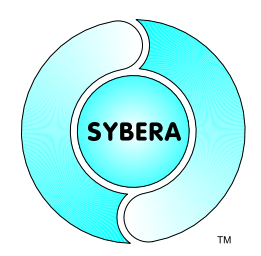

SYBERA Copyright © 2019

## **6.7 Section [SDO]**

This section contains the binary SDO data of the device:

[SDO] 00 20 2F 12 1C 00 00 00 00 00 00 20 2F 13 1C 00 00 00 00 00 00 20 2B 13 1C 01 00 1A 00 00 00 20 2B 13 1C 02 01 1A 00 00 00 20 2F 13 1C 00 02 00 00 00

#### Meaning:

|NumServ|Cmd|Index |SubIndex |Data | | | | | | 00 20 2F 12 1C 00 00 00 00 00 <- COE Cmd0 00 20 2F 13 1C 00 00 00 00 00 <- COE Cmd1 00 20 2B 13 1C 01 00 1A 00 00 <- COE Cmd2 00 20 2B 13 1C 02 01 1A 00 00 <- COE Cmd3 00 20 2F 13 1C 00 02 00 00 00 <- COE Cmd4

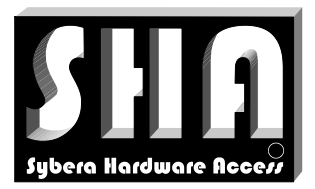

SYBERA Copyright © 2019

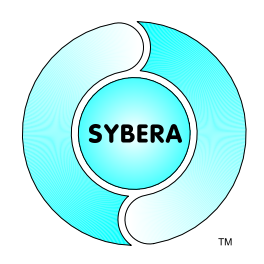

### SDO Header Word and Command Byte

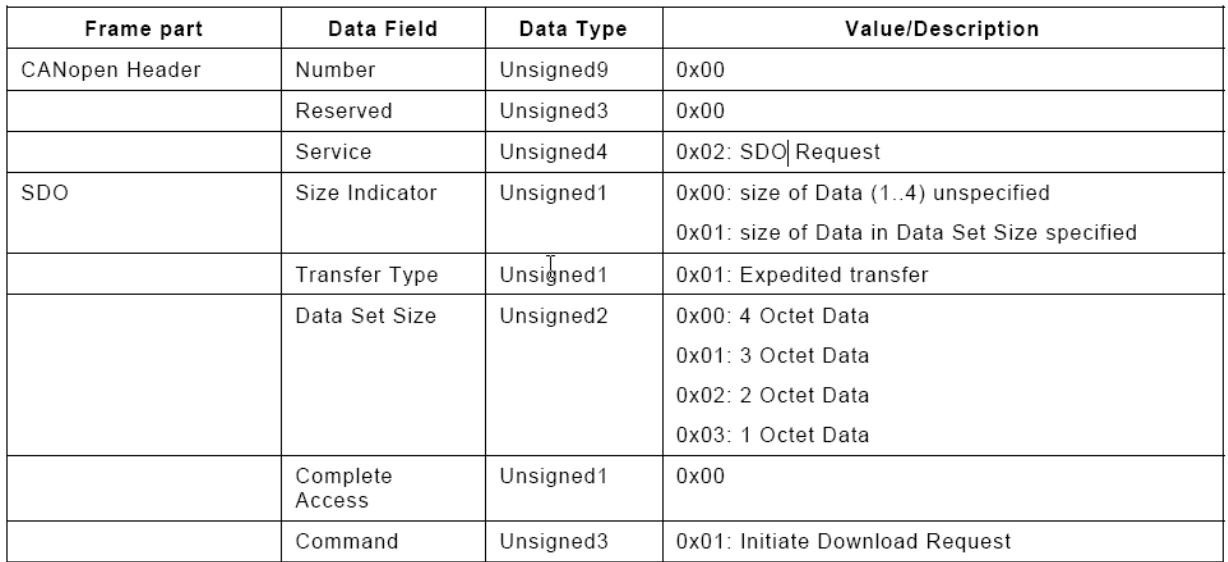

### Sample:

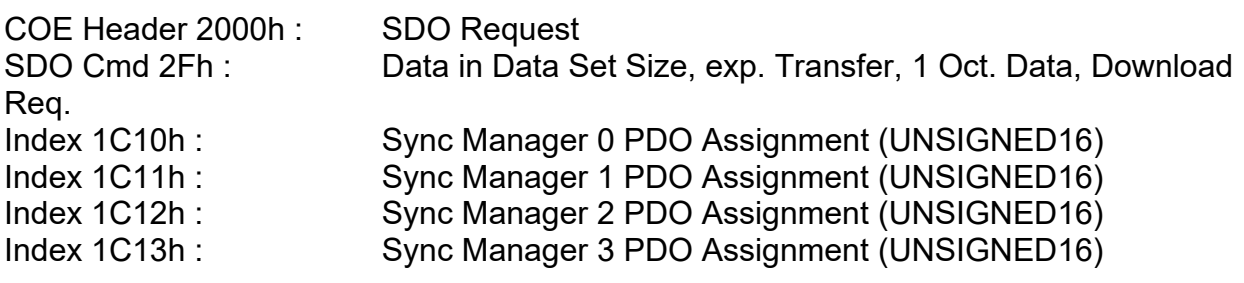

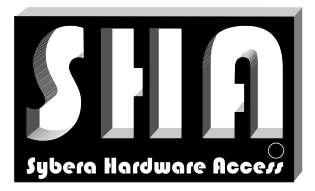

**SYBERA** 

SYBERA Copyright © 2019

#### 6.7.1 PDO Mapping

The PDO mapping allows to assign desired function data to the EtherCAT telegram. The PDO mapping is tunneled via SDO (Service Data Objects).

### *PDO mapping by DS402*

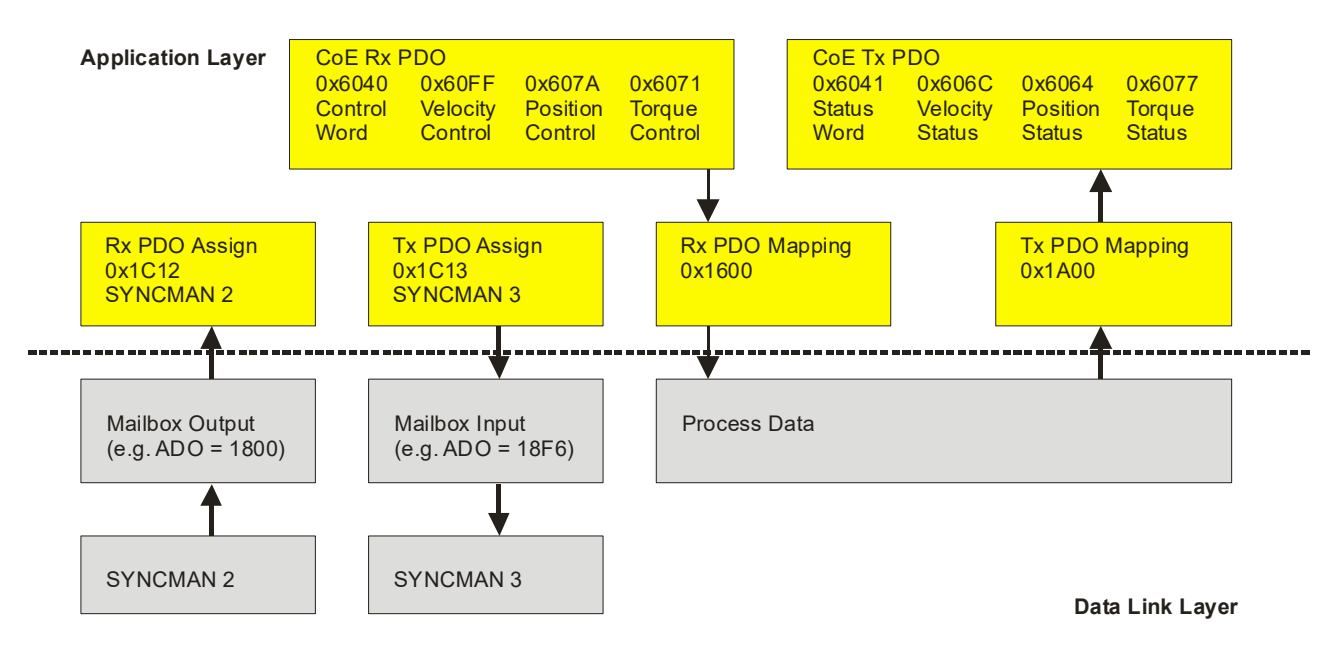

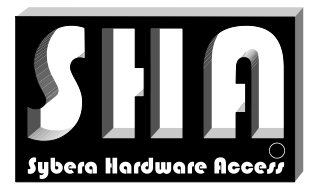

SYBERA Copyright © 2019

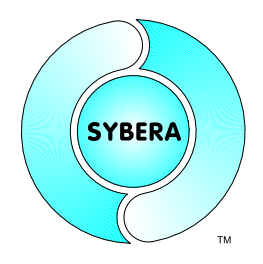

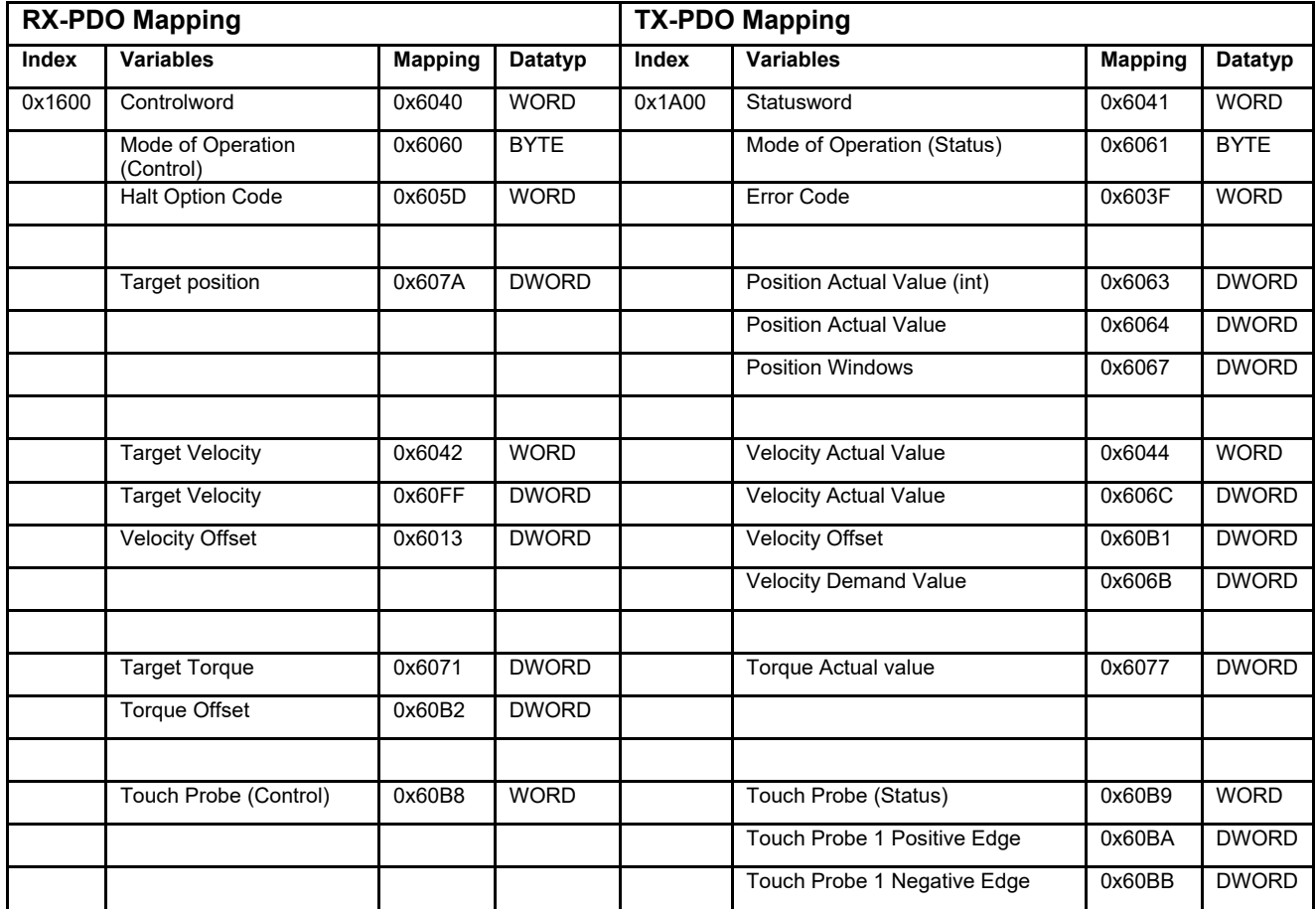

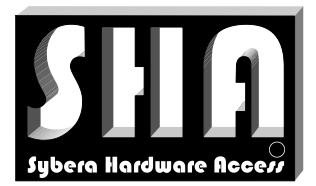

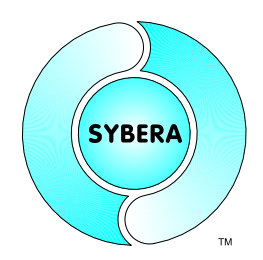

SYBERA Copyright © 2019

## **6.8 Section [OUTPUT] / [INPUT]**

This section contains the output/input data description of the device:

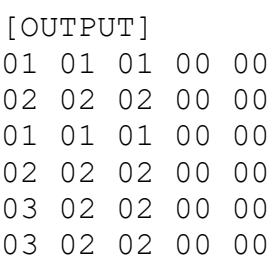

#### Meaning (see also ECATCOREDEF.H):

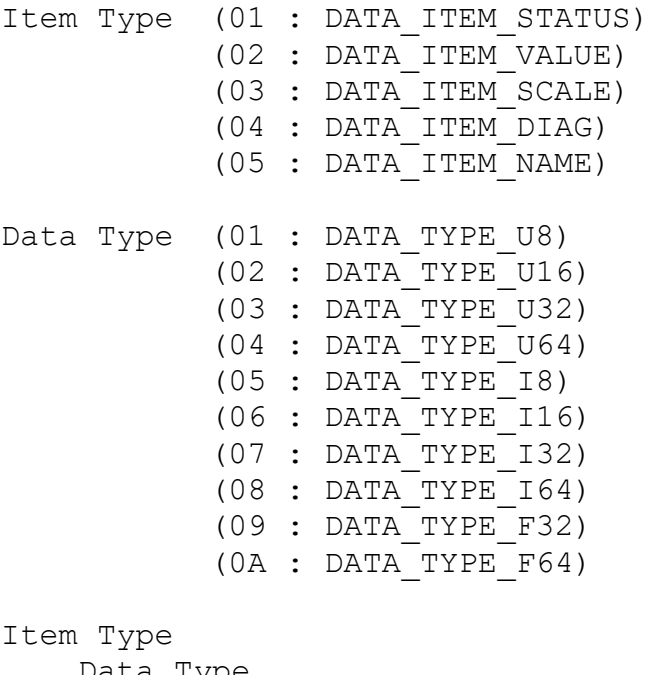

#### Data Type Data Len

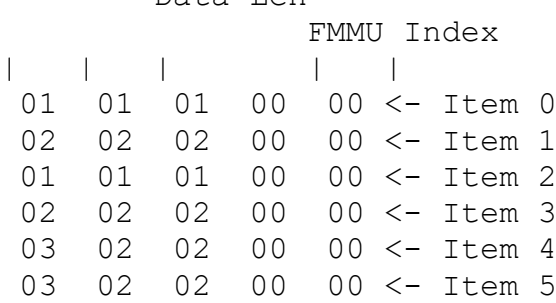

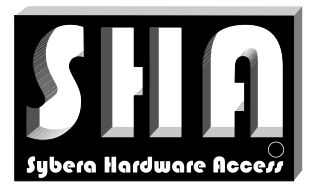

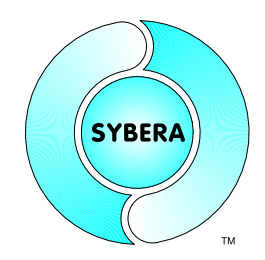

SYBERA Copyright © 2019

### **6.9 Section [OPMODE]**

This section contains the Distributed Clock configuration of the device: This configuration is managed by the DC Configurator of the ECATVERIFY Software.

[OPMODE] 30 07 40 0d 03 00 40 42 0f 00 f0 d8 ff ff 00 00 00 00 ff ff ff ff

Meaning (e.g.):

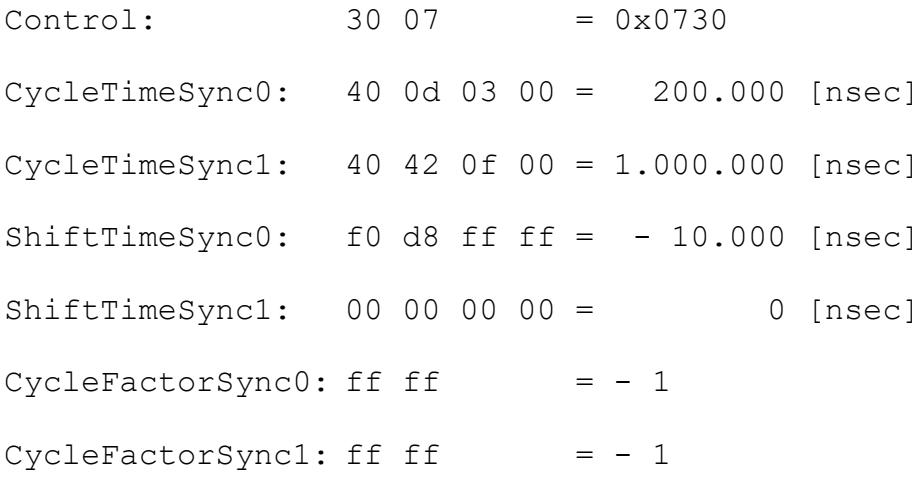

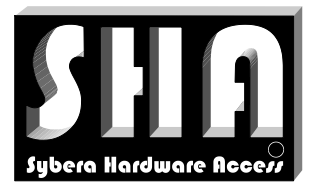

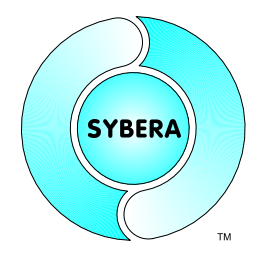

SYBERA Copyright © 2019

## **7 Realtime Operation**

After changing the state to SAFE OPERATIONAL, the cyclic operation is active and the realtime task start to run. The realtime task is decorated by the Realtime EtherCAT Wrapper functions:

typedef ULONG ( cdecl \*FP ECAT ENTER)(PETH STACK, PSTATION INFO, SHORT); typedef VOID  $(\overline{\phantom{a}}cdec1 * FP \overline{\phantom{a}}ECAT \overline{\phantom{a}}EXIT)$  (VOID);

These wrapper functions are used to manage the cyclic EtherCAT data exchange at realtime. Also the station management, like ethernet frame update, error handling, DC synchronisation and stack management are handled by the wrapper functions. Since the Application task is running with a sampling period (e.g. 1000µsec), the wrapper each period returns one of the following states:

```
//Define ECAT states
enum _ECAT_STATE
{
        ECAT_STATE_INIT = 0, //Initial state<br>ECAT STATE_UPDATE, //Update still
        ECAT_STATE_UPDATE, //Update still in progress<br>ECAT STATE READY, //Full bandwidth for logica//Full bandwith for logical operation
        ECAT_STATE_ERROR, \frac{1}{100} //An update error occured<br>ECAT STATE ACCESS //Frame has been sent an i
                                              //Frame has been sent an is received
};
```
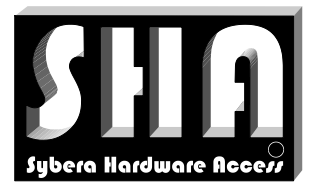

SYBERA Copyright © 2019

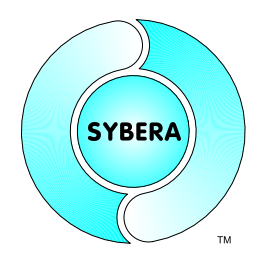

The Wrapper Functions require as parameter the Ethernet Stack pointer (e.g.\_\_pSystemStack), the station list pointer (e.g.\_\_pSystemList), the number of stations (e.g. \_\_StationNum) and the reference of the cyclic state object (e.g. \_\_StateObject). These parameters and others are returned when initializing the EtherCAT Realtime Library and are set as global elements.

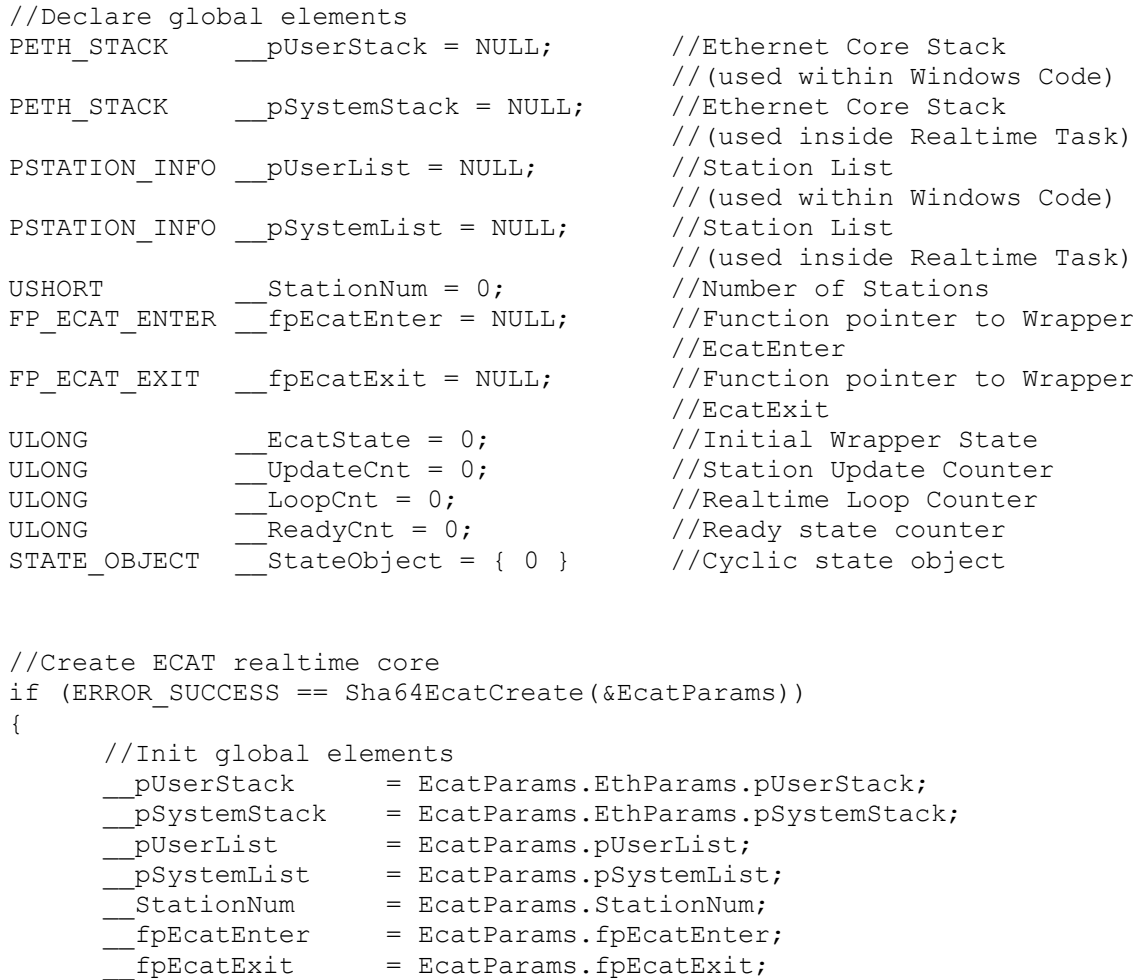

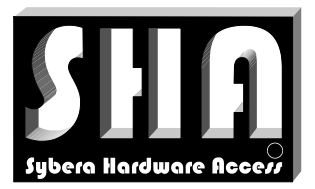

SYBERA Copyright © 2019

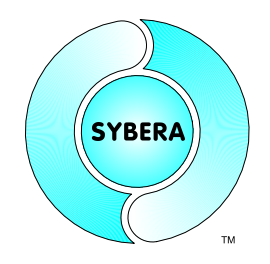

The realtime task returns the EtherCAT wrapper state with each sampling period (e.g. 200 µsec). When the wrapper indicate the state ECAT\_STATE\_READY it means, that all stations are updated. Within one synchronisation cycle (e.g. 2msec), the data should updated just once. Since in the following sample the state ECAT\_STATE\_READY would last 7 sampling periods, its useful to keep track by a ready counter and update the data just once within one synchronisation cycle:

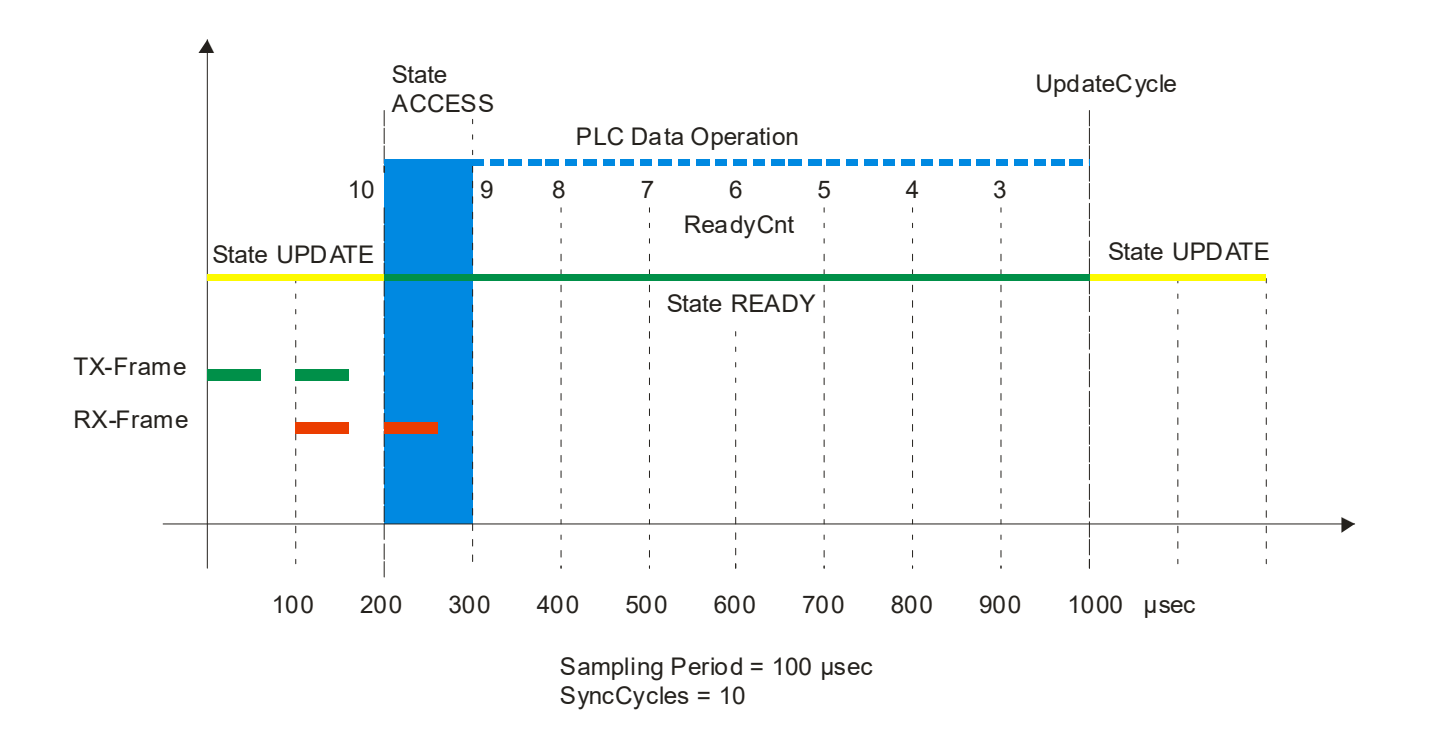

#### Note

For optimal operation, less SyncCycles are of advantage, since the bandwith is optimized. For single frame operation (all datagrams fit into a frame, only 1 SyncCycle is required. Then, the logical operation starts at state ECAT\_STATE\_ACCESS.

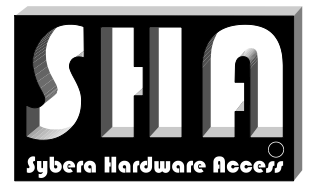

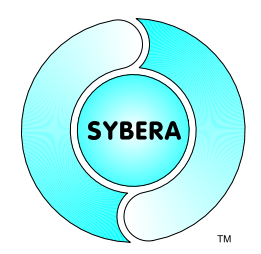

#### SYBERA Copyright © 2019

```
void static AppTask(PVOID)
{
      //Call enter wrapper function
      EcatState = fpEcatEnter(
                                __pSystemStack,
                                  pSystemList,
                                (USHORT)__StationNum,
                                &__StateObject);
      //Check operation state and decrease ready count
      if (__EcatState == ECAT_STATE_ACCESS) { __ReadyCnt = SYNC_CYCLES; }
      if (\overline{\phantom{a}} EcatState == ECAT_STATE_READY) { \overline{\phantom{a}} ReadyCnt--; }
      //Check ready count
      if (\text{ReadyCnt} == 1){
             //*********************************
             //Do the logical station operation
             //*********************************
             __UpdateCnt++;
      }
      //Call exit function
      __fpEcatExit();
      //Increase loop count
      __LoopCnt++;
}
```
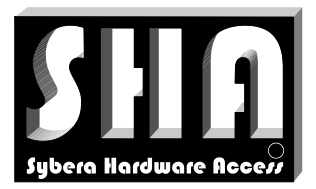

SYBERA Copyright © 2019

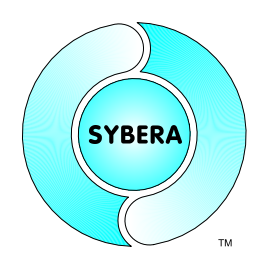

## Sample Startup Wireshark Protocol:

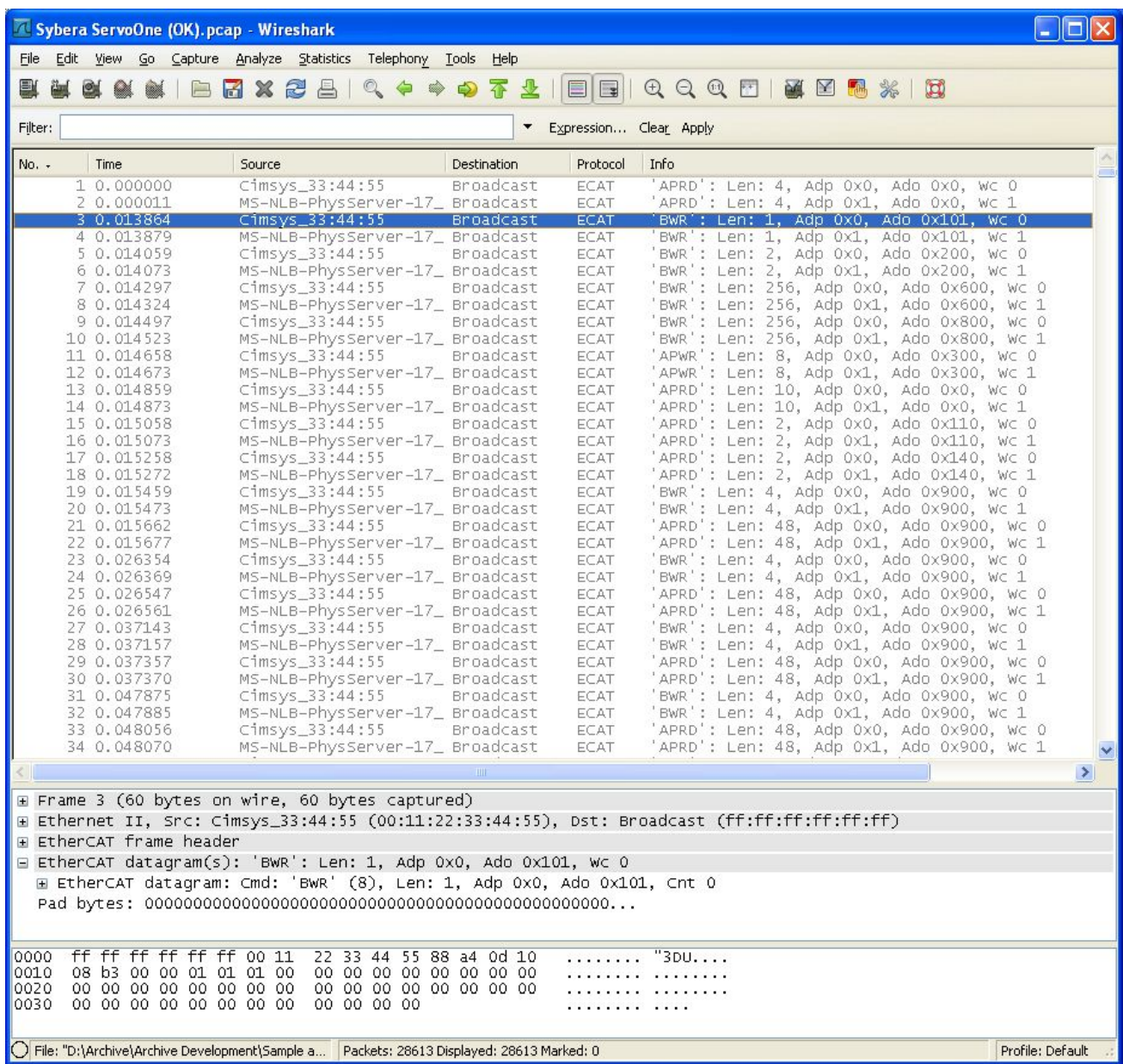

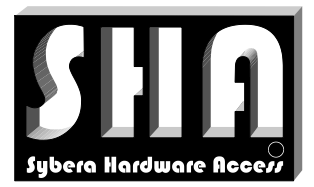

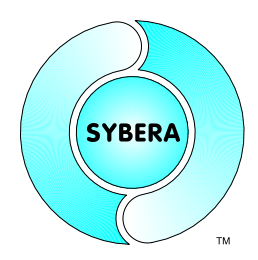

SYBERA Copyright © 2019

## **8 EtherCAT Verifier (ECATVERIFY)**

The EtherCAT Verifier Software is a powerful software to check and configure EtherCAT devices, without the need of programming. The Software guides interactively through all devices states and configuration steps and gives useful hints for programming. The Application ECATVERIFY is based on the Realtime EtherCAT Master Library and uses its exported functionality. To start its first required to init the realtime core and the ethernet transport layer. Therefore the NIC adapter (which is connected to the realtime core) has to be selected, as well as the sampling realtime period, and the synchronisation cycles of the realtime application task.

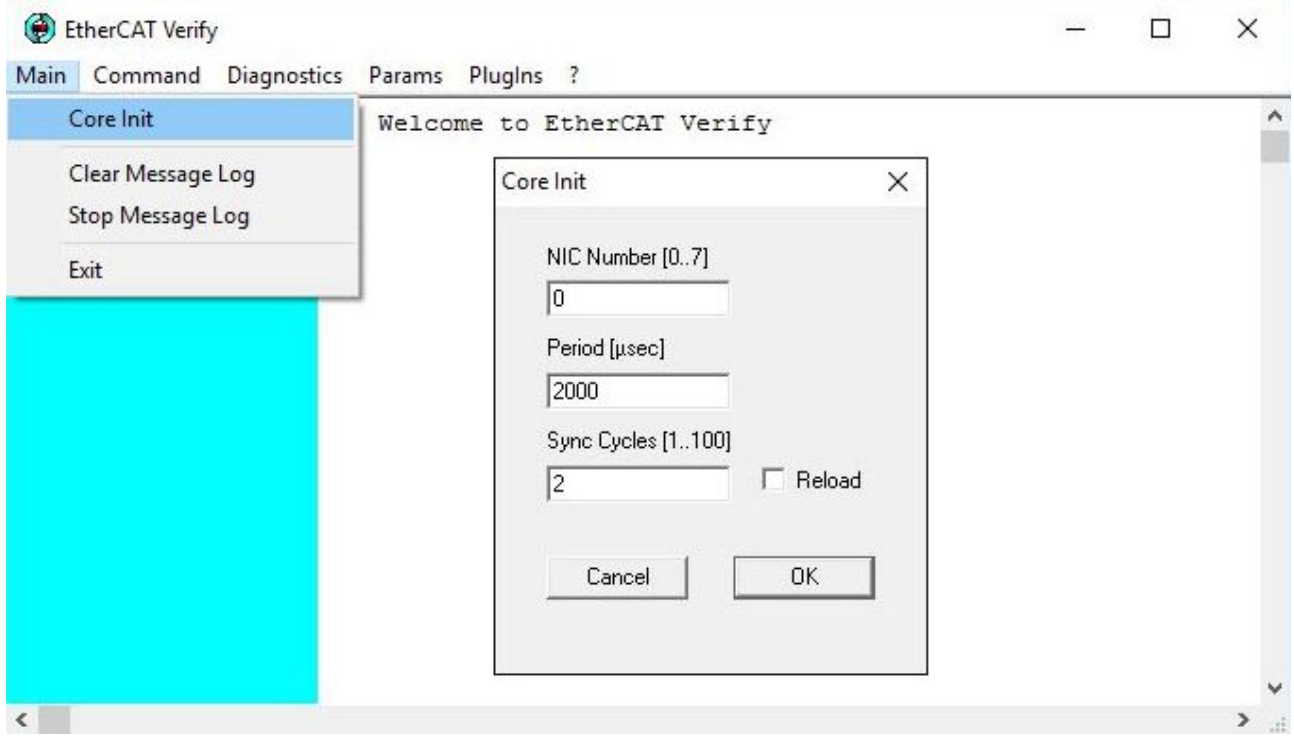

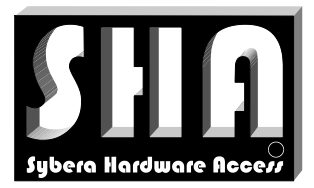

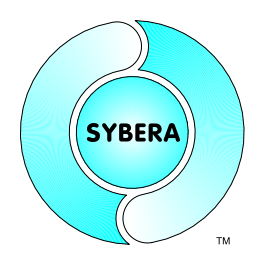

SYBERA Copyright © 2019

#### **8.1 Device List**

After the core has been initialized, the EtherCAT Master Library scans the bus for EtherCAT Slave Devices. A device list dialog appears from which devices may be selected for further processing. Devices can be selected by a "Left Mouse Double Click" on the corresponding line.

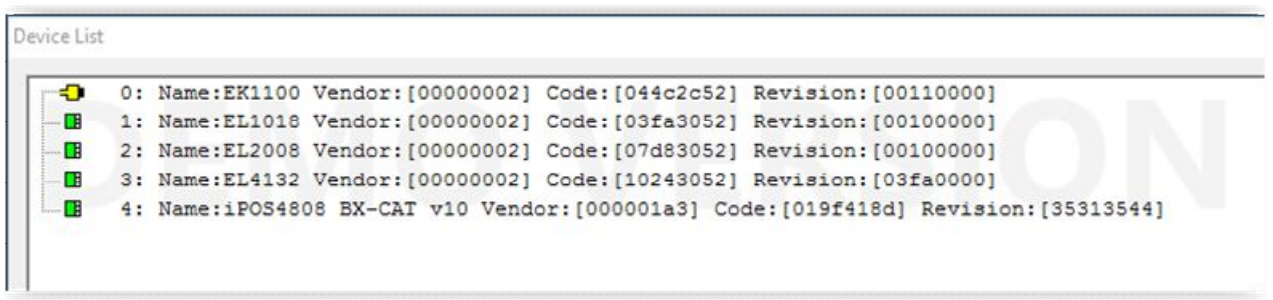

Note: With ECATVERIFY, only the selected device will be enabled for further processing:
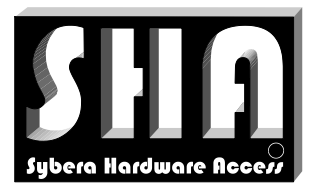

SYBERA Copyright © 2019

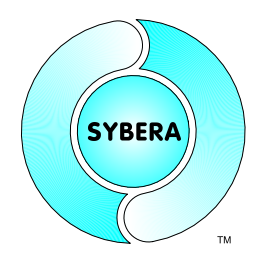

### **8.2 State Control Dialog**

The state control dialog allows configuring the EtherCAT device with all required parameters and guide it step by step into the operating mode. Thereby some settings are required (like Station Address, FMMU, SYNCMAN and PDO), while other settings are optional (or only inforamtional. These settings are to be done by the corresponding configuration dialog. On each device State (INIT, PREOP, SAFEOP, OP) different setting are valid (due to the requirements of the EtherCAT specification). The State Control Dialog enables only these configuration abilities, which are currently valid, unless the required tasks have been fulfilled.

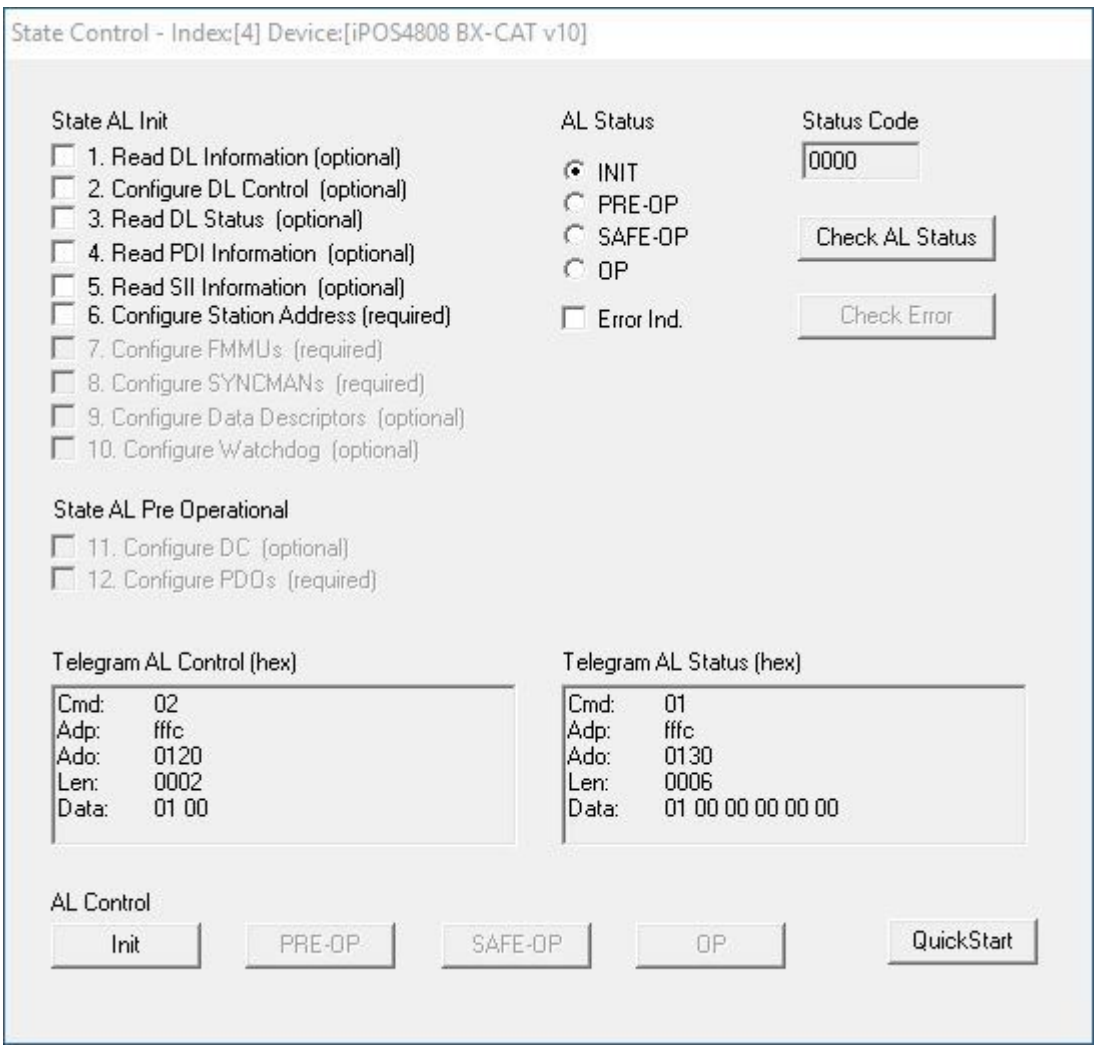

After pressing the INIT Button, the abilities  $1 - 6$  are enebled. Each configuration dialog contains additionally information about the corresponding EtherCAT telegram, which will be sent or received.

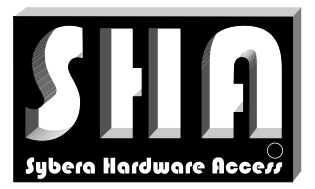

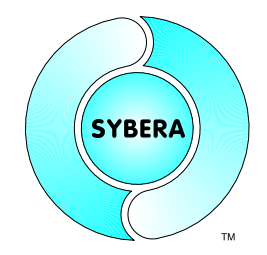

SYBERA Copyright © 2019

#### 8.2.1 Configure Station Address

The station address must be configured by at least its physical address. Some newer devices allow configuring an additional ALIAS address

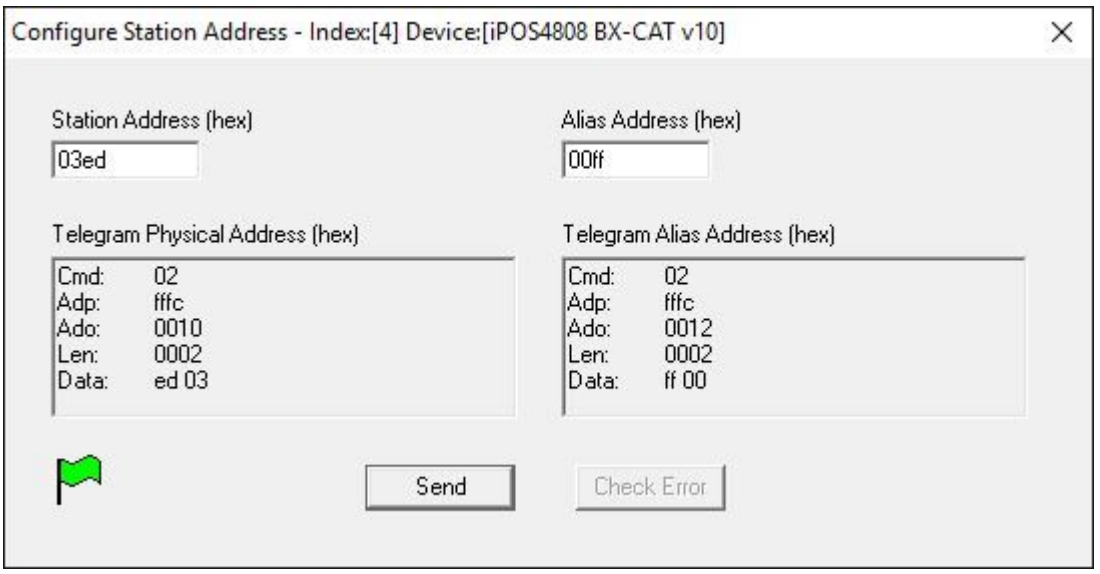

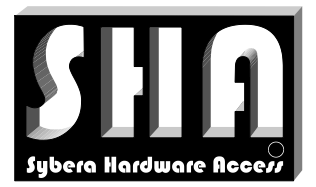

**SYBERA** 

SYBERA Copyright © 2019

### 8.2.2 Configure FMMU Management

The FMMU ability dialog allows parsing XML information, EEPROM (SII) information and the Native format for configuration and provides information to all items (also described in the EtherCAT specification).

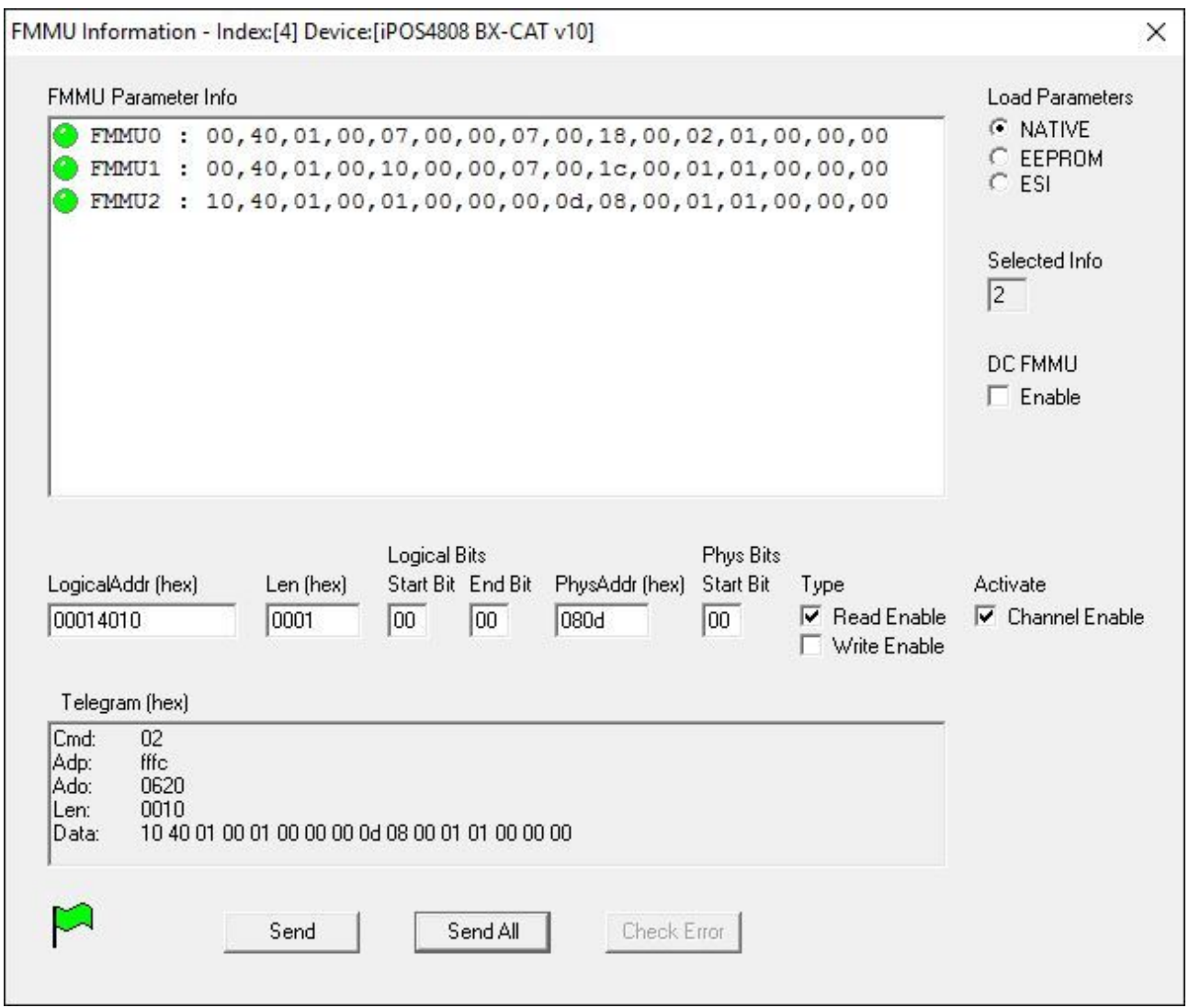

Each FMMU information can be selected by "Left Mouse Double Click" on the corresponding line. When the FMMU is selected it can be sent to the device. When all FMMU information is sent, configuration task is fulfilled.

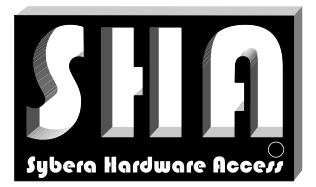

SYBERA Copyright © 2019

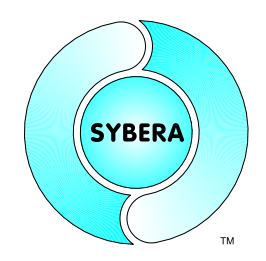

### 8.2.3 Configure SYNC Management

The SYNCMAN configuration dialog allows parsing XML information, EEPROM (SII) information and the Native format for configuration and provides information to all items (also described in the EtherCAT specification).

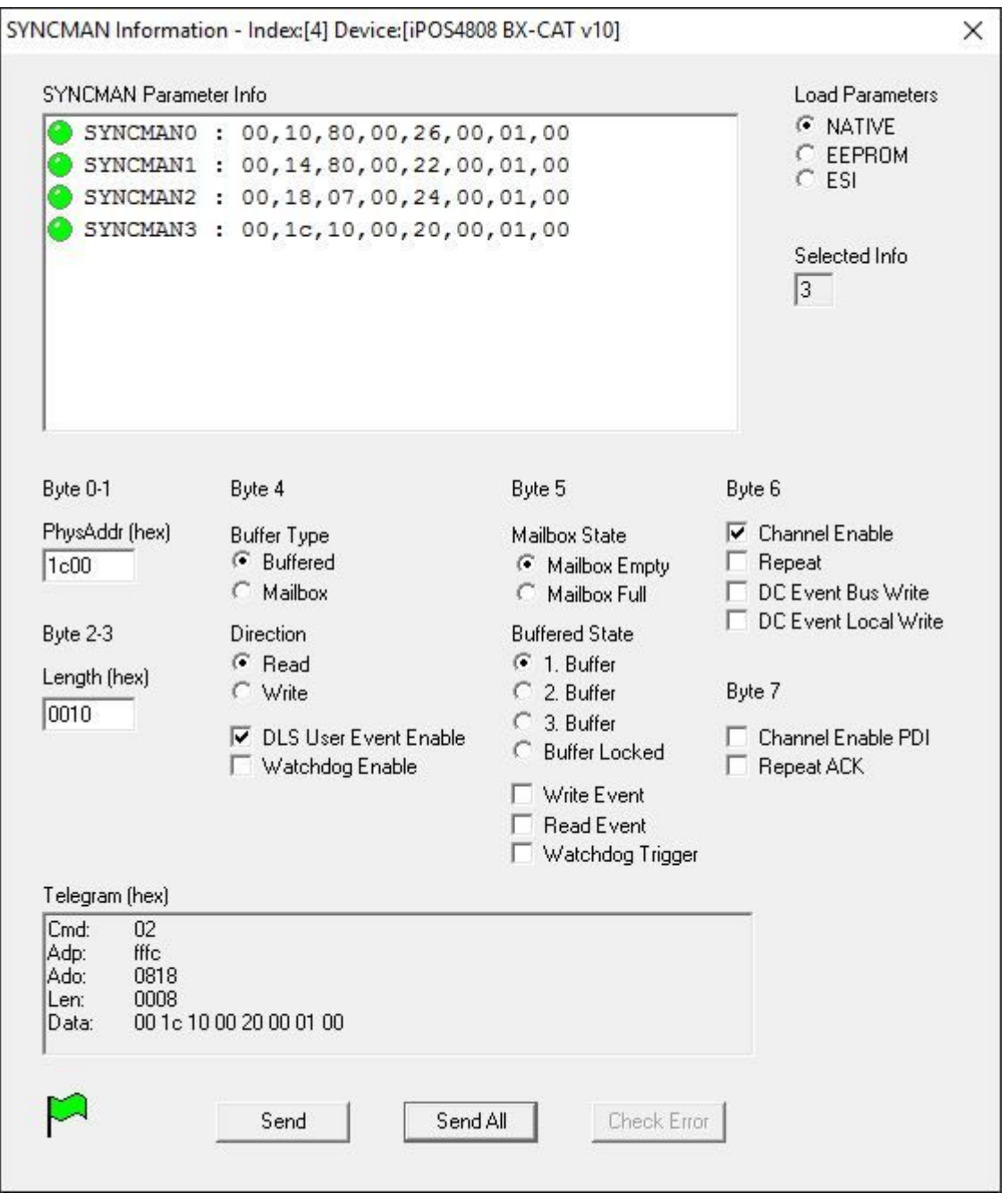

Each SYNCMAN information can be selected by "Left Mouse Double Click" on the corresponding line. When the SYNCMAN is selected it can be sent to the device. When all SYNCMAN information is sent, configuration task is fulfilled.

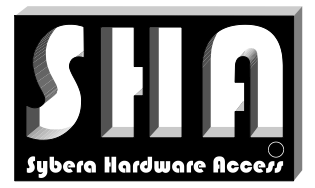

SYBERA Copyright © 2019

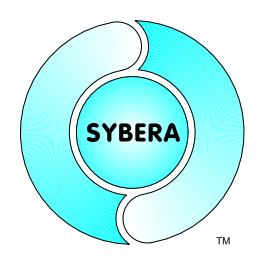

### 8.2.4 Configure PDO(s)

The PDOs (Process Data Objects) are typically sent by COE (Can Over Ethernet) with use of mailbox communication. The COE Mailbox communication uses SDOs (Service data Objects) to provide the PDO information to the device. Thus the native format describes SDOs instead of PDO data. The PDO (SDO) configuration dialog allows parsing XML information, EEPROM (SII) information and the Native format for configuration.

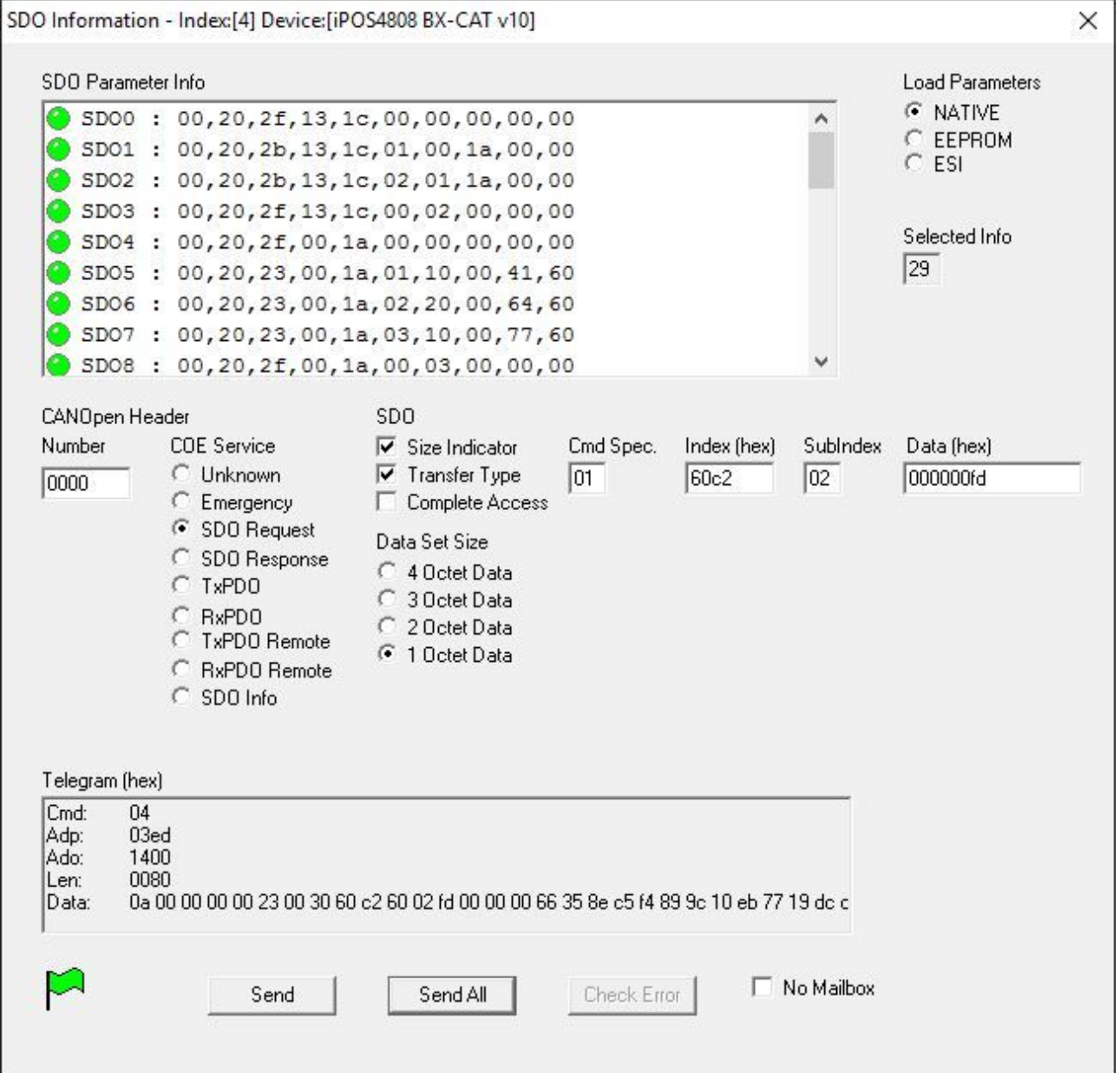

Each SDO information can be selected by "Left Mouse Double Click" on the corresponding line. When the SDO is selected it can be sent to the device. When all SDO information is sent, configuration task is fulfilled

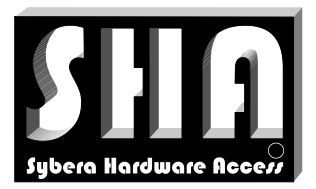

**SYBERA** 

SYBERA Copyright © 2019

#### 8.2.5 Device Operational

When changing the state to operational, device is updated by realtime cycles. Each update cycle sets and gets the station telegrams TxTel and RxTel:

```
__pSystemList[StationIndex].TxTel.s.data[DataOffset] = OutputValue;
\overline{I}nputValue = pSystemList[StationIndex].RxTel.s.data[DataOffset];
```
Since many devices support Distributed Clock management, the local system time of the device allows exact jitter and drift measurement.

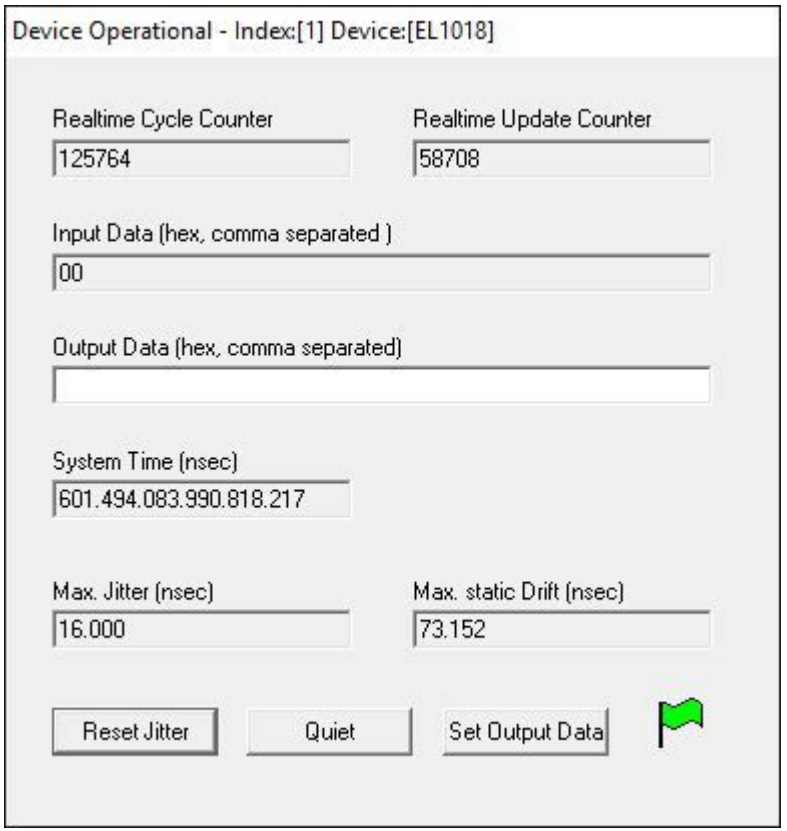

Note: Not each sampling cycle updates the device, since the realtime cycle is typically much faster than the synchronisation cycle. This is why the realtime cycle counter differs to the update counter.

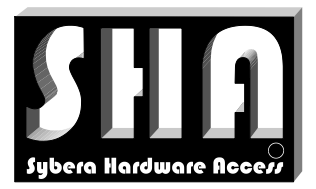

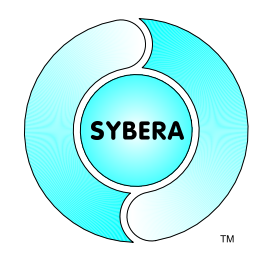

SYBERA Copyright © 2019

### **8.3 Sending EhterCAT Command**

ECATVERIFY allows building and sending of single EtherCAT Commands for test purposes.

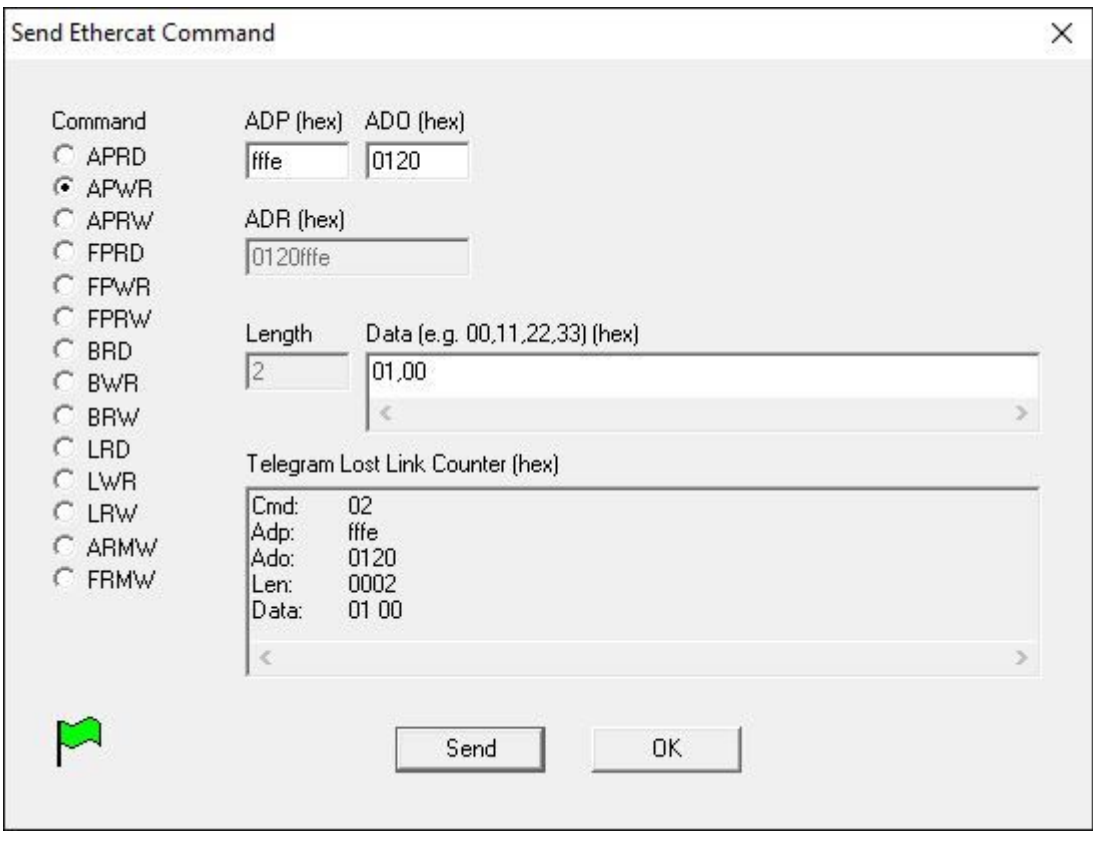

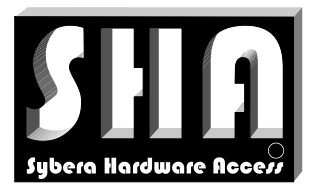

SYBERA Copyright © 2019

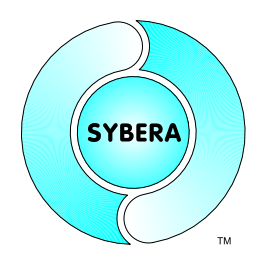

### **8.4 Error Counters**

ECATVERIFY gets information about the ErrorCounters

- RX Error Counter
- Additional Error Counter (if supported by the device)
- Lost Link Counter (if supported by the device)

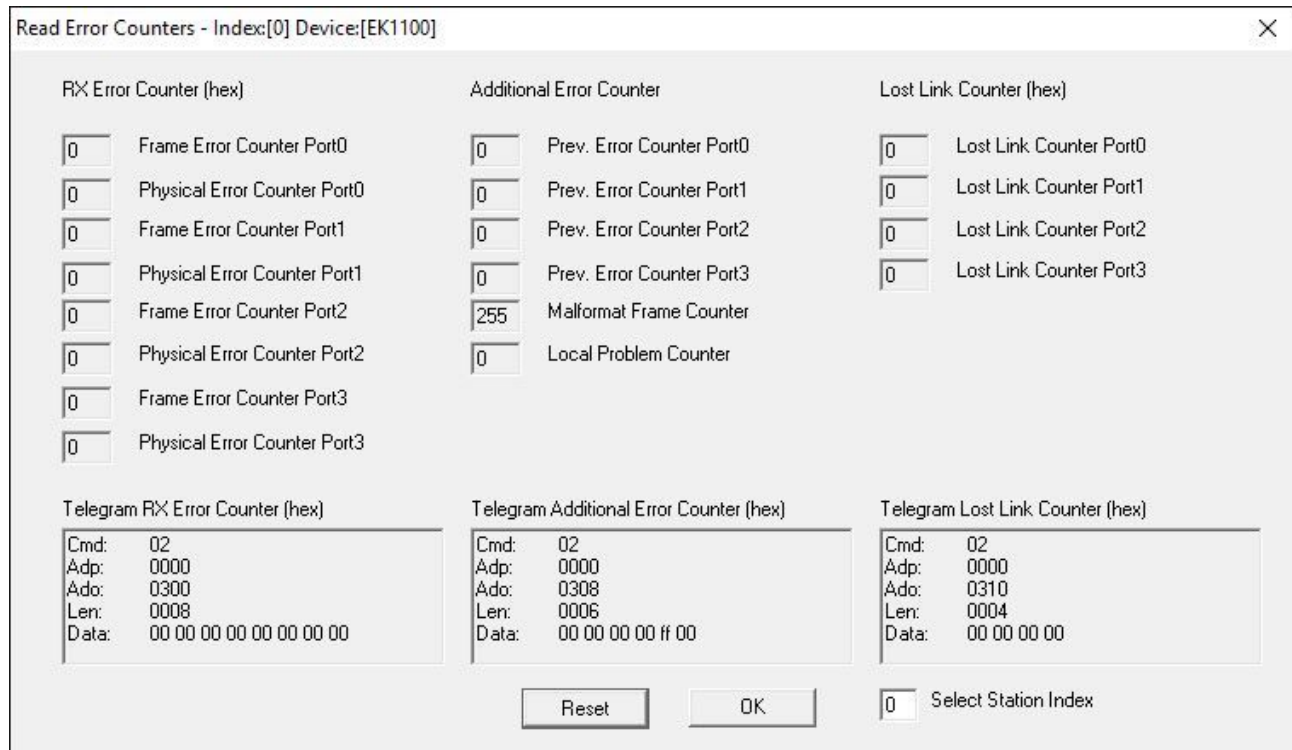

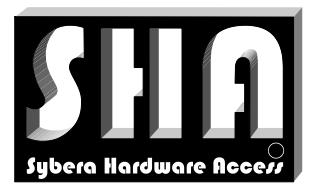

SYBERA Copyright © 2019

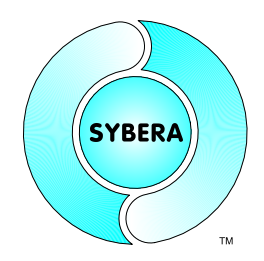

### **8.5 ESI Converter**

ECATVERIFY has an implemented XML parser which allows converting XML (ESI) device information into a native format and save it into the parameter file

ECATDEVICE[name].PAR (to be placed in the execution directory). Therefor the XML files must be located in the directory where ECATVERIFY resides. The device which is to be converted may be searched within an XML file by its Name, Product Code, Vendor ID or Revision Number. Its also possible to convert the whole XML file to the native format. Devices which are already present in ECATDEVICE[name].PAR will be updated.

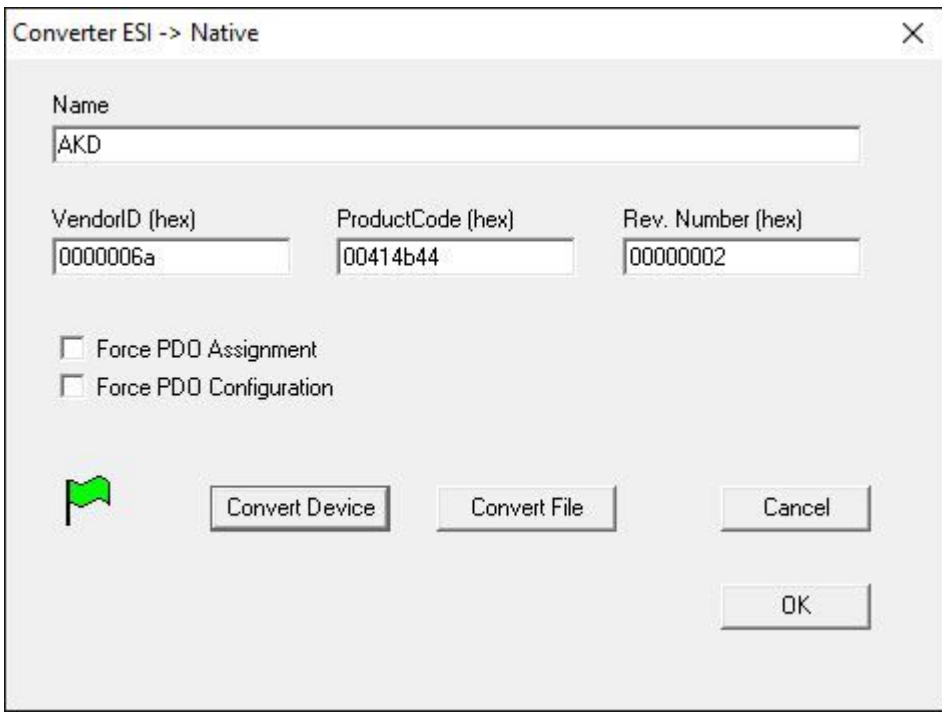

Note: Naming convention of native parameter files

EcatDevice.par EcatDevice\_xxx.par EcatDevicexxx.par

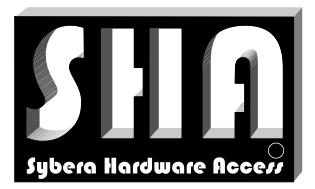

SYBERA Copyright © 2019

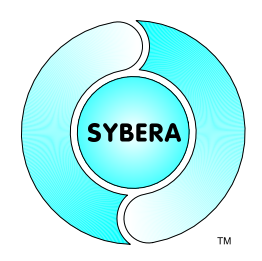

### **8.6 PDO Configurator**

The integrated PDO configurator allows easy determination of the EtherCAT PDO mapping. The PDO Configurator allows adding, removing, and deleting PDO mapping objects. With the PDO-Configurator devices located in the file ECATDEVICE[name].PAR can be listed or searched for editing the PDO mappings.

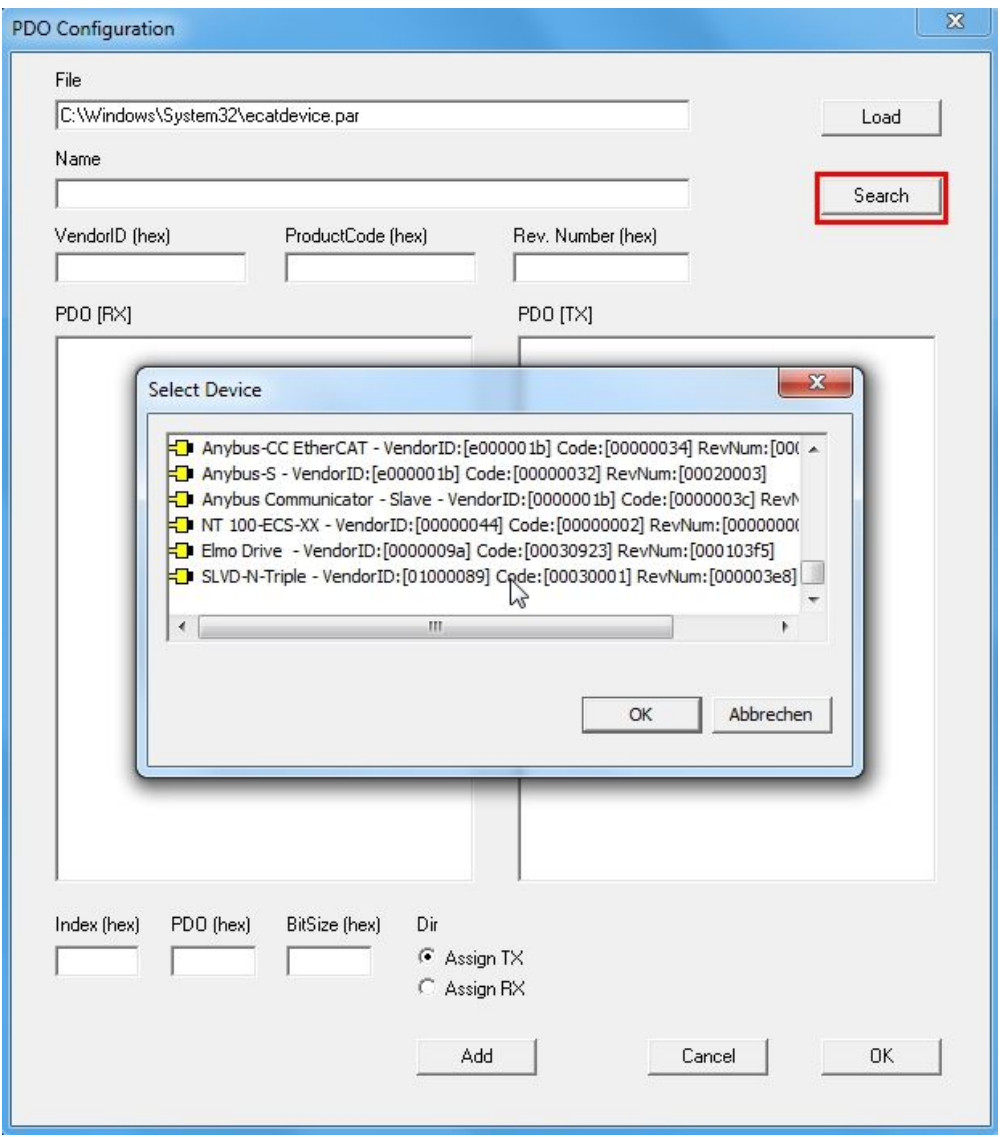

Note: Existing PDO-Mappings need to have an already listed PDO assignment (1C12 / 1C13). Otherwise the PDO mapping has to setup newly.

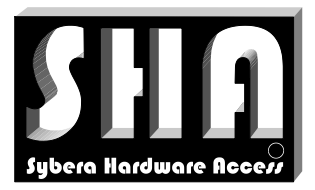

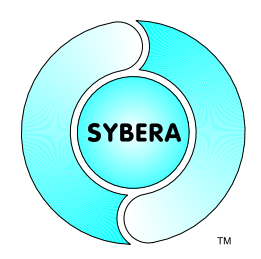

SYBERA Copyright © 2019

New PDO mappings are entered by index, PDO and bit size for assigning it to the corresponding PDO mapping list (TX / RX).

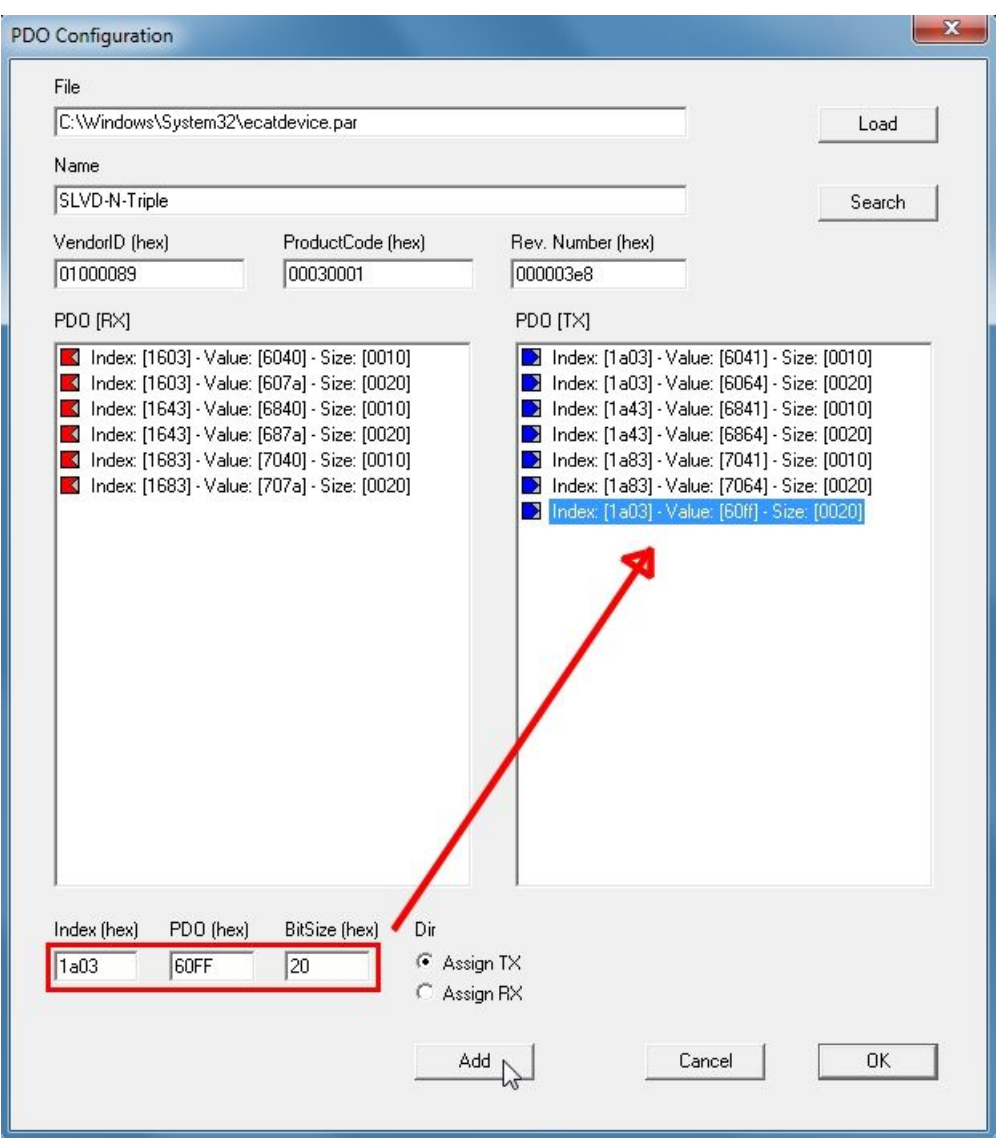

Selected PDO mappings may be deleted by pressing the key "DELETE".

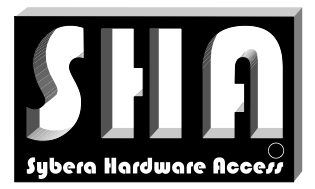

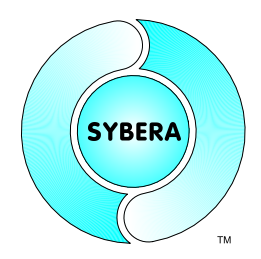

SYBERA Copyright © 2019

The new PDO mapping entries can be moved to the appropriate position. For this, the corresponding entry is selected to be moved and swapped with the entry of the desired position by clicking on it.

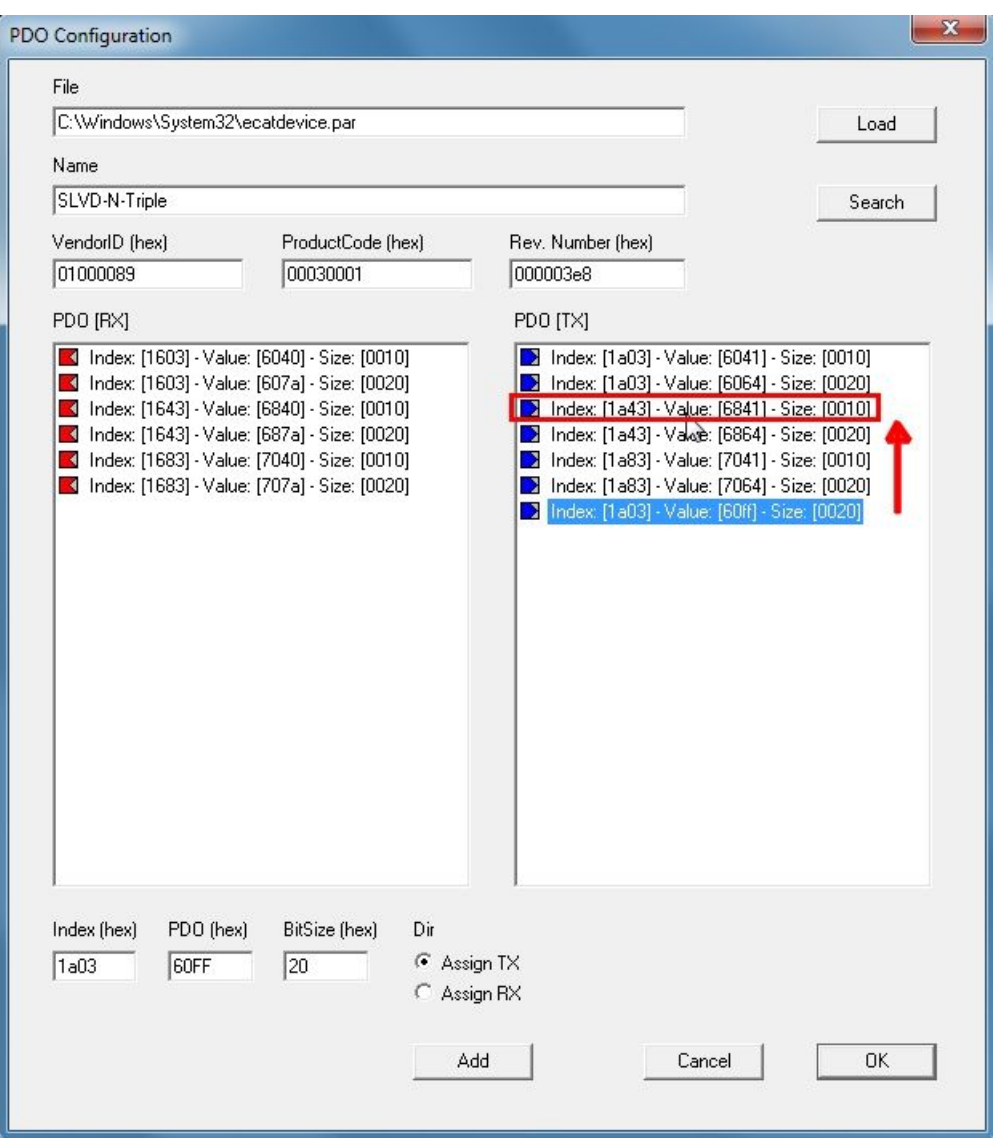

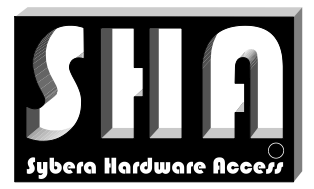

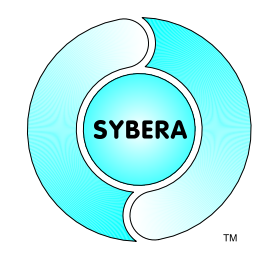

SYBERA Copyright © 2019

Once configured, the device located in the file ECATDEVICE[name].PAR file is automatically updated and the value "length" of the corresponding FMMU-, SYNCMANand INPUT / OUTPUT descriptor entries is automatically updated.

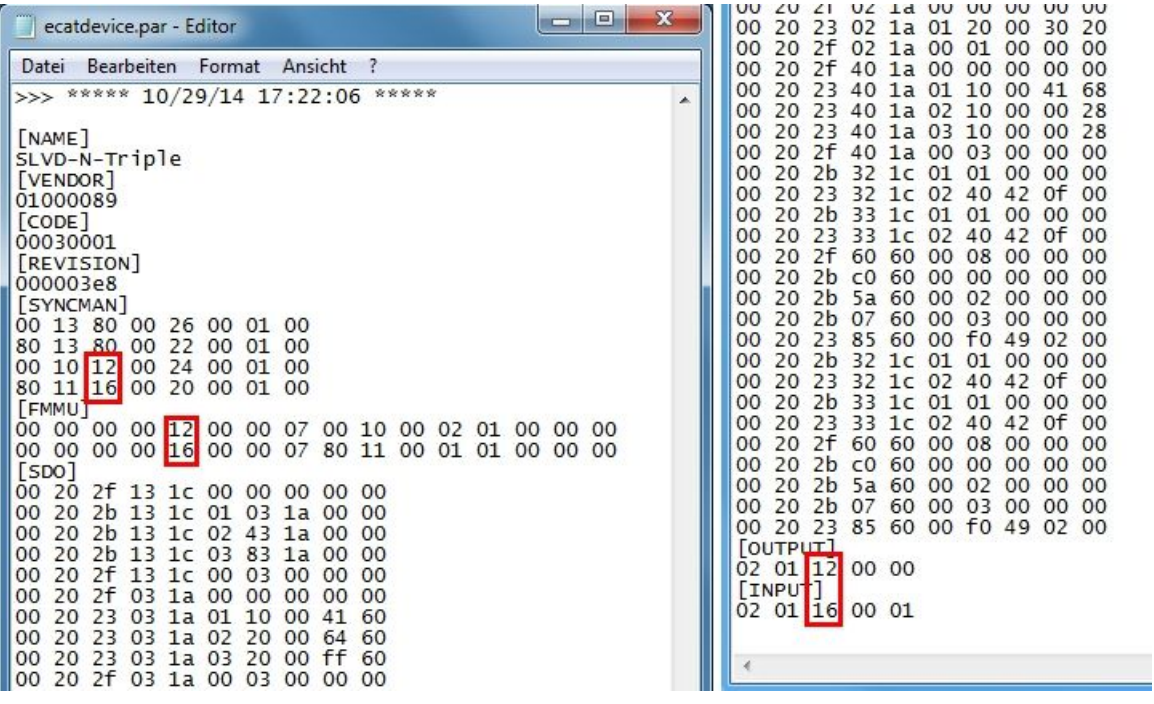

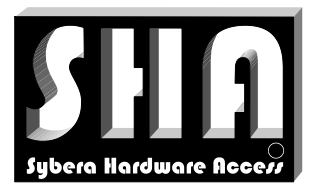

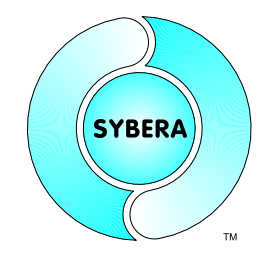

SYBERA Copyright © 2019

### **8.7 DC Configurator**

The integrated DC configurator allows easy configuration of distributed clock operation modes. Therefore the ESI file must be placed in the same directory where ECATVERIFY resides.

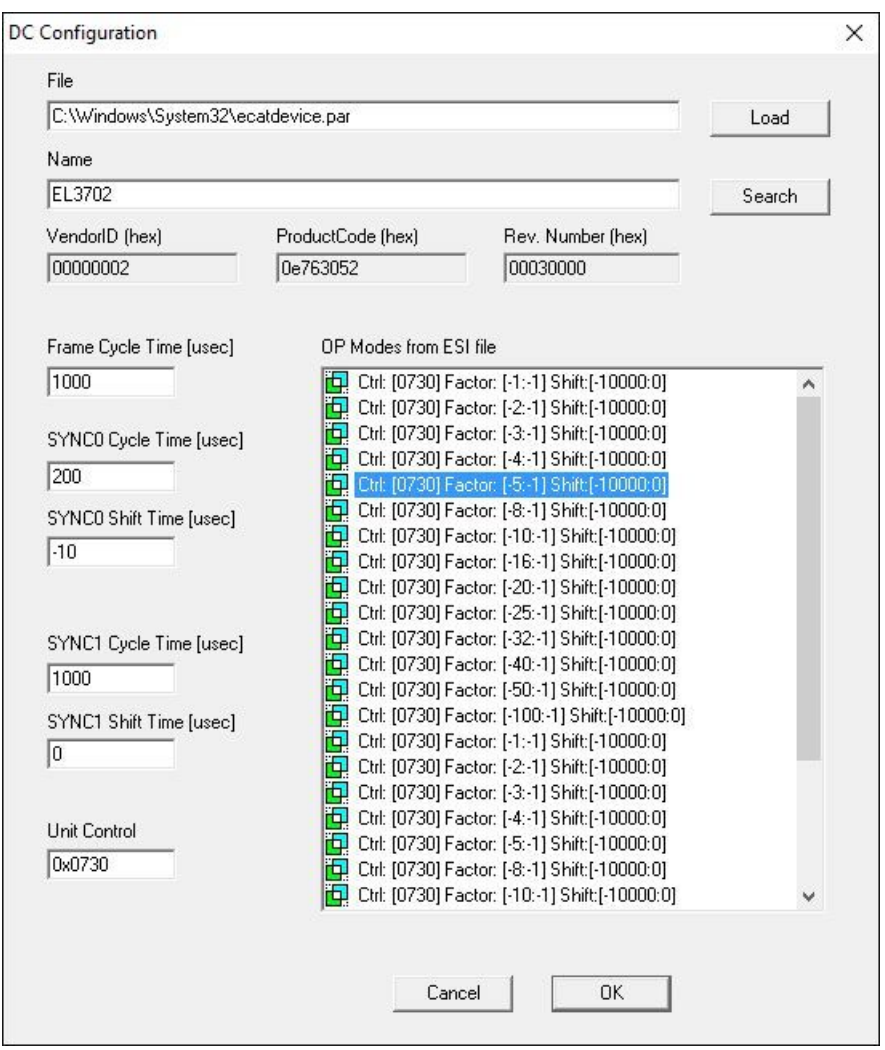

### Result in ECATDEVICE[name].PAR:

[OPMODE] 30 07 40 0d 03 00 40 42 0f 00 f0 d8 ff ff 00 00 00 00 ff ff ff ff

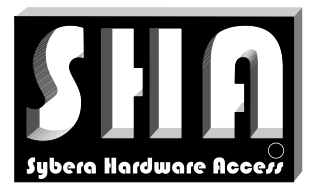

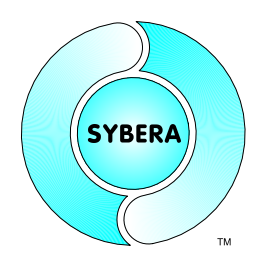

SYBERA Copyright © 2019

### **8.8 Code Assistant**

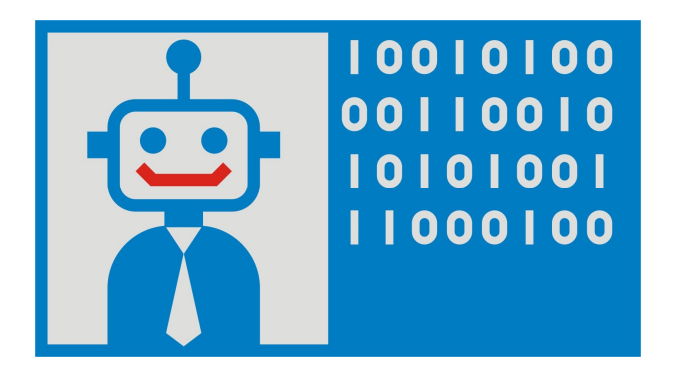

To simplify the handling of the EtherCAT Master library, the code assistant help you to generate a framework code for the EtherCAT communication, based on C++. With the code assistant, a template code will be generated, including header files and code structures. There are 2 steps required: building a header file for each selected device, then building the template code. The code assistant therefor provides several coding levels, from beginner to expert. So the structure of the application code is given, and ready to run. So it makes the handling of the EtherCAT Master Library much easier.

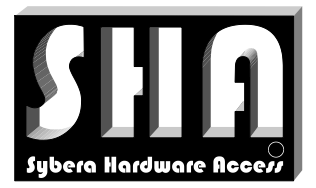

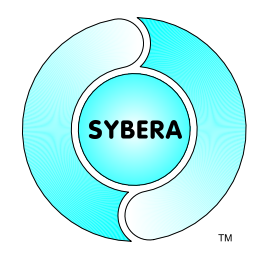

SYBERA Copyright © 2019

#### 8.8.1 Build Header Files

First, we have to build all header files out of the native parameter file ECATDEVICExxx.par. Therefore we have to select each device by VendorID, ProductCode and Revision. The header file name is represented by a required Prefix (DevConfig\_...), the name of the device (e.g. LXM32M) and a date/time stamp (e.g. 2001091624)

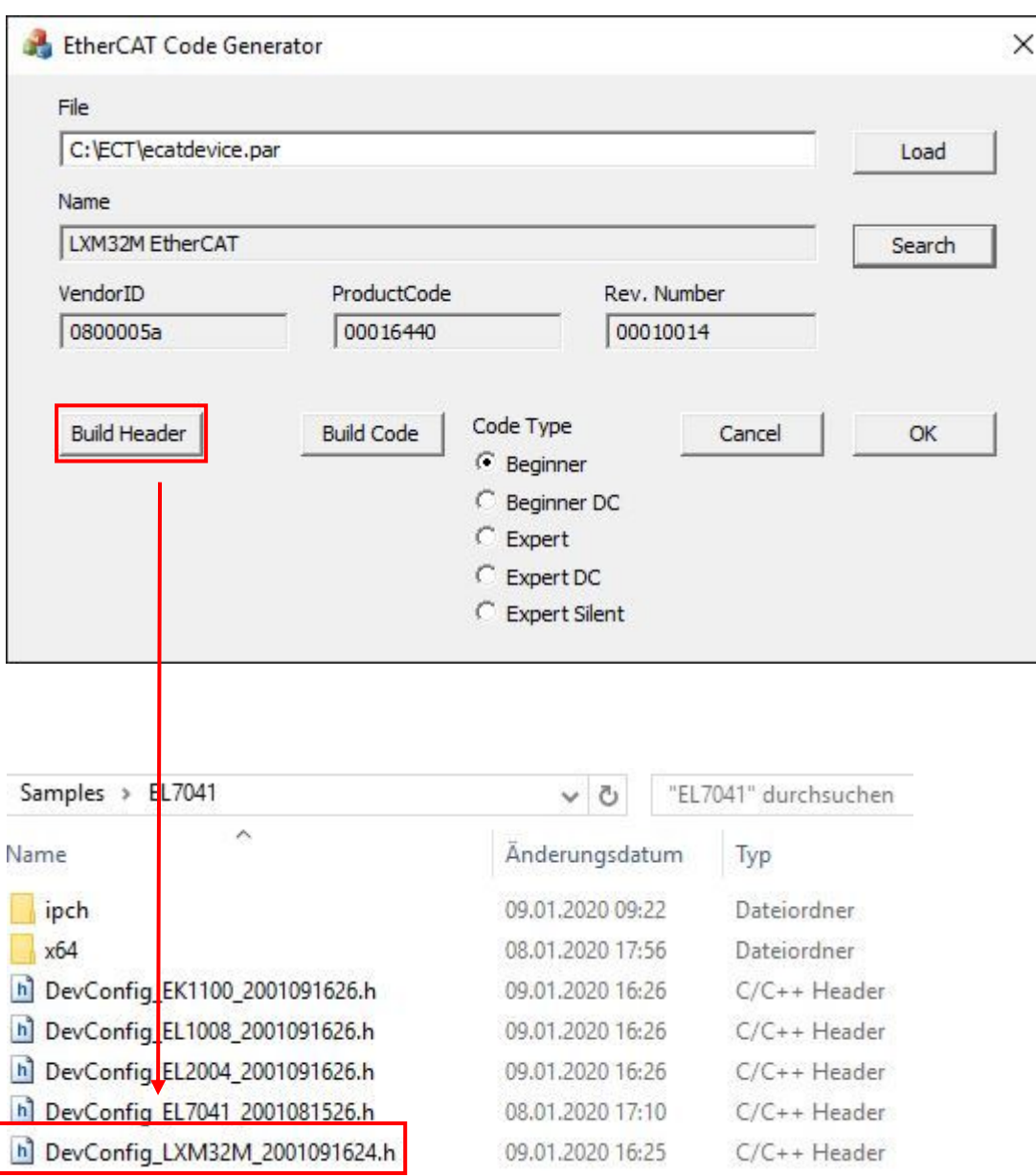

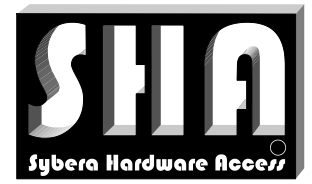

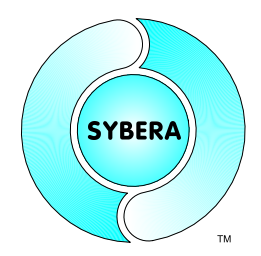

SYBERA Copyright © 2019

#### Sample: DevConfig\_EL7041\_2001081526

```
//*****************************************************************
//*** Automated generated header ***
//*** Name: [EL7041-1000] ***
//*** VendorID: [0x00000002] ***
//*** ProductCode: [0x1b813052] ***
//*** Revision: [0x001303e8] ***
//*****************************************************************
#pragma once
//*** Required header files ***
#include <windows.h>
#include "c:\sha\globdef64.h"
#include "c:\sha\Sha64Debug.h"
#include "c:\eth\Sha64EthCore.h"
#include "c:\eth\Eth64CoreDef.h"
#include "c:\eth\Eth64Macros.h"
#include "c:\ect\Sha64EcatCore.h"
#include "c:\ect\Ecat64CoreDef.h"
#include "c:\ect\Ecat64Macros.h"
#include "c:\ect\Ecat64Control.h"
#include "c:\ect\Ecat64SilentDef.h"
//*** Structures need to have 1 byte alignment ***
#pragma pack(push, old_alignment)
#pragma pack(1)
//*** TX mapping structure [Device Output] ***
typedef struct _TX_MAP_EL7041_2001081709
{
     UCHAR Data0[1]; //Item: Value
     UCHAR Data1[1]; //Item: Value
     UCHAR Data2[2]; //Item: Value, Type: Unsigned 16Bit
      UCHAR Data3[2]; //Item: Value, Type: Unsigned 16Bit
     UCHAR Data4[2]; //Item: Value
} TX_MAP_EL7041_2001081709, *PTX_MAP_EL7041_2001081709;
//*** RX mapping structure [Device Input] ***
typedef struct _RX_MAP_EL7041_2001081709
{
     UCHAR Data0[1]; //Item: Value
     UCHAR Data1[1]; //Item: Value
     UCHAR Data2[2]; //Item: Value, Type: Unsigned 16Bit
     UCHAR Data3[1]; //Item: Value
     UCHAR Data4[1]; //Item: Value
     UCHAR Data5[2]; //Item: Value, Type: Signed 16Bit
} RX_MAP_EL7041_2001081709, *PRX_MAP_EL7041_2001081709;
//*** SDO download requests ***
 inline BOOLEAN  SdoControl EL7041 2001081709 (PSTATION INFO pStation)
\overline{I}
```

```
ULONG SdoData = 0;
```
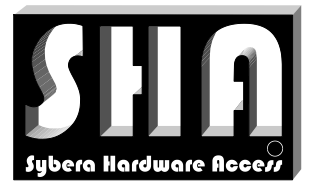

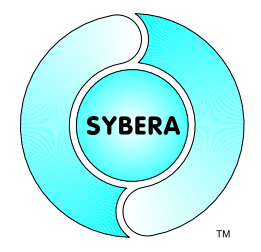

#### SYBERA Copyright © 2019

```
SdOData = 0x00000000;if (ERROR SUCCESS == Ecat64SdoInitDownloadReq (pStation, 0x1c12, 0x00, 1,
(PUCHAR)&SdoData))
     if (ERROR SUCCESS == Ecat64SdoInitDownloadResp(pStation)) {
     SdOData = 0x00001600:if (ERROR SUCCESS == Ecat64SdoInitDownloadReq (pStation, 0x1c12, 0x01, 2,
(PUCHAR)&SdoData))
     if (ERROR SUCCESS == Ecat64SdoInitDownloadResp(pStation)) {
     SdoData = 0x00001602:if (ERROR_SUCCESS == Ecat64SdoInitDownloadReq (pStation, 0x1c12, 0x02, 2, 
(PUCHAR)&SdoData))
     if (ERROR SUCCESS == Ecat64SdoInitDownloadResp(pStation)) {
     Sdobata = 0x00001604;if (ERROR SUCCESS == Ecat64SdoInitDownloadReq (pStation, 0x1c12, 0x03, 2,
(PUCHAR)&SdoData))
     if (ERROR SUCCESS == Ecat64SdoInitDownloadResp(pStation)) {
     SdoData = 0x00000003;if (ERROR_SUCCESS == Ecat64SdoInitDownloadReq (pStation, 0x1c12, 0x00, 1, 
(PUCHAR)&SdoData))
     if (ERROR_SUCCESS == Ecat64SdoInitDownloadResp(pStation)) {
     Sdobata = 0x00000000;if (ERROR_SUCCESS == Ecat64SdoInitDownloadReq (pStation, 0x1c13, 0x00, 1, 
(PUCHAR)&SdoData))
     if (ERROR_SUCCESS == Ecat64SdoInitDownloadResp(pStation)) {
     Sdobata = 0x00001a00;if (ERROR SUCCESS == Ecat64SdoInitDownloadReq (pStation, 0x1c13, 0x01, 2,
(PUCHAR)&SdoData))
     if (ERROR_SUCCESS == Ecat64SdoInitDownloadResp(pStation)) {
     SdOData = 0x00001a03;
     if (ERROR SUCCESS == Ecat64SdoInitDownloadReq (pStation, 0x1c13, 0x02, 2,
(PUCHAR)&SdoData))
     if (ERROR SUCCESS == Ecat64SdoInitDownloadResp(pStation)) {
     Sdobata = 0x00000002;if (ERROR SUCCESS == Ecat64SdoInitDownloadReq (pStation, 0x1c13, 0x00, 1,
(PUCHAR)&SdoData))
     if (ERROR_SUCCESS == Ecat64SdoInitDownloadResp(pStation)) {
     //*** Disable SDO automation ***
     pStation->SdoNum = 0;
     return TRUE; }}}}}}}}}
     //*** Something failed ***
     return FALSE;
}
```
//Set back old alignment #pragma pack(pop, old\_alignment)

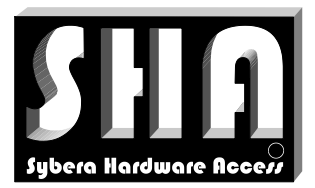

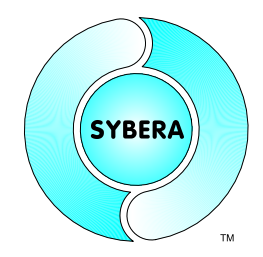

SYBERA Copyright © 2019

#### 8.8.2 Build Template Code

Next, we have to build the template code. The code assistant helps you to create several code templates of different type:

Beginner: Short code, with high level interface. No distributed clock support Beginner DC: Short code, with high level interface. Distributed clock support Expert: Default code, with low level interface. No distributed clock support Expert DC: Default code, with low level interface. Distributed clock support Expert Silent: Default code, with low level interface. Distributed clock support and Silent Mode

The code template is being automatically generated with help of already predefined template code file (\*.tpl) and the generated header files. There are 3 device specific inserts within the template code:

- Header file includes
- Mapping structures
- SdoControls

This information will be placed inside the template code and makes this code ready to run.

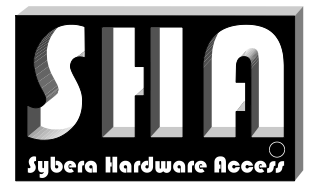

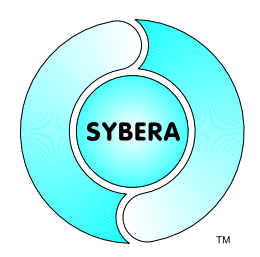

SYBERA Copyright © 2019

## **9 FSoE (Fail Safe over EtherCAT)**

#### **Important:**

The EtherCAT Master Stack of Sybera supports the FSoE protocol. Although the FSoE protocol is supported, the implemented FSoE stack is not certified ! The user uses the supported FSoE protocol at his own risk !

### **9.1 Slot Configuration**

At first, the slots of the FSoE devices have to be assigned. Therefore the slot configuration within the EcatVerify software was designed. Within slots may assigned by drag-and-drop operation.

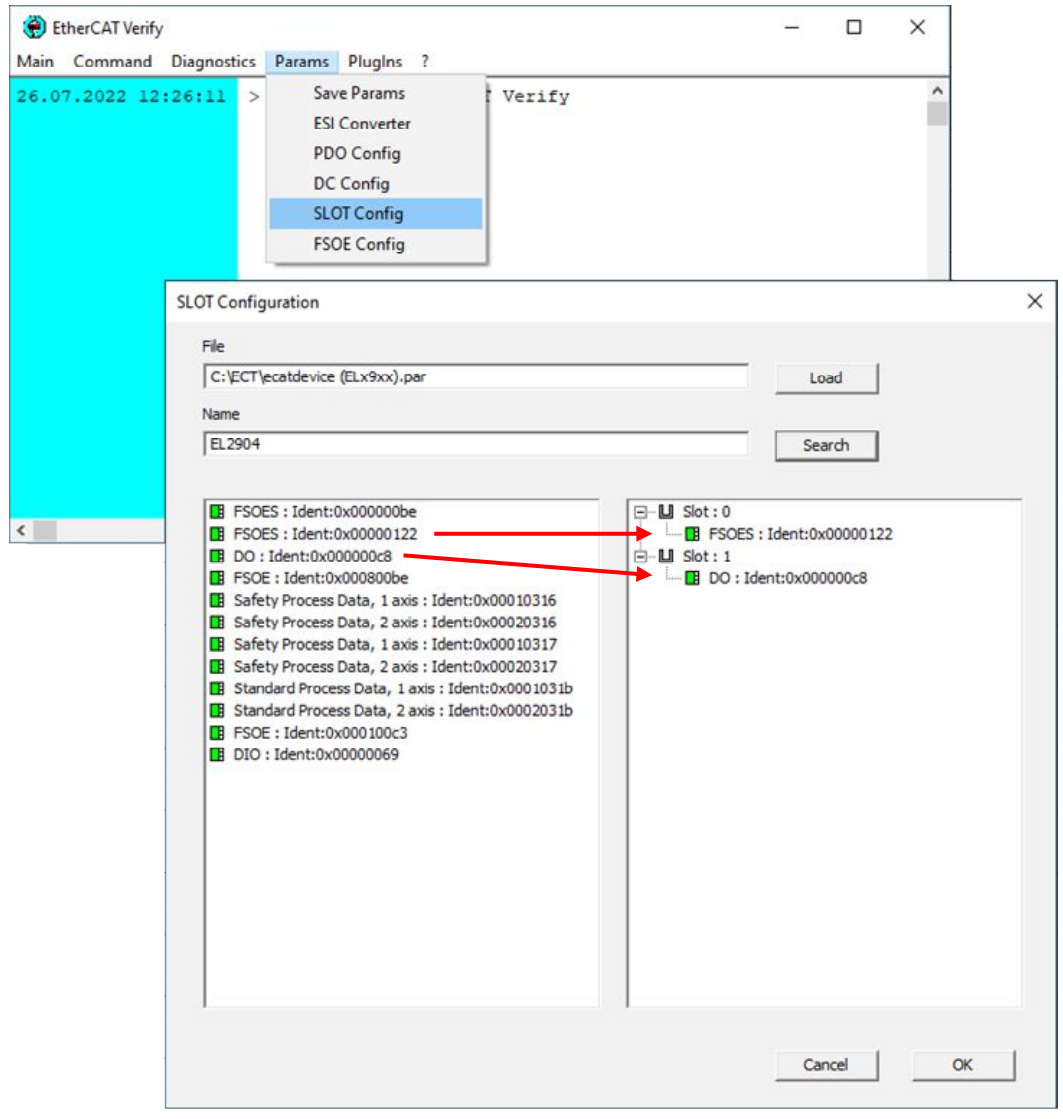

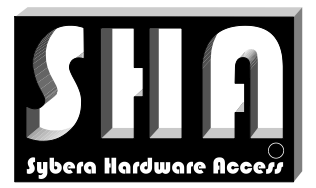

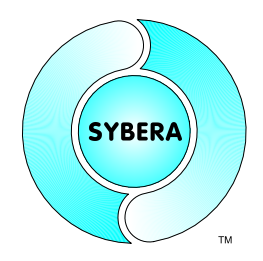

SYBERA Copyright © 2019

### **9.2 FSoE Configuration**

Next, the FSoE parameters must be set. Just select the corresponding element, and change the parameter as required. The parameters are described inside the device manual.

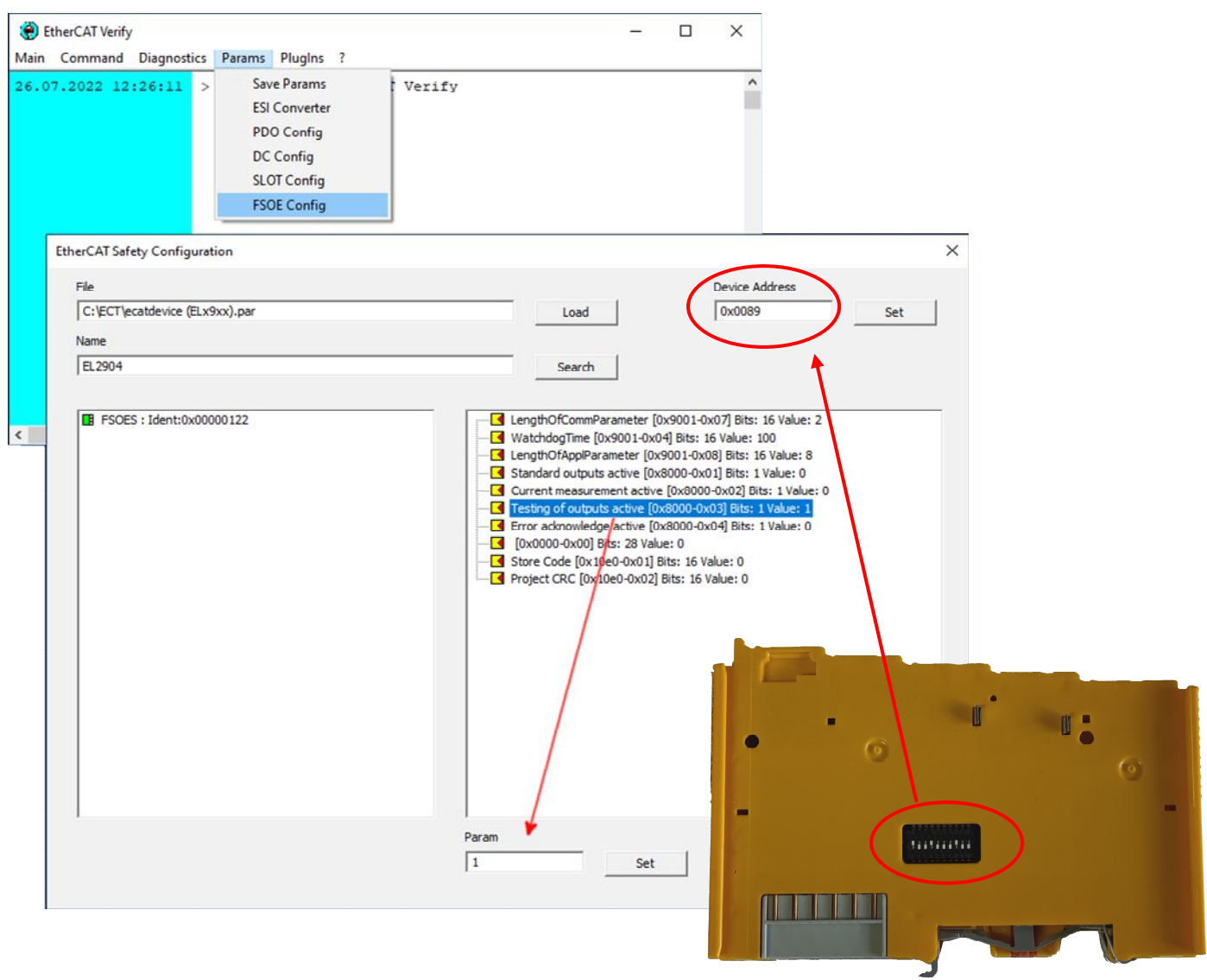

The hardware configured address of the FSoE device must be entered as well for a proper configuration.

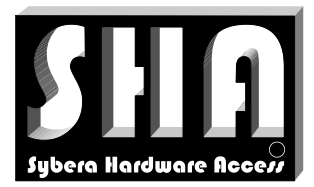

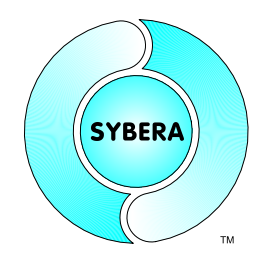

SYBERA Copyright © 2019

## **10 Error Handling**

The master library provides several error handling and tracing mechanism.

### **10.1 Cable Break Detection**

Sporadic cable problems within the EtherCAT fieldbus system are often difficult to find. Therefore the EtherCAT master stack and the Ethernet core provide various library functions and elements (for example, error counters) to uncover the problem.

### 10.1.1 Cyclic Error Detection

The cyclic error detection is typically the first step for finding sporadic bus errors. For this purpose, the event flag IRQ within the RX telegram can be used. This flag is set by the EtherCAT core if the RX and TX working count of the telegram is not different (the working count is incremented by the device during successful command processing in each cycle). Thus, the device position within the network can also be determined where the error occurred. With the flag ERR\_FLAG the Ethernet core also provides information, whether an error has occurred during the PHY transmission of the Ethernet adapter.

```
inline void CheckError(void)
\overline{f}//Check station error
     for (int i=0; i< StationNum; i++)
            if ( pSystemList[i].RxTel.s.hdr.irq & (1<<15)){
                  //Reset error
                  __pSystemList[i].RxTel.s.hdr.irq &= ~(1<<15);
                  //Set error count and station index
                   ErrStationIndex = i;
                   ErrCnt++;
            }
     //Check general PHY error
     __bErrFlag = __pSystemStack->hdr.err_flag;
}
```
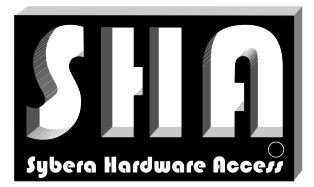

SYBERA Copyright © 2019

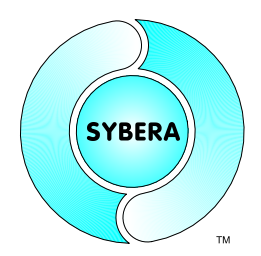

#### 10.1.2 Acyclic Error Detection

If an error has been detected in cyclic operation, this can now be verified via an acyclic Ethercat command. For this purpose, the flag ERR\_FLAG of the Ethernet core must first be reset, so that the error counter can subsequently be read out.

```
__inline void __CheckStationError(PSTATION_INFO pStation)
{
     RX ERR CNT RxErrCnts = \{ 0 \};
     ADD_ERR_CNT AddErrCnts = { 0 };
     LOST LINK CNT LostLinkCnts = \{ 0 \};
     //First try to reset ethernet core error flag
     if ( pUserStack->hdr.err_flag)
          pUserStack->hdr.err flag = FALSE;
     //Do some delay
     Sleep(100);
     //Check flag again
     if ( pUserStack->hdr.err flag == FALSE)
      {
            //Send ethercat command
            if (ERROR SUCCESS == Ecat64SendCommand(
                                         FPRD_CMD,
                                          pStation->PhysAddr,
                                          0x300,
                                          sizeof(RX_ERR_CNT),
                                          (PUCHAR)&RxErrCnts))
            if (ERROR_SUCCESS == Ecat64SendCommand(
                                          FPRD_CMD,
                                          pStation->PhysAddr,
                                          0x308,
                                          sizeof(ADD_ERR_CNT),
                                          (PUCHAR)&AddErrCnts))
            if (ERROR_SUCCESS == Ecat64SendCommand(
                                          FPRD_CMD,
                                          pStation->PhysAddr,
                                          0x310,
                                          sizeof(LOST_LINK_CNT),
                                          (PUCHAR)&LostLinkCnts))
            {
                  …
            }
     }
}
```
The error analysis can be further refined, in which the error counters of the Ethernet adapter are called up with the function Sha64EthCheckStatus.

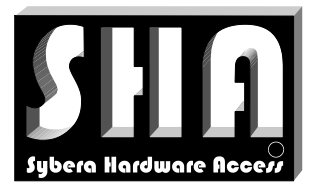

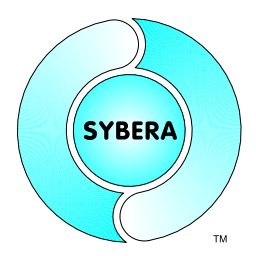

SYBERA Copyright © 2019

#### **10.2 Debug Log File**

The EtherCAT master library provides a buildin log sytem which produces a debug log file called *ECATDBG.LOG.* This file is created on closing the application. This file contains all nessecary information of the EtherCAT startup sequence.

#### Sample:

ECATCORE -> CreateStationList

ECATCORE -> InitStationList

ECATCORE -> GetStationParams 0: Name:EK1100, Vendor:00000002, ProductCode:044c2c52, RevNum:00110000 1: Name:EL1008, Vendor:00000002, ProductCode:03f03052, RevNum:00100000

ECATCORE -> EcatChangeAllStates 0: Name:EK1100 New State: 1 1: Name:EL1008 New State: 1

ECATCORE -> EcatInitStationAddresses 0: Name:EK1100 PhysAddr: 0x000003e9 1: Name:EL1008 PhysAddr: 0x000003ea

ECATCORE -> EcatInitFmmus 1: Name:EL1008 Transfered FMMU: 0

ECATCORE -> EcatInitSyncManagers 1: Name:EL1008 Transfered SYNCMAN: 0

ECATCORE -> EcatChangeAllStates 0: Name:EK1100 New State: 2 1: Name:EL1008 New State: 2

ECATCORE -> EcatPdoAssignment

ECATCORE -> EcatChangeAllStates 0: Name:EK1100 New State: 4 1: Name:EL1008 New State: 4

ECATCORE -> EcatChangeAllStates 0: Name:EK1100 New State: 8 1: Name:EL1008 New State: 8

ECATCORE -> EcatChangeAllStates 0: Name:EK1100 New State: 1 1: Name:EL1008 New State: 1

ECATCORE -> DestroyStationList

Note: This file is not accessible while the application is running

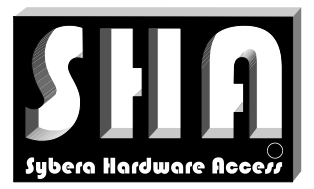

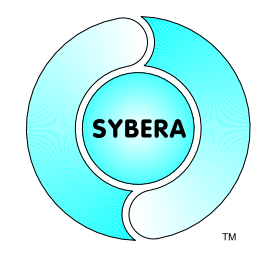

SYBERA Copyright © 2019

#### **10.3 Event File**

On execution the master library logs error event to the Windows Event Manager. The master library logs Application and System events. These events can be exported to a file and provided for support purposes.

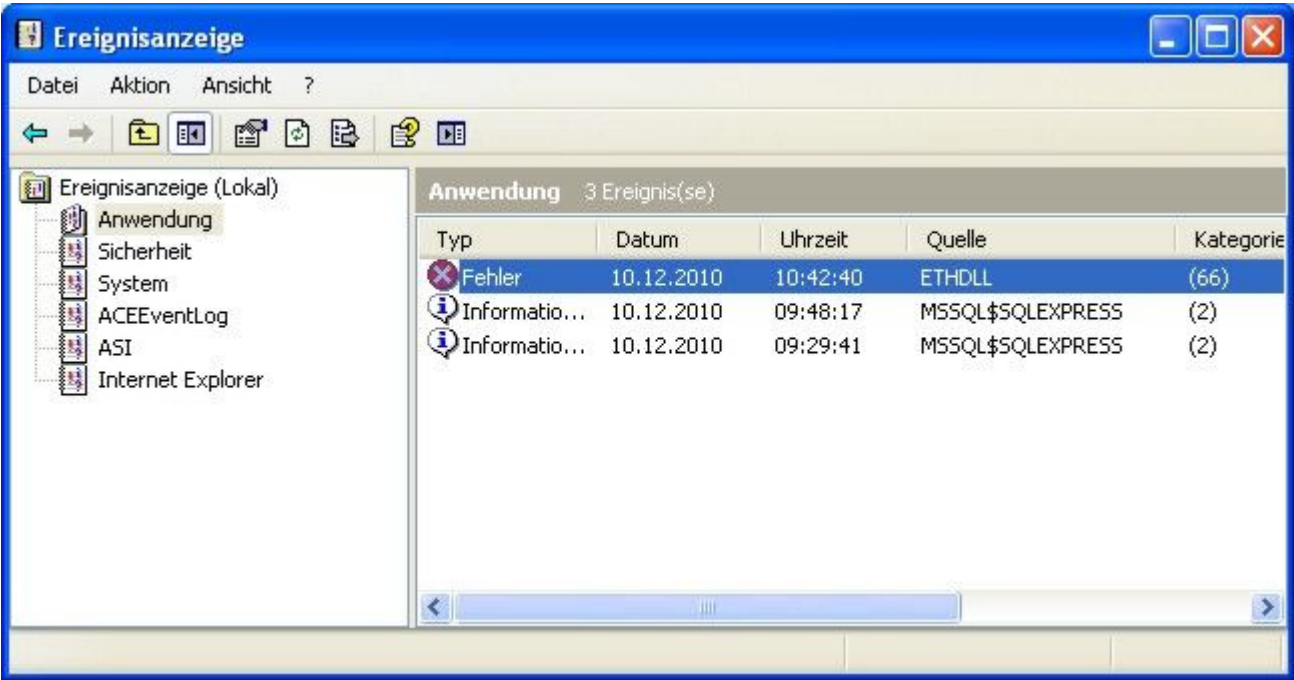

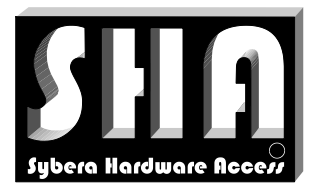

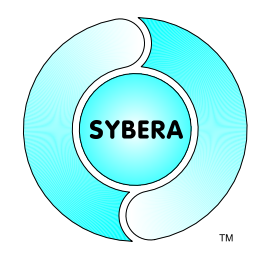

SYBERA Copyright © 2019

### **11 Related Dokuments**

- -
- manual\_sha\_e.pdf (SHA Realtime Library)<br>• manual\_eth\_e.pdf (ETH Realtime Library)
	- $\overline{(ETH}$  Realtime Library)